Федеральное государственное бюджетное образовательное учреждение высшего образования «КАЛИНИНГРАДСКИЙ ГОСУДАРСТВЕННЫЙ ТЕХНИЧЕСКИЙ УНИВЕРСИТЕТ»

**М. С. Харитонов**

# **МЕТОД КОНЕЧНЫХ ЭЛЕМЕНТОВ В ПРОЕКТИРОВАНИИ ЭЛЕКТРИЧЕСКИХ МАШИН И УСТРОЙСТВ**

Учебно-методическое пособие

по выполнению лабораторных работ для студентов магистратуры по направлению подготовки 13.04.02 Электроэнергетика и электротехника

> Калининград Издательство ФГБОУ ВО «КГТУ» 2022

#### Рецензент

кандидат технических наук, доцент кафедры энергетики ФГБОУ ВО «Калининградский государственный технический университет» И. Е. Кажекин

#### **Харитонов, М. С.**

Метод конечных элементов в проектировании электрических машин и устройств: учеб.-метод. пособие по выполнению лабораторных работ для студентов магистратуры по напр. подг. 13.04.02 Электроэнергетика и электротехника / М. С. Харитонов. – Калининград: ФГБОУ ВО «КГТУ», 2022. – 87 с.

В учебно-методическом пособии по выполнению лабораторных работ рассмотрены методы расчета элементов электрических машин и устройств в программе FEMM. Приведены задания и методические указания к выполнению расчетных и лабораторных работ. Лабораторные работы предназначены для практического закрепления теоретического материала по проектированию электрических машин и устройств с использованием метода конечных элементов.

Рис. 134, табл. 20, список лит. – 2 наименования

Учебно-методическое пособие по выполнению лабораторных работ рекомендовано к изданию в качестве локального электронного методического материала для использования в учебном процессе методической комиссией Института морских технологий, энергетики и строительства 30.09.2022 г., протокол № 01

УДК 621.313

 © Федеральное государственное бюджетное образовательное учреждение высшего образования «Калининградский государственный технический университет», 2022 г. © Харитонов М. С., 2022 г.

2

# **Оглавление**

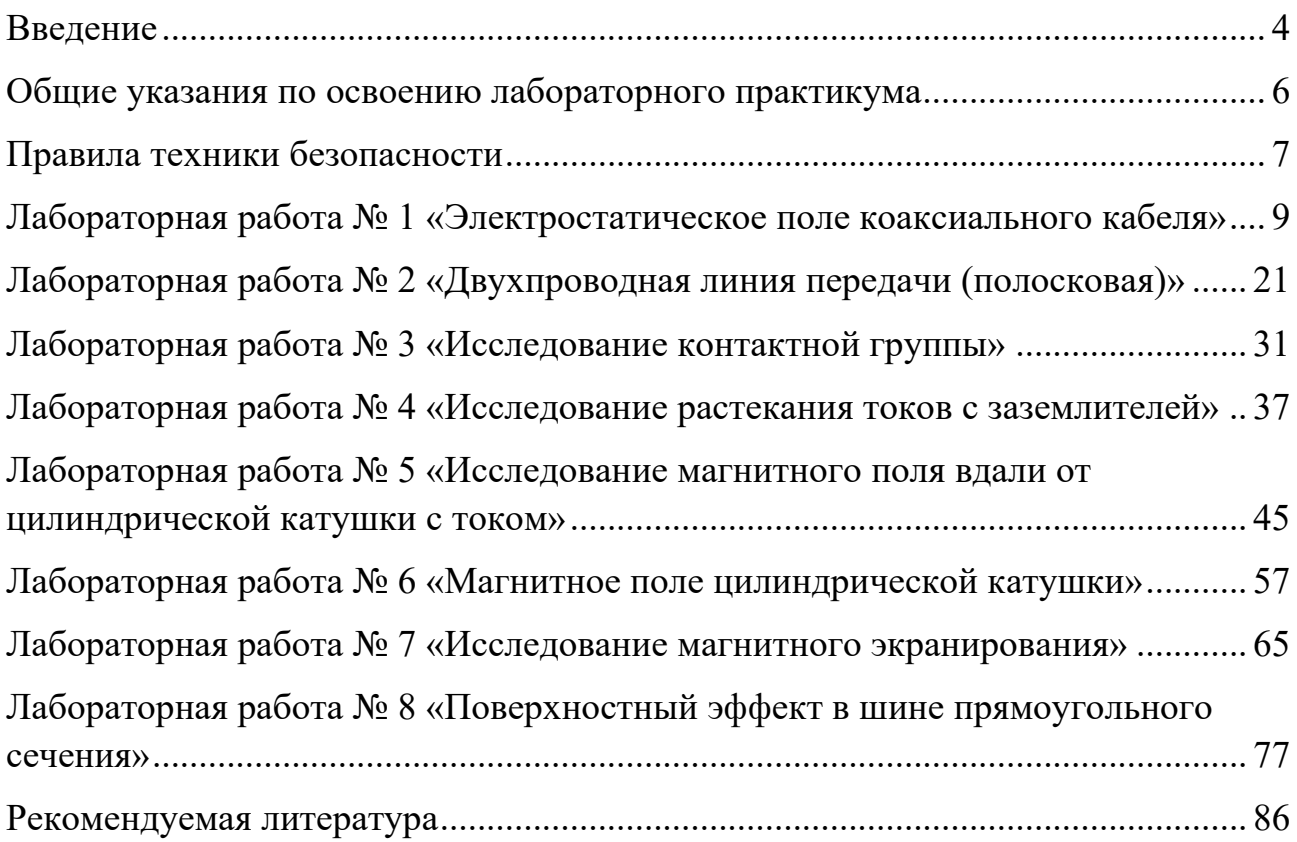

#### **ВВЕДЕНИЕ**

<span id="page-3-0"></span>Дисциплина «FEM Used in Designing of Electrical Machines and Apparatus / Метод конечных элементов в проектировании электрических машин и устройств» формирует у обучающихся способность и готовность к участию в проектировании электрических машин и устройств с использованием метода конечных элементов.

Целью освоения дисциплины является формирование у обучающихся знаний, умений и навыков в области основных методов и подходов, применяемых при проектировании электрического оборудования.

Задачи изучения дисциплины:

- изучение основных возможностей и особенностей использования метода конечных элементов при проектировании электрических машин и устройств;

ознакомление с современными программными средствами для моделирования и расчета электрических и магнитных цепей электрических машин и устройств;

- изучение методов и формирование навыков расчета основных параметров электрических и магнитных цепей электрических машин и устройств.

По завершении изучения дисциплины «Проектирование электроустановок электростанций и подстанций» у обучающегося должны быть сформированы следующие компетенции:

*знать:*

- основные области применения метода конечных элементов при проектировании электрических машин и устройств;

*уметь:*

- осуществлять выбор современных программных средств для проектирования электрического оборудования;

*владеть:*

- современными программными средствами для обоснования и оптимизации режимов работы электрического оборудования.

Освоение обучающимися лабораторного практикума проводится с целью развития знаний, умений и навыков работы в программе Finite Element Method Magnetics (далее FEMM), которая позволит студенту сформировать практические компетенции в следующих областях расчета:

1. Электростатика – расчет электрических полей зарядов, заданных значений потенциала в среде с заданными электрическими свойствами.

2. Растекание токов – расчет распределения электрического потенциала и тока в системах проводников.

3. Магнитостатика – расчет параметров магнитного поля постоянных

4

магнитов, а также проводников с постоянным током в среде с заданными магнитными свойствами.

4. Магнитное поле переменных токов – расчет параметров электрического и магнитного поля, возбужденного приложенными переменными синусоидальными токами или внешним переменным магнитным полем.

Задачами освоения лабораторного практикума являются:

- изучение особенностей практического применения метода конечных элементов при проектировании электрических машин и устройств;

- ознакомление с функциональными возможностями программы Finite Element Method Magnetics;

- формирование навыков расчета параметров электрических и магнитных цепей электрических машин и устройств.

#### **Общие указания по освоению лабораторного практикума**

<span id="page-5-0"></span>Лабораторные работы проводятся с использованием специализированного учебного оборудования и (или) компьютерных программ. Основная информация по устройству и принципу действия лабораторной установки и (или) работе специализированного программного обеспечения приведена в учебно-методическом пособии. В случае необходимости перед проведением лабораторной работой непосредственно на месте проведения преподаватель или инженер проводит инструктаж по основным особенностям выполнения лабораторной работы.

Для контроля готовности студентов к выполнению лабораторной работы непосредственно на месте проведения работы преподавателем проводится опрос в устной форме по ключевым особенностям работы с лабораторной установкой (программой): техника безопасности, цель и задачи исследования, принцип взаимодействия с установкой (программой), порядок проведения исследования, ожидаемые результаты. Студенты, прошедшие контроль, допускаются к выполнению лабораторной работы. Студенты, не справившиеся с контролем, допускаются к работе после устранения замечаний.

После выполнения лабораторной работы студенты на основе материалов учебно-методического пособия и указаний преподавателя самостоятельно (в часы самостоятельной работы) выполняют обработку и интерпретацию полученных данных и готовят отчеты по лабораторной работе. Отчет должен не только содержать результаты проведенного исследования, но и отражать осмысление сущности изучаемых явлений, взаимосвязи экспериментальных данных и теоретических положений. Наличие отчета по лабораторной работе является условием для допуска к защите работы.

Защита лабораторной работы проводится в форме ответа на контрольные вопросы, а также ответа на вопросы по существу изучаемого явления, примененной методологии экспериментального и аналитического исследования, взаимосвязи экспериментальных данных и теоретических положений.

На выполнение одной лабораторной работы отводится одно лабораторное занятие (2 академических часа). На защиту одной лабораторной работы отводится 0,5 академических часа. Текущий контроль освоения дисциплины в форме представления и защиты отчетов по лабораторным работам осуществляется в форме контактной работы в электронной информационной образовательной среде университета. Защита также может проводиться на занятиях, предусмотренных для выполнения лабораторных работ, в оставшееся после выполнения работ время при условии, что это не снижает качество освоения лабораторного практикума.

### **Правила техники безопасности**

#### <span id="page-6-0"></span>**1. Общие требования охраны труда**

Безопасность жизнедеятельности при проведении лабораторных работ в лабораториях кафедры энергетики обязательна для профессорскопреподавательского состава, учебно-вспомогательного персонала и студентов.

К проведению лабораторных работ допускаются лица, прошедшие инструктаж с росписью в журнале. Инженер, обслуживающий лабораторию, должен иметь группу допуска с ежегодной проверкой. В лаборатории должна быть медицинская аптечка с набором медикаментов первой медицинской помощи, а также лаборатория должна быть укомплектована средствами пожаротушения. На видном месте должна висеть инструкция по противопожарной технике безопасности.

Во время проведения занятий запрещено находиться в лаборатории в верхней одежде, либо размещать верхнюю одежду в помещении лаборатории. Перед проведением лабораторных занятий студенты обязаны изучить лабораторную работу. Без разрешения преподавателя проведение лабораторных работ запрещается.

Ответственный за проведение лабораторных работ уходит последним из лаборатории, убедившись, что рабочее место убрано, а компьютеры и стенды отключены.

### **2. Требования по охране труда перед началом работы**

1. Осмотреть состояние помещения: достаточна ли освещенность, работает ли вентиляция проветривания помещения, позволяет ли температура в помещении комфортно проводить работы без верхней одежды, не загромождено ли место проведения занятий посторонними предметами.

2. Осмотреть состояние электрических соединений, рубильников, автоматов и прочих переключающих средств.

3. Все студенты должны расписаться в контрольном листе.

4. Студенты должны внимательно изучить описание работы, при необходимости выяснить неясные моменты.

### **3. Требования охраны труда в аварийных ситуациях**

1. При обнаружении пожара необходимо:

• прекратить работу, оповестить окружающих о пожаре;

• сообщить о пожаре на вахту, сообщить о возгорании в пожарную охрану по **тел. 01** или по **тел. 101 (112)** мобильной связи**,** сообщить при этом точное место пожара, что горит, свою фамилию;

7

- принять меры по эвакуации людей и спасению оборудования.
- отключить от сети электрооборудование;

• приступить к тушению пожара своими силами с помощью имеющихся подручных средств пожаротушения;

• если погасить очаг горения не представляется возможным, необходимо плотно закрыть окно, дверь не запирая замок и покинуть опасную зону;

2. При поражении электрическим током немедленно обесточить стенд и приступить к оказанию первой помощи пострадавшему. При необходимости вызвать скорую помощь по **тел. 03.** или по **тел. 103 (112)** мобильной связи.

## <span id="page-8-0"></span>**Лабораторная работа №1 «Электростатическое поле коаксиального кабеля»**

Цель работы: изучение влияния конструктивных параметров коаксиального кабеля на картину электростатического поля.

# ПЛАН ПРОВЕДЕНИЯ ЗАНЯТИЯ:

1. Ознакомление с правилами техники безопасности;

2. Инструктаж и ознакомление с содержанием предстоящей работы;

3. Изучение структуры работы в программе FEMM, запуск программы, определение типа задачи;

4. Выполнение лабораторной работы;

5. Подготовка отчета и ответов на контрольные вопросы.

### КРАТКИЕ ТЕОРЕТИЧЕСКИЕ СВЕДЕНИЯ:

Одножильный кабель на рабочее напряжение  $U_0$  имеет радиус жилы  $r_1$  и внутренний радиус оболочки  $r_2$  (рисунок 1.1).

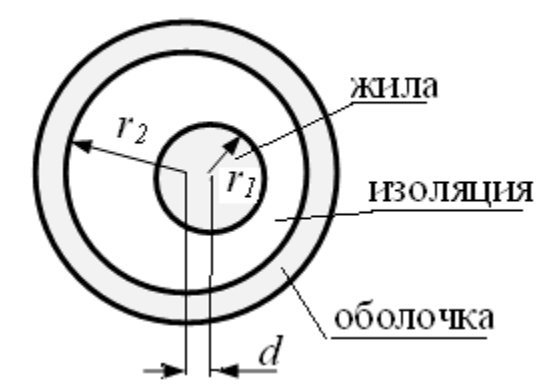

Рисунок 1.1 – Конструкция и параметры одножильного кабеля

В идеале оба проводника должны иметь общую ось. В этом случае максимальное значение напряженности электрического поля будет на поверхности жилы. Значение максимальной напряженности определяется соотношением:

$$
E_{max} = \frac{U_0}{r_1 \ln(\frac{r_2}{r_1})}.
$$

В процессе изготовления или эксплуатации возможно смещение проводников, что приводит к увеличению значения максимальной напряженности поля и может привести к пробою изоляции кабеля, если максимальная напряженность поля превысит допустимое значение. Допустимая напряжённость поля в диэлектриках определяется исходя из принятого запаса электрической прочности  $(n)$ :

$$
E_{max0} < \frac{E_{\text{mp06}}}{n}.
$$

Здесь проб  $E_{\text{mno6}}$  - пробивное значение напряженности электрического поля для диэлектрика.

Обычно при проектировании коаксиального кабеля задается радиус жилы  $r_1$ , который выбирается по величине токовой нагрузки. Внешний радиус изоляции (внутренний радиус оболочки  $r_2$ ) определяется исходя из допустимого значения максимальной напряженности электростатического поля  $E_{max0}$  и рабочего напряжения кабеля  $U_0$ :

$$
E_{max0} = \frac{U_0}{r_1 \ln(\frac{r_2}{r_1})}, \text{orkyga } r_2 = r_1 \exp\left(\frac{U_0}{r_1 E_{max0}}\right).
$$

При смещении жилы максимальное значение напряженности электрического поля будет на поверхности жилы в точке, лежащей на кратчайшем расстоянии между цилиндрами. При расчете электростатического поля примем, что потенциал на поверхности внутреннего проводника (жилы) равен  $U_0$ , а потенциал на внутренней поверхности наружного проводника равен нулю.

| № варианта     | $U_0$ , $KB$ | $\epsilon_{\scriptscriptstyle\mathrm{K}}$ | $E_{\text{mpo6}}$ , к $B/\text{mm}$ | $r_1$ , MM |
|----------------|--------------|-------------------------------------------|-------------------------------------|------------|
|                | 6            | 2,0                                       | 9                                   | 1,5        |
| $\overline{2}$ | 6            | 2,3                                       | 9                                   | 2,0        |
| 3              | 6            | 2,4                                       | 9                                   | 2,5        |
| $\overline{4}$ | 6            | 2,5                                       | 9                                   | 3,0        |
| 5              | 6            | 2,6                                       | 12                                  | 1,5        |
| 6              | 10           | 2,7                                       | 12                                  | 2,0        |
| 7              | 10           | 2,8                                       | 12                                  | 2,5        |
| 8              | 10           | 2,9                                       | 12                                  | 3,0        |
| 9              | 10           | 3,0                                       | 15                                  | 1,5        |
| 10             | 10           | 3,0                                       | 15                                  | 2,0        |
| 11             | 10           | 4,0                                       | 15                                  | 2,5        |
| 12             | 10           | 5,0                                       | 15                                  | 3,0        |
| 13             | 6            | 4,5                                       | 12                                  | 2,0        |

Таблица 1.1 - Исходные данные для лабораторной работы №1

### ИСПОЛЬЗУЕМОЕ ОБОРУДОВАНИЕ И МАТЕРИАЛЫ:

Персональный компьютер с установленной программой «Finite Element Method Magnetics» (FEMM)

### УКАЗАНИЯ ПО ПРОВЕДЕНИЮ ЛАБОРАТОРНОЙ РАБОТЫ

1. Определить для заданного кабеля внутренний радиус оболочки  $r_2$ , соответствующий допустимому значению максимальной напряженности поля в конструкции и запасу прочности  $n = 3$ .

2. Для определенного значения  $r_2$  рассчитать и построить график зависимости максимальной напряженности поля в конструкции от значения  $r_1$ :  $E_{max}(r_1)$ .

3. Изобразить в масштабе расчетную модель с указанием размеров и координат опорных точек. При моделировании выделить часть конструкции, используя наличие симметрии в расположении элементов относительно горизонтальной оси. Условие симметрии означает равенство нулю производной от электрического потенциала по направлению нормали к поверхности  $\left(\frac{\partial U}{\partial n}\right)$ 0). В результате расчетная модель приобретет вид, изображенный на рисунке 1.2. Такая модель соответствует начальному расположению элементов.

4. Указать на линиях границы области граничные условия.

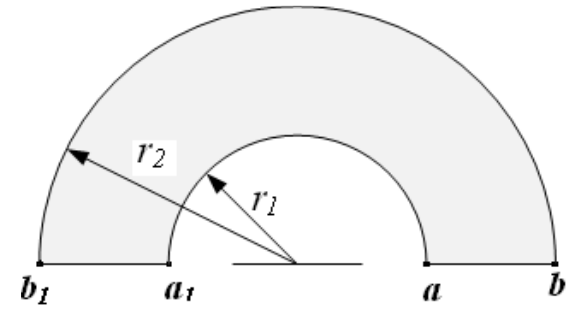

Рисунок 1.2 - Рабочая модель

Требуемые изменения модели после проведенного базового расчета будут проводиться путем смещения жилы вдоль горизонтальной оси.

## ПОСЛЕДОВАТЕЛЬНОСТЬ РЕШЕНИЯ ЗАДАЧИ

При создании новой задачи в соответствующих диалоговых окнах указать: класс задачи – электростатика; тип модели – плоская, единицы измерения длины – миллиметры (рисунок 1.3).

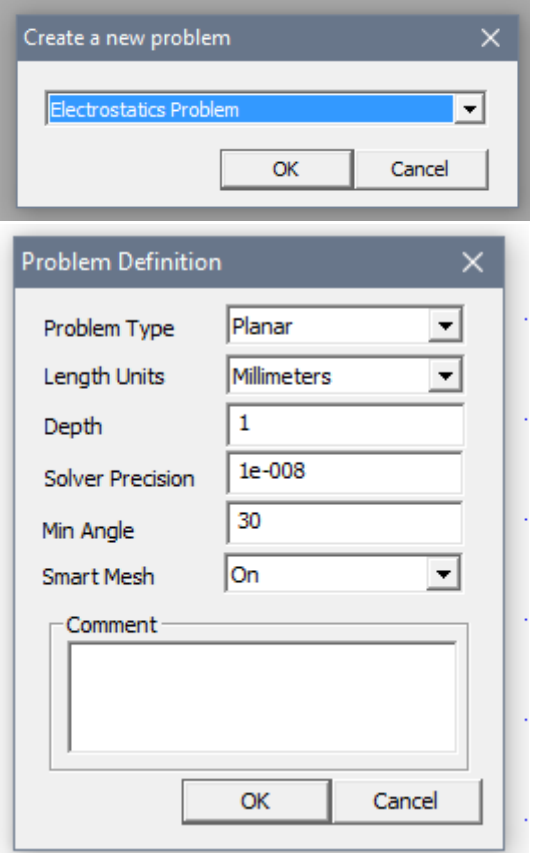

Рисунок 1.3 - Диалоговые окна при создании работы

1. Создание модели:

1.1.Создание геометрической модели согласно рисунку 1.2 и данным своего варианта.

Задаём шаг сетки, используя кнопку Grid Size size (рис. 1.4) и осуществляем привязку к точкам сетки .

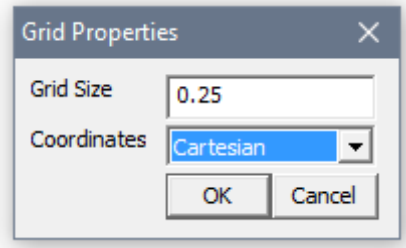

Рисунок 1.4 - Диалоговое окно с шагом сетки

Создаём геометрическую модель, используя функции построения точек, отрезков и дуг  $\boxed{\bullet}$  /  $\boxed{\bullet}$  (рисунок 1.5).

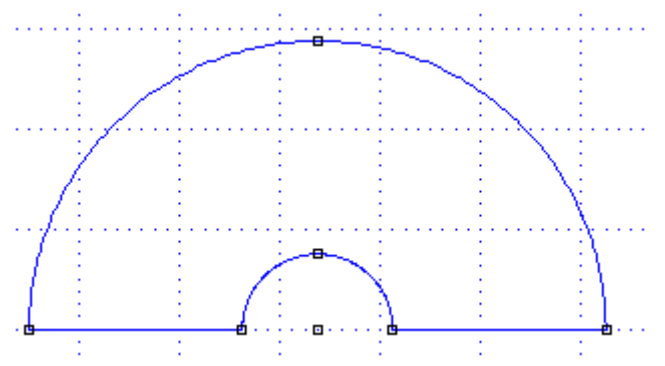

Рисунок 1.5 - Геометрическая модель

1.2. Создание меток блоков.

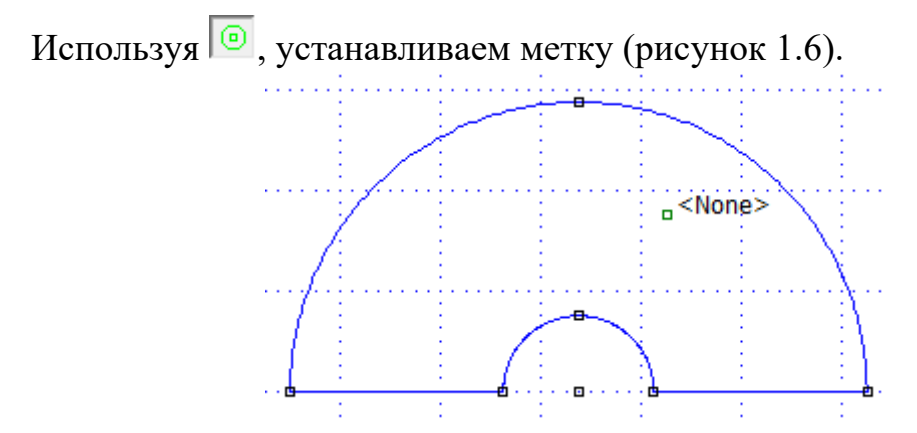

Рисунок 1.6 – Геометрическая модель

1.3. Описание физических свойств блоков (создание библиотеки материалов блоков); идентификация свойства блоков.

В меню Properties – Materials задаём свойства материала изолятора согласно данным варианта (рисунок 1.7). Нажав правой кнопкой мыши на метку <None>, выбираем заданный материал (рисунок 1.8).

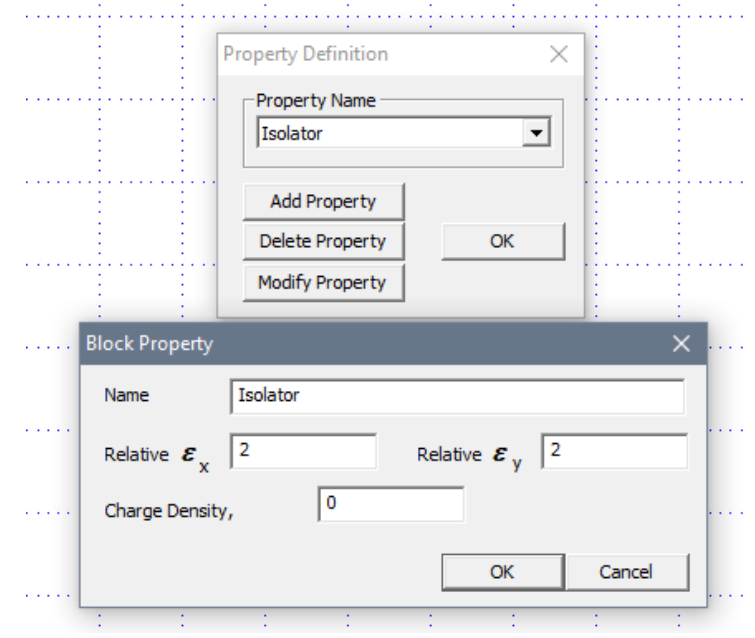

Рисунок 1.7 – Блок программы FEMM

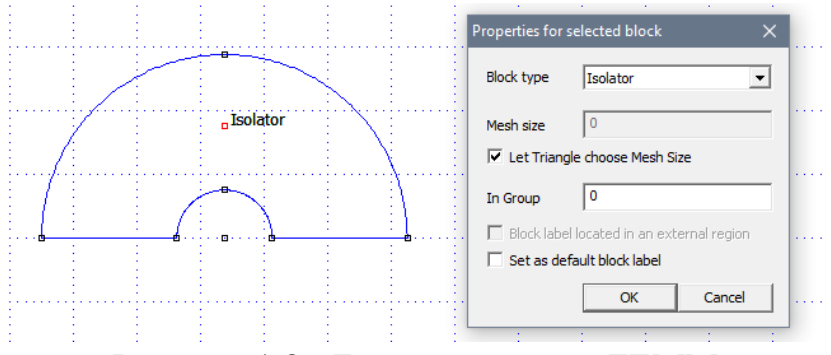

Рисунок 1.8 - Блок программы FEMM

1.4. Задание граничных условий. Идентификация участков границы соответствующим граничным условиям:

- на дуге  $b_1 b \rightarrow \varphi = 0$ ; на дуге  $a_1 a \rightarrow \varphi = U_0$ ;
- на линиях  $a_1 b$  и  $ab$ :  $\frac{\partial \varphi}{\partial n} = \frac{\partial \varphi}{\partial y} = 0$ .

Используя меню Properties – Boundaries, задаём граничные условия для дуги  $b_1b$  (рисунок 1.9), дуги  $a_1a$  (рисунок 1.10), линий  $a_1b$  и  $ab$  (рисунок 1.11).

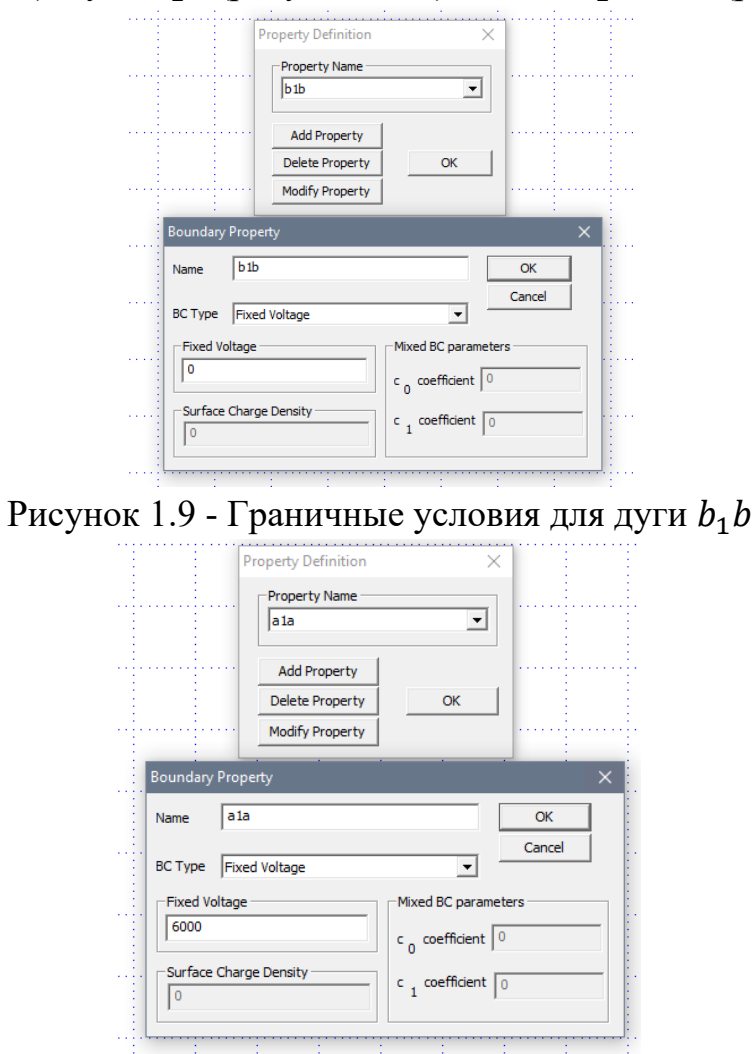

Рисунок 1.10 - Граничные условия для дуги  $a_1a$ 

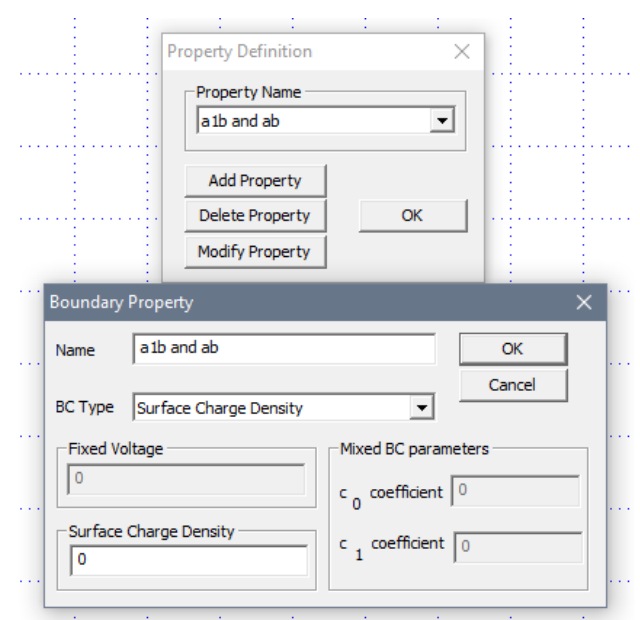

Рисунок 1.11 - Граничные условия для линий  $a_1 b$  и  $ab$ 

Задаём полученные граничные условия для дуг и линий, выделяя их правой кнопкой мыши (рисунок 1.12).

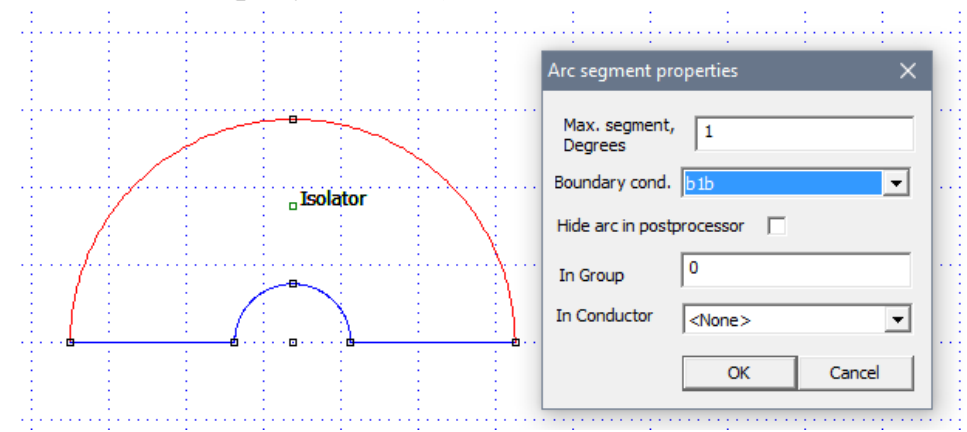

Рисунок 1.12 – Выделение граничных условий для дуг и линий

1.5. Создаём сетку (рисунок 1.13), используя  $\mathbb{R}$ , и производим анализ результатов (Analysis – Analyze, Analysis – View Results).

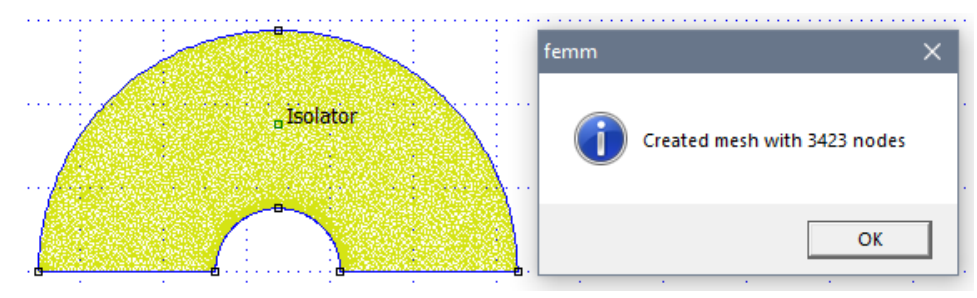

Рисунок 1.13 – Создание сетки

- 2. Решение исходной задачи.
- 2.1. Построить картину линий равного потенциала.

Для этого нажмём на **II** и выберем нужное количество линий (рисунок 1.14).

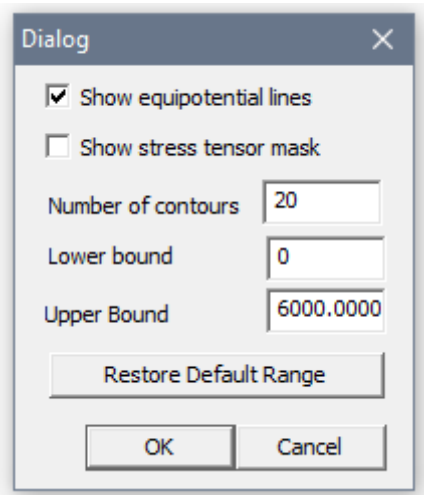

Рисунок 1.14 – Построение картины линий равного потенциала

2.2. Построить зависимость напряженности поля вдоль линии ab.

Выбрать необходимый размер сетки и осуществить привязку к сетке.

Щелкнуть кнопку (Назначить контур для построения графиков) панели инструментов, на ней изображена красная прямая с квадратиками на концах – . Щелкнуть на модели правой кнопкой мыши точку одного конца предполагаемой линии – появится красный крестик, потом точку другого ее конца – на экране возникнет отрезок прямой красного цвета (рисунок 1.15).

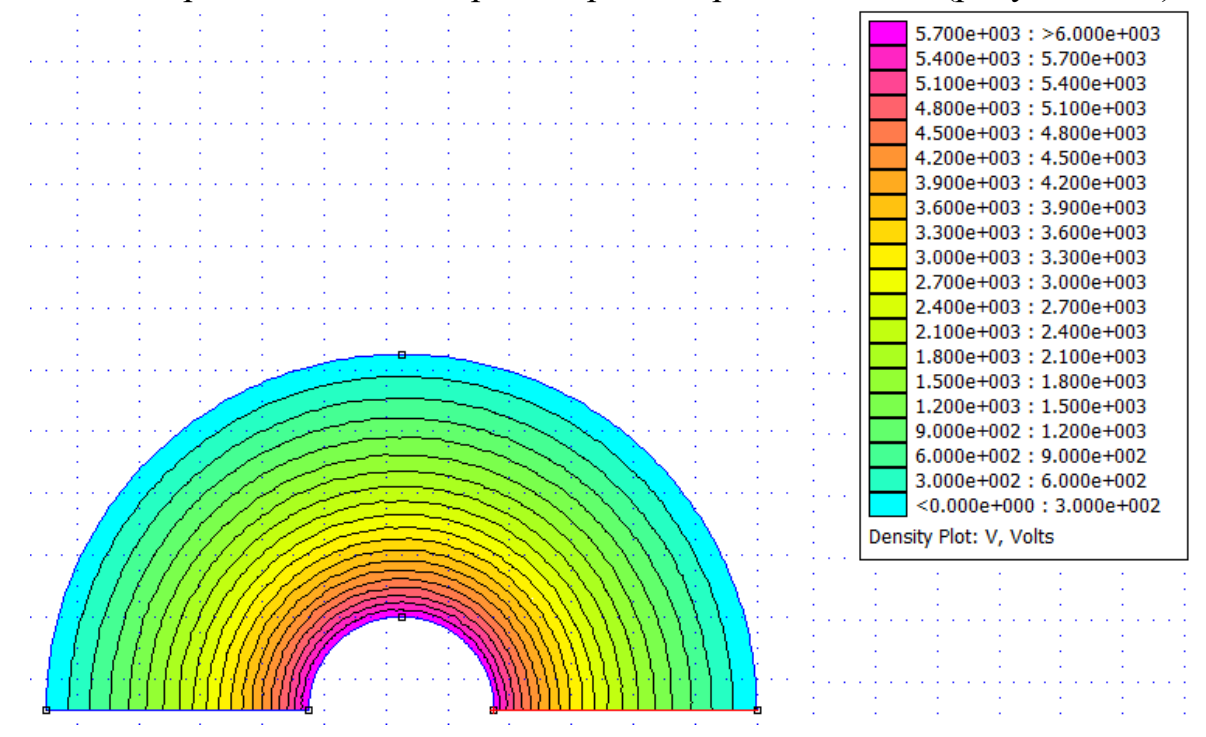

Рисунок 1.15 - Построение зависимости напряженности поля вдоль линии ab Щелкнуть кнопку панели инструментов с изображением графика –  $\frac{1}{12}$ . На экране возникнет диалог **X-Y Plot of Field Values** (X-Y График полевых параметров), предлагающий построить график изменения вдоль введенной линии любой величины, выбираемой из выпадающего списка поля Plot Туре этого диалога (рисунок 1.16).

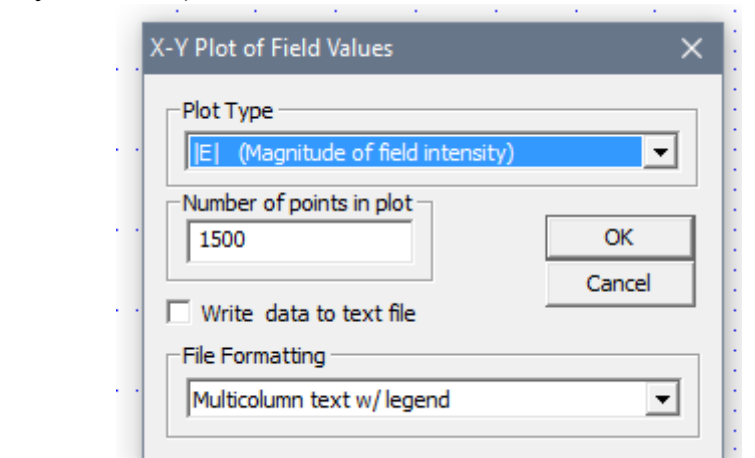

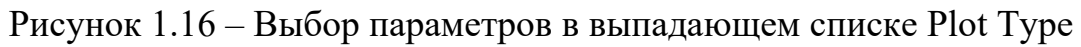

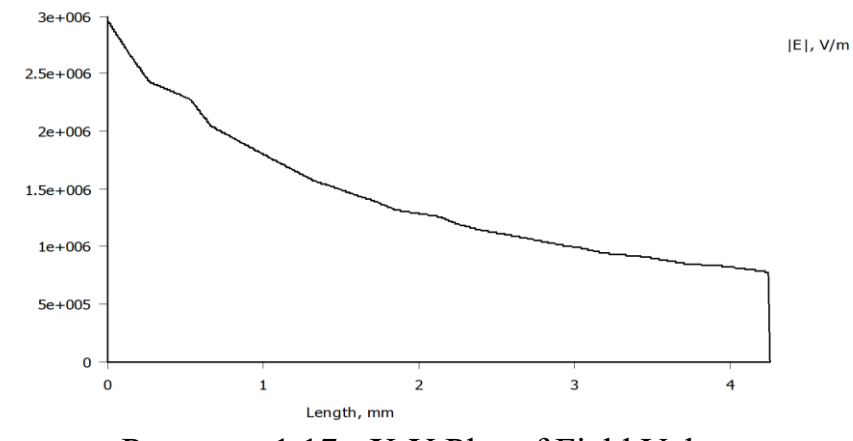

Рисунок. 1.17 - X-Y Plot of Field Values

2.3. Определить максимальное значение напряженности (рисунок 1.18) (соответствует узлу a) и занести в таблицу результатов.

Для этого можно воспользоваться функцией View – Point Props, и далее выделить точку правой кнопкой мыши (рисунок 1.18).

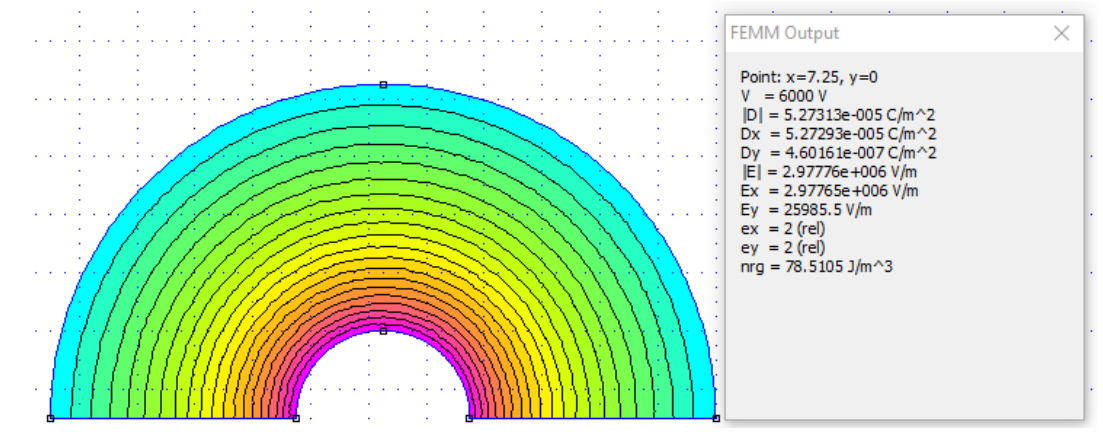

Рисунок 1.18 - Построение зависимости напряженности поля вдоль линии ab, выделение параметров

3. В соответствии с программой работы произвести необходимые изменения в геометрии задачи, используя возможности геометрического редактора (смещение объектов). Для смещения объекта: правой кнопкой мыши выделить объект – дугу  $a_1 a$  (рис.1.2). Щёлкнуть на панели главного меню **«Edit»** → **«Move».** В появившемся диалоговом окне указать **Horizontal shift** (Горизонтальное смещение) внести соответствующие цифры (смещение производится по оси x) (рисунок 1.19). Решить задачу, определить максимальное значение напряженности магнитного поля и занести в таблицу.

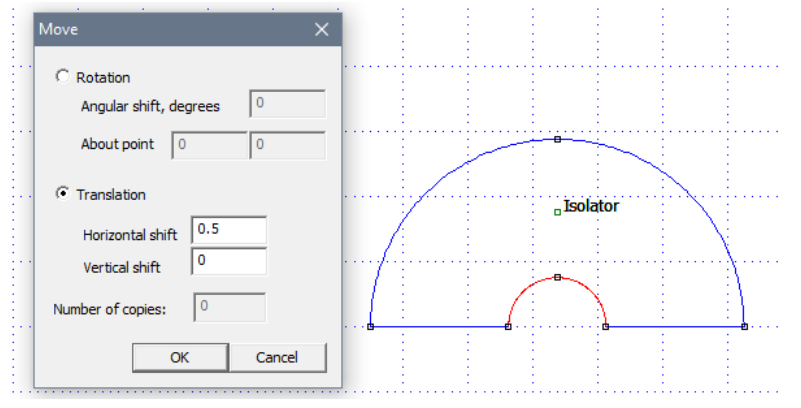

Рисунок 1.19 – Выбор горизонтального смещения

4. Пункт 3 повторить  $(r2 - r1)/0.5$  раз (то есть максимально возможное количество сдвигов на 0,5 мм) и занести значения напряженности в таблицу.

| $1$ аолица $1.2 - 1$ аолица результатов измерения |     |  |     |          |       |  |       |  |          |
|---------------------------------------------------|-----|--|-----|----------|-------|--|-------|--|----------|
| Смешение d. мм                                    | U.J |  | ن . | <u>.</u> | ن ۽ پ |  | ں ، ب |  | $\cdots$ |
| Максимальная напряженность                        |     |  |     |          |       |  |       |  | $\cdots$ |
| $\kappa B/\kappa M$<br>поля $E_{max}$ ,           |     |  |     |          |       |  |       |  |          |

Таблица 1.2 – Таблица результатов измерения

5. Для одного варианта со смещением жилы построить зависимость напряженности поля вдоль линии *ab* (рисунок 1.20) и распечатать картину эквипотенциальных линий (рисунок 1.21).

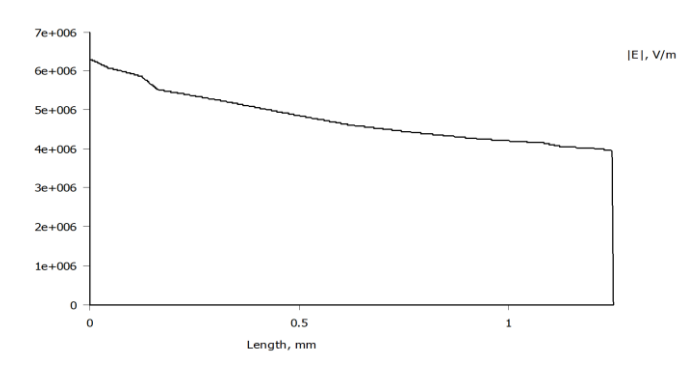

Рисунок 1.20 - Зависимость напряжения поля вдоль линии *ab*

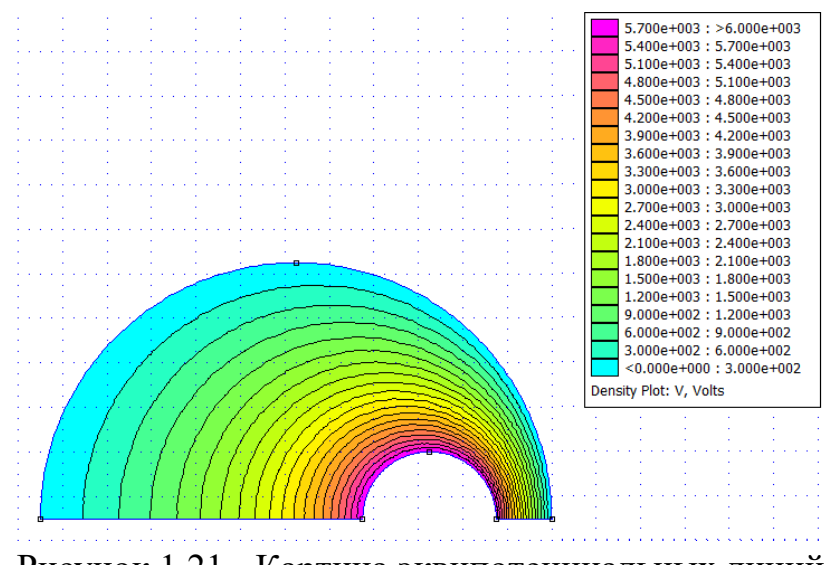

Рисунок 1.21 - Картина эквипотенциальных линий

6. Построить зависимость  $E_{max}(d)$  (результаты расчета  $E_{max}$  для различных значений  $d$  взять из таблицы).

7. Определить, на какую величину может быть допущено смещение оси жилы кабеля по отношению к оси оболочки, чтобы максимальная напряженность поля в диэлектрике не превысила двойной по сравнению с максимальной напряженностью при совпадении осей.

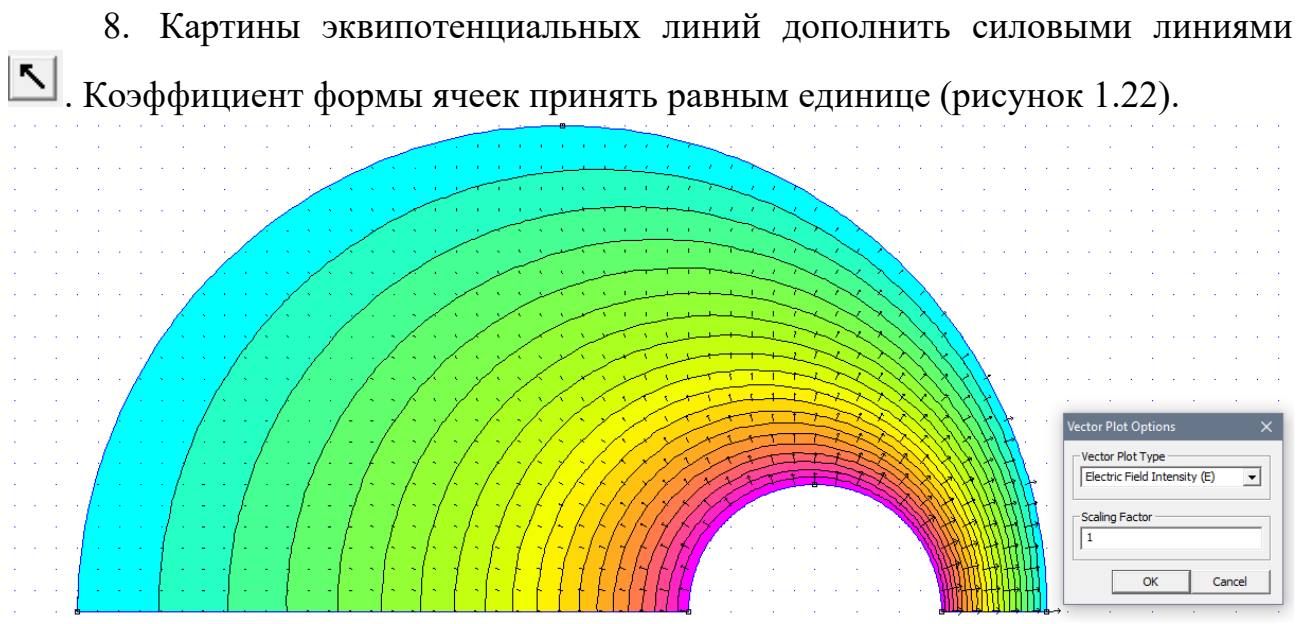

Рисунок 1.22 - Картины эквипотенциальных линий

9. Сделать выводы (заключение).

# ТРЕБОВАНИЯ К ОТЧЕТУ ПО ЛАБОРАТОРНОЙ РАБОТЕ

Отчет должен содержать: титульный лист; содержание отчета; введение; краткие теоретические сведения; ход выполнения работы; результаты лабораторной работы; заключение.

## КОНТРОЛЬНЫЕ ВОПРОСЫ

- 1. Что такое электростатическое поле?
- 2. Что такое потенциал (электрического поля)?
- 3. Что такое напряжённость (электрического поля)?
- 4. Связь напряжённости и потенциала.
- 5. Эквипотенциальные и силовые линии электростатического поля.
- 6. Какой вид принимает система уравнений Максвелла в случае электростатического поля?

7. Какие негативные последствия приносит смещение осей проводников коаксиального кабеля?

8. Почему важно рассчитывать значение максимальной напряжённости при таком смещении?

### <span id="page-20-0"></span>**Лабораторная работа № 2 «Двухпроводная линия передачи (полосковая)»**

Цель работы: исследование поля и параметров двухпроводной линии, исследование явления электростатической индукции и электростатического экранирования.

### ПЛАН ПРОВЕДЕНИЯ ЗАНЯТИЯ:

1. Ознакомление с правилами техники безопасности;

2. Инструктаж и ознакомление с содержанием предстоящей работы;

3. Изучение структуры работы в программе FEMM, запуск программы, определение типа задачи;

4. Выполнение лабораторной работы;

5. Подготовка отчета и ответов на контрольные вопросы.

### КРАТКИЕ ТЕОРЕТИЧЕСКИЕ СВЕДЕНИЯ:

Электростатическая индукция — явление наведения собственного электростатического поля, при действии на тело внешнего электрического поля. Явление обусловлено перераспределением зарядов внутри проводящих тел. Перераспределение зарядов в хорошо проводящих металлах при действии внешнего электрического поля происходит до тех пор, пока заряды внутри тела практически полностью не скомпенсируют внешнее электрическое поле (рисунок 2.1).

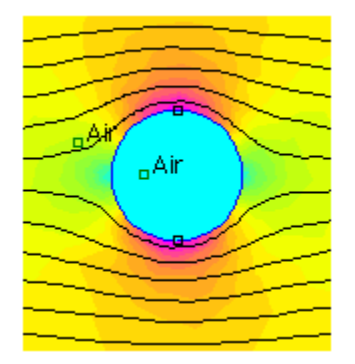

Рисунок 2.1 – Электрическое поле заряда

Явление электростатической индукции используется для осуществления электростатического экранирования. Поскольку всюду внутри металлического тела поле равно нулю, то внутренняя полость экранируется от внешнего поля. В этом случае эффективность экранирования оказывается независимой ни от формы экрана, ни от толщины его стенок из которого он изготовлен. На рисунке 2.1 экран с бесконечно тонкими стенками полностью экранирует внутреннюю область.

Поместим теперь положительный заряд +q в центре сферической металлической оболочки (рисунок 2.2). Под действием поля заряда на внутренней поверхности оболочки возникают отрицательные заряды, а на внешней – положительные, и экран оказывается неэффективным. Однако если теперь подключить металлическую оболочку к земле (к корпусу) (рисунок 2.3), это приведет к тому, что заряды, находящиеся на внешней поверхности оболочки, стекут на корпус (землю). Поле вне экрана будет отсутствовать.

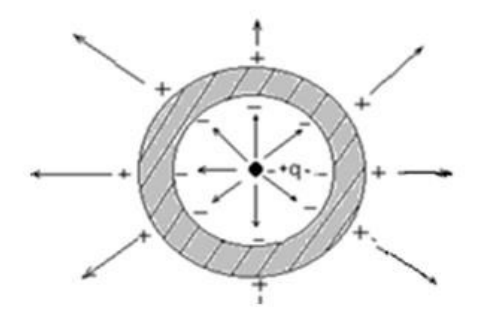

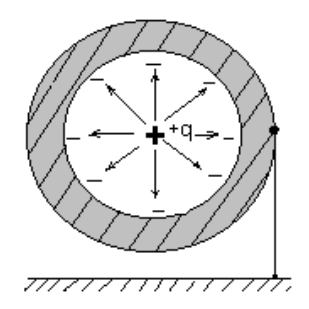

Рисунок 2.2 - Положительный заряд +q в центре сферической металлической оболочки

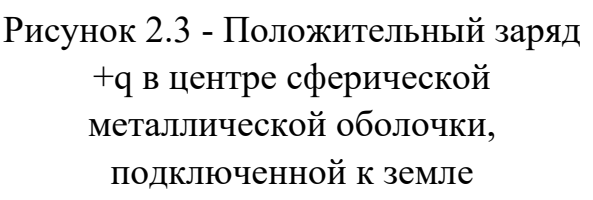

С помощью заземления электростатического экрана можно добиться взаимного экранирования как внутреннего пространства экрана от внешнего поля, так и внешнего пространства от внутреннего поля.

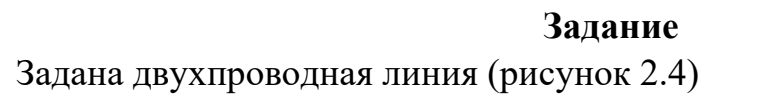

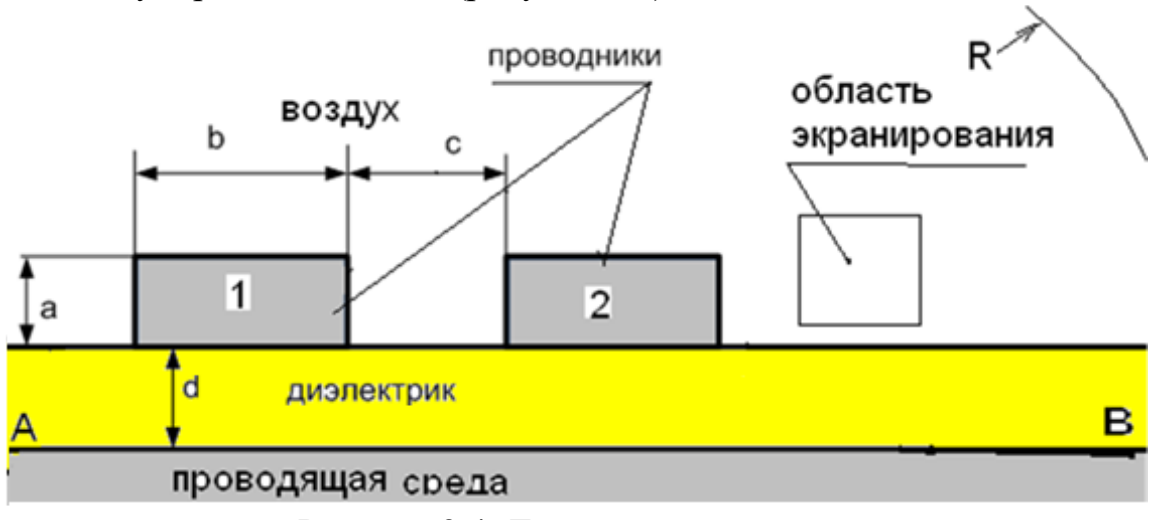

Рисунок 2.4. Двухпроводная линия

Для заданной линии требуется:

1. Исследовать поле двухпроводной линии передачи.

2. Определить частичные емкости (собственные и взаимную) и емкость системы проводников.

3. Исследовать явление электростатического экранирования.

ИСПОЛЬЗУЕМОЕ ОБОРУДОВАНИЕ И МАТЕРИАЛЫ:

− Персональный компьютер с установленной программой «Finite Element Method Magnetics» (FEMM)

УКАЗАНИЯ ПО ПРОВЕДЕНИЮ ЛАБОРАТОРНОЙ РАБОТЫ

1. Изобразить в масштабе чертеж установки с указанием размеров и координат опорных точек.

2. Указать на линиях границы области граничные условия.

3. Записать уравнения, связывающие заряды и потенциалы проводников через частичные емкости для двухпроводной линии.

| № вар.       |     |      |     | 4   |             | O    |        | $\overline{\phantom{a}}$<br>$\overline{\phantom{a}}$ | $\overline{\phantom{a}}$ | 10   |        |     |
|--------------|-----|------|-----|-----|-------------|------|--------|------------------------------------------------------|--------------------------|------|--------|-----|
| a, cm        |     | 1,25 | 1,5 | 1,J | 1,25        |      |        | 1,25                                                 | 1,25                     | 1, U |        |     |
| b, CM        | ◠   |      |     |     | つく<br>ں ویک | 2,25 | ↑<br>∸ |                                                      | 2,5                      |      |        |     |
| C, CM        | 4   |      | O   |     |             |      |        | ┍                                                    | −                        |      |        |     |
| d, CM        |     |      |     |     |             |      | ◠      |                                                      |                          |      | $\sim$ |     |
| $U_{12}$ , B | 100 | 120  | 130 | 140 | 150         | 160  | 170    | 180                                                  | 190                      | 200  | 210    | 220 |

Таблица 2.1 - Исходные данные для лабораторной работы №2

Относительная диэлектрическая проницаемость диэлектрика  $\varepsilon_r = 2$ .

# ПОСЛЕДОВАТЕЛЬНОСТЬ РЕШЕНИЯ ЗАДАЧИ

При создании новой задачи указать: класс задачи – электростатика; тип модели – плоская.

- 1. Создание расчетной модели:
- 1.1. Создание геометрической модели и меток блоков (рисунок 2.5).

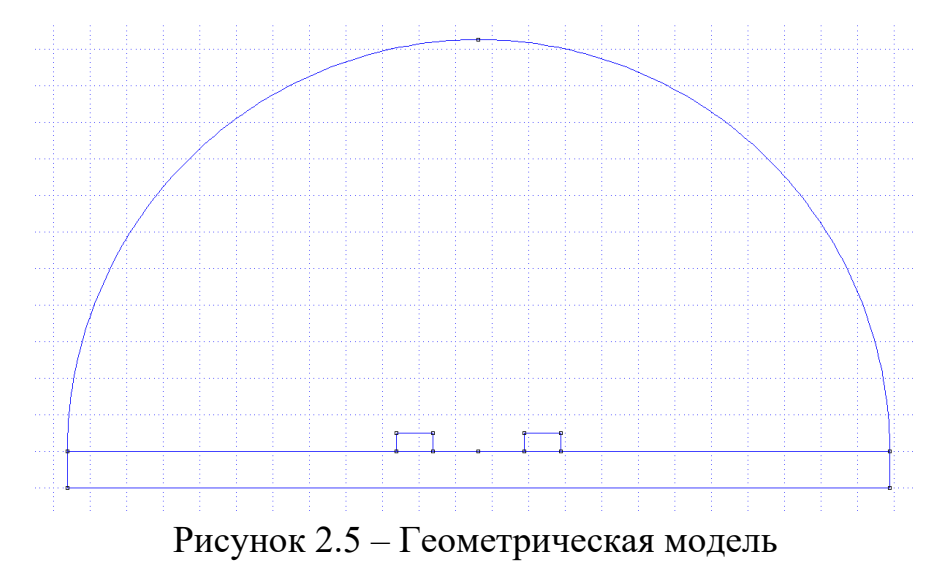

1.2. Описание материалов: воздух; диэлектрик с заданной диэлектрической проницаемостью; материалы проводников – любые (можно создать новый материал, не изменяя стандартные значения) (рисунок 2.6).

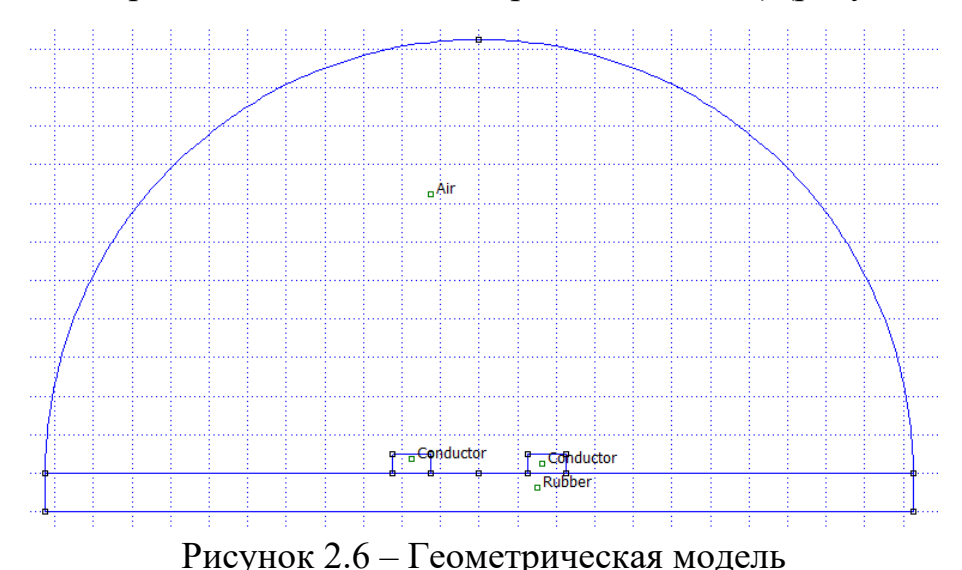

1.3.Идентифицировать свойства блоков.

1.4.Задание граничных условий.

Задать нулевой потенциал для нижней границы, являющейся поверхностью проводника (линия AB рисунка. 2.4). Сверху область ограничить окружностью радиусом  $R = (b + c/2) \cdot 5$  (рисунок 2.6). Для внешней границы определить асимптотические граничные условия. Параметры этих условий вводятся в прямоугольнике *Mixed BC parameters* диалога *Boundary Property* (рисунок 2.7). Задаются коэффициенты  $c_0 = 2 \cdot e^0/R$  и  $c_1 = 0$ , где латинские символы «*eo*» — это заложенная в программу диэлектрическая проницаемость вакуума; R – радиус внешней границы.

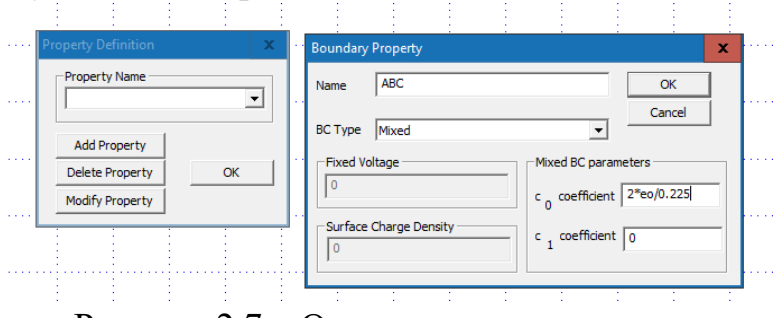

Рисунок 2.7 – Определение параметров

Для проводников: щелкнуть Properties -» Conductors -» задать потенциал проводника. При этом потенциал левого проводника задать положительным, а правого – отрицательным (рисунок 2.8).

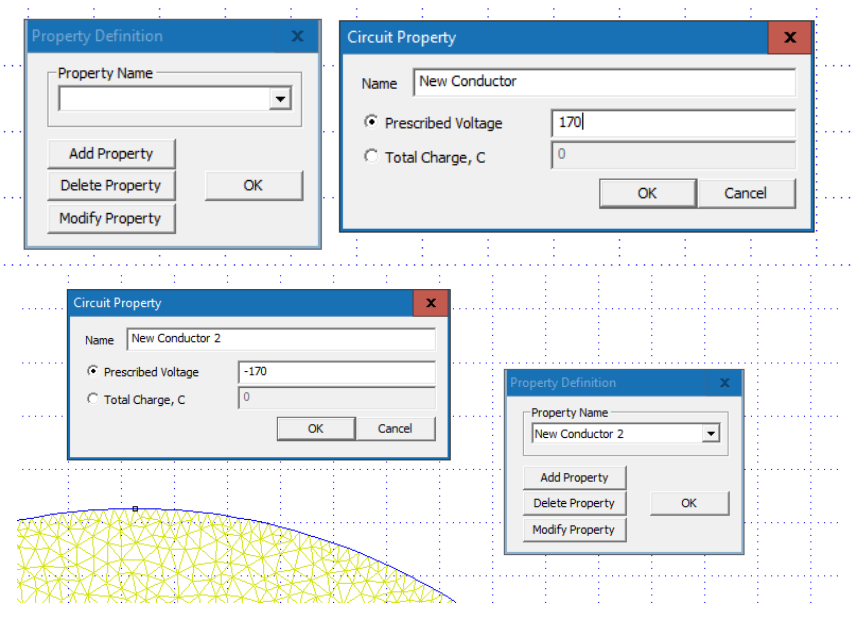

Рисунок 2.8– Определение параметров

1.5. Идентификация участков границы соответствующим граничным условиям (рисунок 2.9).

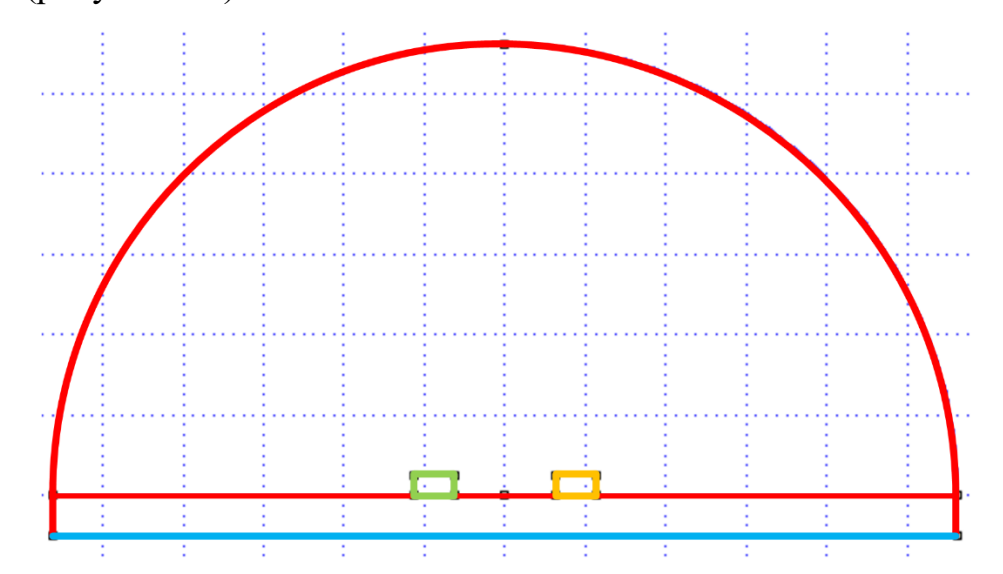

Рисунок 2.9 – Граничные условия. Красным цветом отмечены внешние границы, синим – линия нулевого потенциала, зелёным – проводник с положительным потенциалом, оранжевым – проводник с отрицательным потенциалом

- 2. Решение задачи без экрана.
- 2.1. Построить линий равного потенциала (рисунок 2.10).

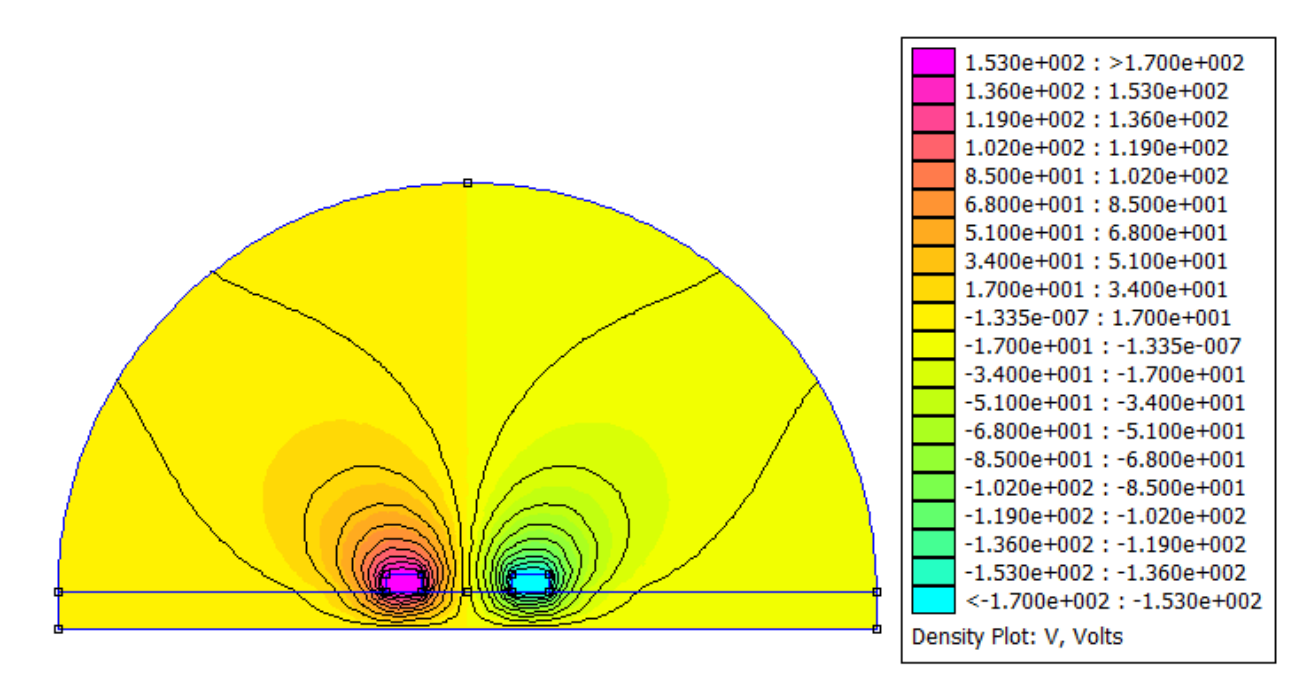

Рисунок 2.10 – Модель линий равного потенциала

2.2. Вывести график распределения поверхностной плотности электрического заряда, индуцированного на поверхности земли  $\sigma = D_n$ (рисунок 2.11). Для этого щелкнуть кнопку  $\mathcal{L}$ , выделить необходимый участок, щелкнуть кнопку панели инструментов с изображением графика  $-\frac{|\mathbf{A}|}{|\mathbf{A}|}$ .

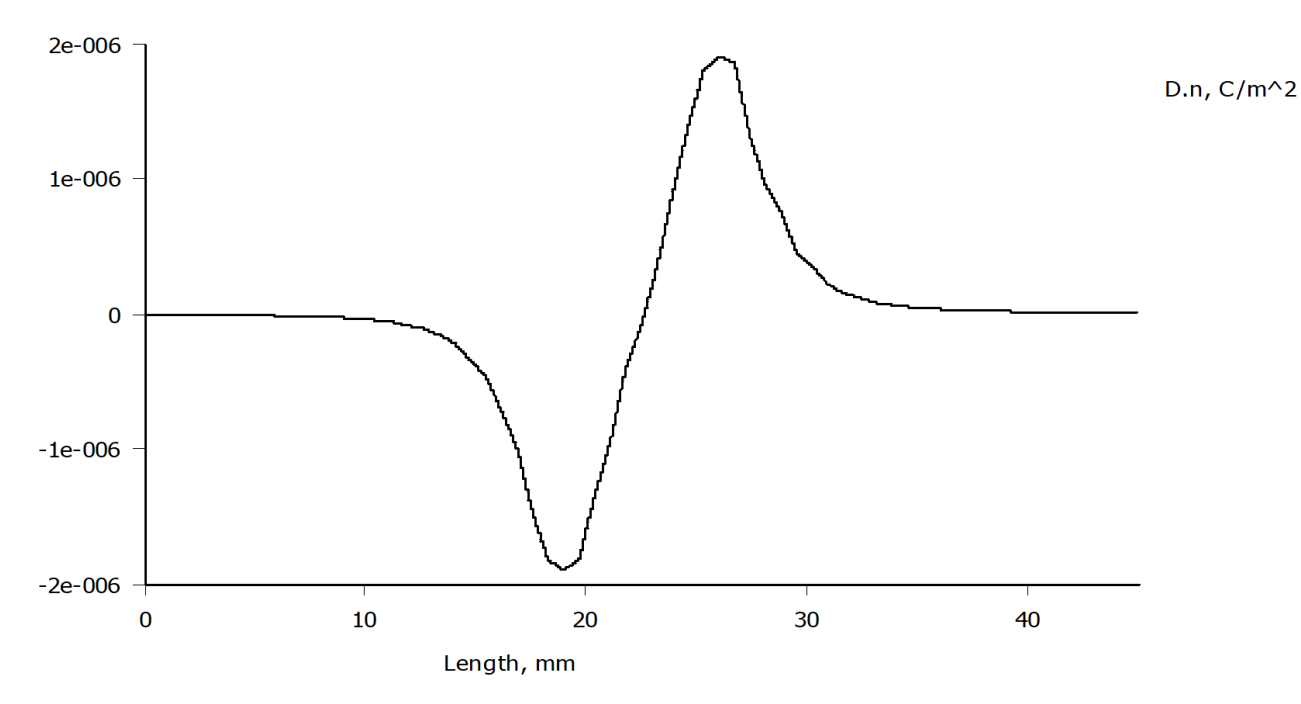

Рисунок 2.11 - График распределения поверхностной плотности электрического заряда, индуцированного на поверхности земли  $\sigma = D_n$ 

2.3.Определить значение напряженности поля в выбранной точке области экранирования (рисунок 2.12)

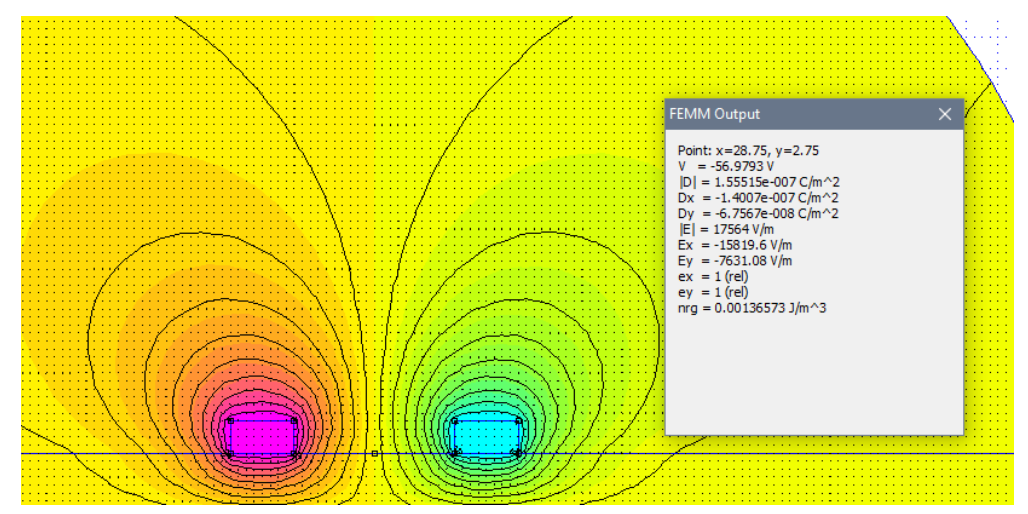

Рисунок 2.12 - Значение напряженности поля в выбранной точке области экранирования

3. Решение задач при наличии различных экранов (крупные ячейки сетки, мелкие ячейки сетки и сплошной экран).

Для задания нулевого потенциала проводников сетки экрана: щелкнуть Properties →Point -» в открывшемся окне задать нулевой потенциал проводников сетки экрана (рисунки 2.13, 2.14).

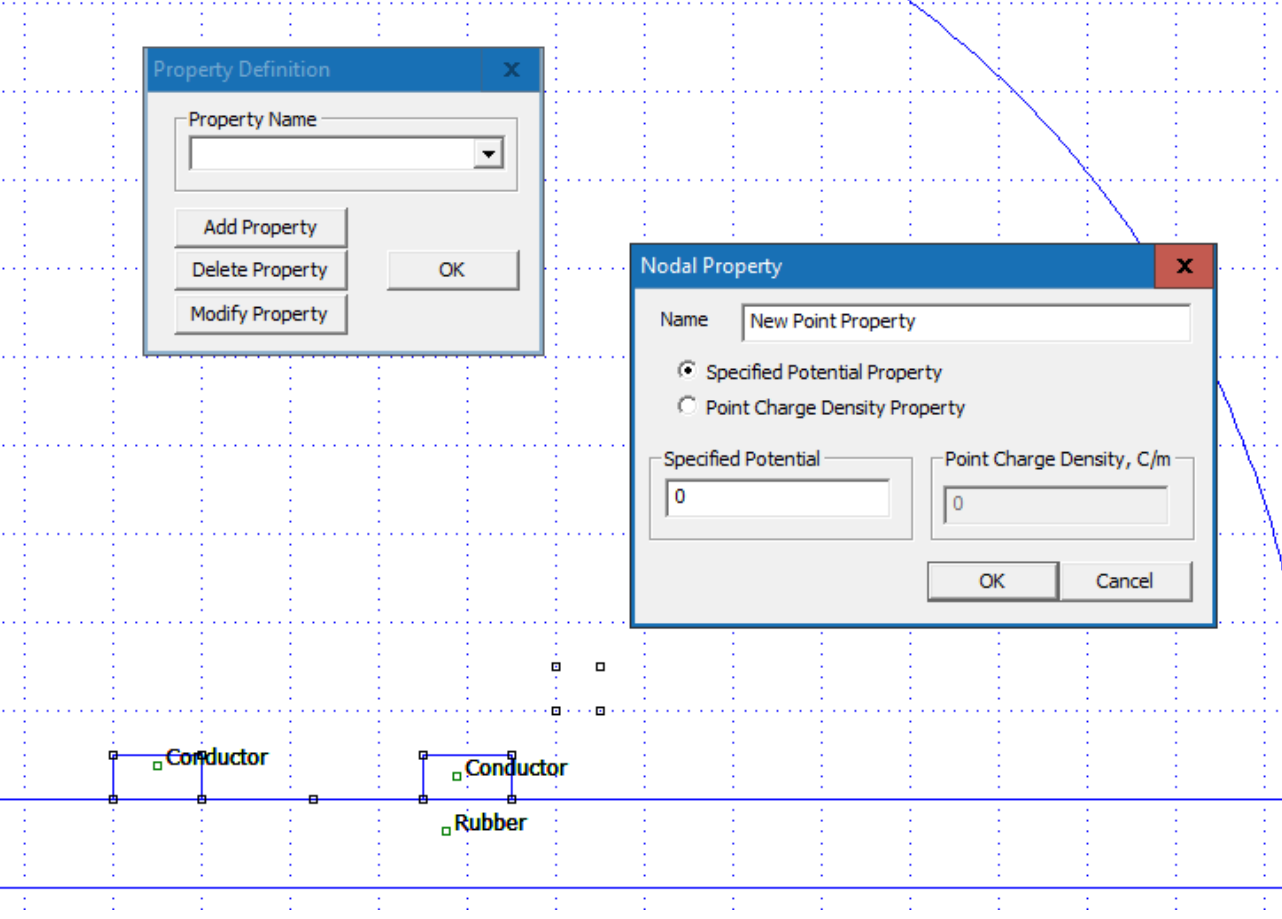

Рисунок 2.13 – Задание нулевого потенциала проводников

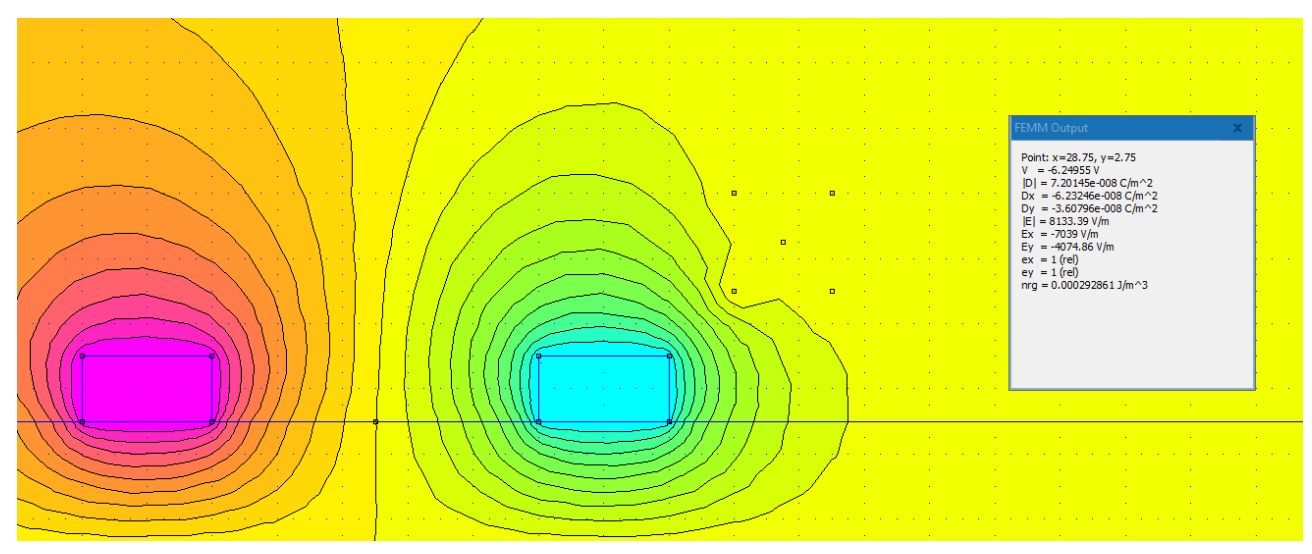

Рисунок 2.14 - Задание нулевого потенциала проводников

3.1.Для каждого экрана определить интегрированием по контуру, охватывающему экран, значение заряда индуцированного на сетке экрана.

Для этого после выбора контура щелкнуть кнопку панели инструментов окна femm, на которой изображен знак интеграла – ∫, то на экране возникает диалог Line Integrals (Интегралы вдоль линии), позволяющий пользователю путем интегрирования вдоль введенного контура рассчитать любую из величин, выбираемой из выпадающего списка поля Line Integrals. Выбрать « $D_n$ ». Данные занести в таблицу.

3.2. Для каждого экрана определить значение модуля напряженности поля в выбранной точке области экранирования.

Данные занести в таблицу (оценить хотя бы два размера сетки и вариант со сплошным экраном).

| Размер стороны |          |   | 3,0 |          | Сплошной |
|----------------|----------|---|-----|----------|----------|
| экрана, см     | $\cdots$ | ∸ |     | $\cdots$ | экран    |
| $[Dn, KJ/M^2]$ |          |   |     |          |          |
| $ E $ ,<br>B/M |          |   |     |          |          |

Таблица 2.2 – Результаты измерений

Получить картину линий равного потенциала при наличии экрана (один вариант).

4. Вычисление емкостей.

Для определения емкостей нужно смоделировать соответствующие задачи:

4.1. Если  $\varphi_1 = 1$  и  $\varphi_2 = 0$ , то  $C_{11} + C_{12} = C_{22} + C_{21} = q_1/\varphi_1$ ,  $C_{12} = C_{21} =$  $-q_2/\varphi_1;$ 

4.2. если  $\varphi_1 = \varphi_2 = 1B$ , то  $C_{11} = q_1/\varphi_1$ ; 4.3. если  $\varphi_1 = -\varphi_2 = 1B$ , то  $C = q_1/(\varphi_1 - \varphi_2)$ . Занести результаты опытов в таблицу.

|         |                         |             | ______                    |                |
|---------|-------------------------|-------------|---------------------------|----------------|
| № опыта | $\omega$ <sub>1</sub> . | Т Л<br>1771 | $\sqrt{2}$<br><i>ພ</i> າ. | ГΓ.<br>, 11, 1 |
|         |                         |             |                           |                |
|         |                         |             |                           |                |
|         |                         |             | -                         |                |

Таблица 2.3 – Значения заряда проводника

Для определения заряда проводника необходимо щелкнуть кнопку с пиктограммой в виде емкости. В открывшемся окне выбрать проводник (рисунок 2.15). Занести результаты расчётов в таблицу.

Таблица 2.4 – Результаты расчета емкостей

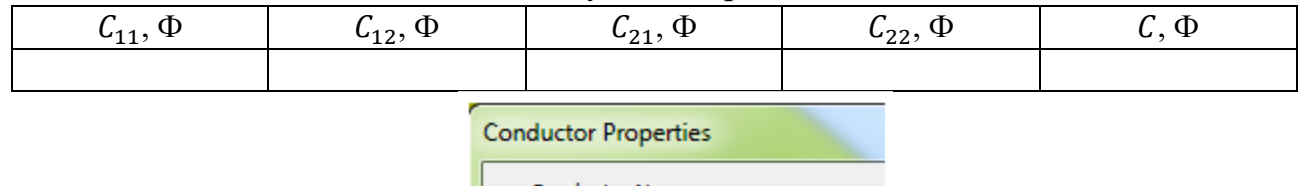

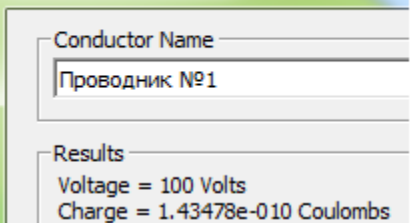

Рис.2.15 – Выбор проводников

#### **Обработка данных исследования**

1. На всех картинах поля изобразить силовые линии. Коэффициент формы ячеек принять равным единице.

2. Объяснить принцип действия электростатического экрана и особенности экранирования в каждом из предложенных вариантов.

3. Сделать вывод об оптимальности экранирования.

### ТРЕБОВАНИЯ К ОТЧЕТУ ПО ЛАБОРАТОРНОЙ РАБОТЕ

Отчет должен содержать: титульный лист; содержание отчета; введение; краткие теоретические сведения; ход выполнения работы; результаты лабораторной работы; заключение.

# КОНТРОЛЬНЫЕ ВОПРОСЫ

- 1. Что подразумевается под понятием «электростатическая индукция»?
- 2. Как по картине поля определяются характеристики поля?
- 3. В чём заключается принцип действия электростатического экрана?
- 4. От чего зависит эффективность экранирования?
- 5. Потенциальные коэффициенты.
- 6. Коэффициенты электростатической индукции.
- **7.** Частичные емкости.

#### **Лабораторная работа № 3 «Исследование контактной группы»**

<span id="page-30-0"></span>Цель работы: исследование распределения токов в проводниках контактов. Определение параметров контактной группы.

#### ПЛАН ПРОВЕДЕНИЯ ЗАНЯТИЯ:

1. Ознакомление с правилами техники безопасности;

2. Инструктаж и ознакомление с содержанием предстоящей работы;

3. Изучение структуры работы в программе FEMM, запуск программы, определение типа задачи;

4. Выполнение лабораторной работы;

5. Подготовка отчета и ответов на контрольные вопросы.

#### КРАТКИЕ ТЕОРЕТИЧЕСКИЕ СВЕДЕНИЯ:

Femm позволяет рассчитывать распределение электрического потенциала и тока при анализе различных массивных проводящих систем, при расчете сопротивления заземления, токов утечки.

Электрическое поле и поле вектора плотности тока в проводящей среде характеризуются уравнениями:

$$
rot\vec{E} = 0 \tag{1}
$$

$$
\vec{E} = -\text{grad}\varphi\tag{2}
$$

$$
\vec{\delta} = \gamma \vec{E} \tag{3}
$$

$$
div\vec{\delta} = 0. \tag{4}
$$

Для потенциала в случае однородной в отношении электрической проводимости среды имеем уравнение Лапласа:

$$
divgrad \varphi = 0, \qquad (5)
$$

которое для осесимметричных задач раскрывается так:

$$
\frac{\partial}{\partial x}\left(r\frac{\partial\varphi}{\partial r}\right) + \frac{\partial}{\partial z}\left(\frac{\partial\varphi}{\partial z}\right) = 0.
$$
\n(6)

В качестве доступных сред в таких задачах используется воздух и другие материалы с постоянной электропроводностью.

Под источниками поля в задачах протекания токов понимаются сторонние токи, заданные на границах проводника. Источники поля могут быть заданы вдоль линий и в отдельных узлах модели. В осесимметричных задачах источник, заданный в узле, описывает токопровод в виде тонкого кольца с осью, совпадающей с осью симметрии задачи.

На границе раздела двух диэлектриков автоматически выполняются граничные условия:

– равны касательные составляющие напряженности  $E_{t1} = E_{t2}$ ;

– равны нормальные составляющие электрической индукции  $D_{n_1} = D_{n_2}$ .

Кроме них, для сформированной модели, пользователю необходимо задать граничные условия Дирихле и Неймана:

– Граничное условие Дирихле задает наперёд известное значение электрического потенциала  $\varphi$  на линиях или в опорных узлах модели.

– Однородное условие Неймана на внешней границе означает отсутствие нормальной составляющей напряженности и часто применяется для описания плоскости симметрии. Однородное условие Неймана является естественным, оно устанавливается по умолчанию, на всех тех рёбрах, составляющих внешнюю границу, где явно не указано иное граничное условие.

Исходные данные

Параметры контактной группы (рисунок 3.1) приведены в таблице 3.1, где a, b, R1, R2 – геометрические размеры модели, I – величина тока, втекающего в проводник 3,  $\sigma$ 1 – удельная проводимость проводников 1 и 3, а  $\sigma$ 2 – удельная проводимость проводника 2.

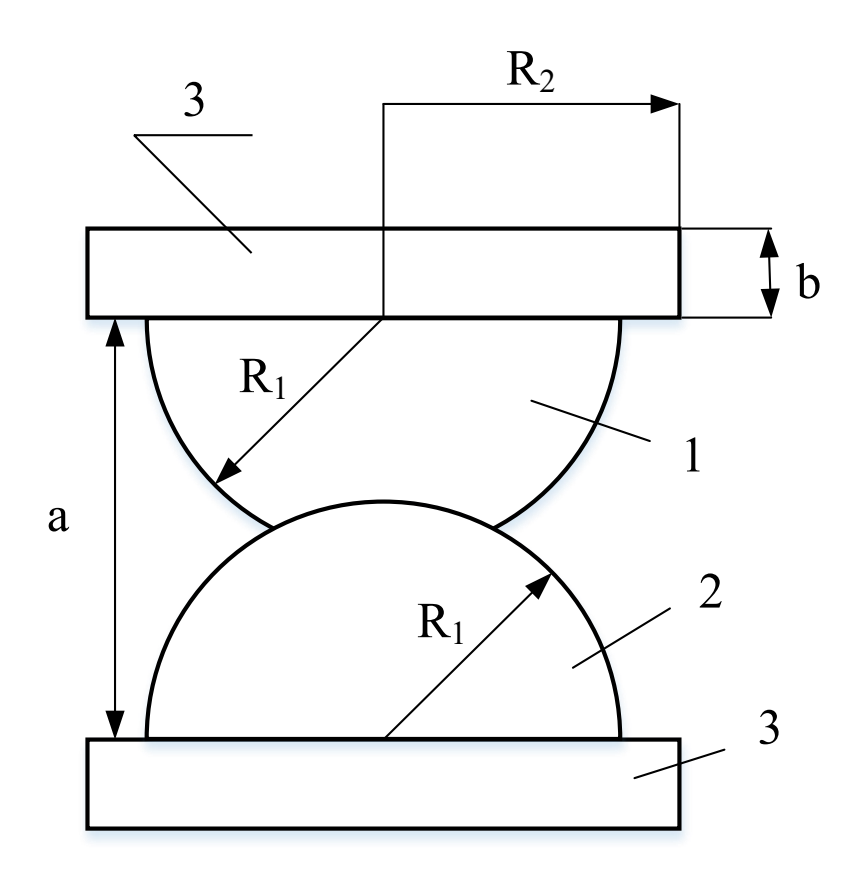

Рисунок 3.1 – Изображение контактной группы

|                    |            |    |    |    | .  |    | $\mathbf{r}$ |    |    |    |
|--------------------|------------|----|----|----|----|----|--------------|----|----|----|
| Вариант            |            |    |    | 4  |    | 6  | 7            | 8  | 9  | 10 |
| a, MM              | 10         | 13 | 14 | 15 | 16 | 17 | 18           | 19 | 20 | 21 |
| $b$ , MM           | 3          | 3  | 4  | 4  | 4  | 4  |              |    |    |    |
| $R1$ , MM          | 6          | 8  | 8  | 9  | 9  | 10 | 10           | 11 | 12 | 12 |
| $R2$ , $MM$        | 8          | 10 | 10 | 12 | 12 | 12 | 12           | 14 | 14 | 14 |
| I, KA              | 11         | 13 | 14 | 15 | 16 | 17 | 18           | 19 | 20 | 21 |
| $\sigma$ 1, $CM/M$ | 50 000 000 |    |    |    |    |    |              |    |    |    |
| $\sigma$ 2, $CM/M$ | 25 000 000 |    |    |    |    |    |              |    |    |    |

Таблица 3.1 – Исходные данные для лабораторной работы № 3

# ИСПОЛЬЗУЕМОЕ ОБОРУДОВАНИЕ И МАТЕРИАЛЫ:

Персональный компьютер с установленной программой «Finite Element Method Magnetics» (FEMM).

# УКАЗАНИЯ ПО ПРОВЕДЕНИЮ ЛАБОРАТОРНОЙ РАБОТЫ

1. При создании новой задачи указать класс задачи – Current Flow Problem.

2. Задать параметры модели во вкладке – Problem в соответствии с рисунком 3.2.

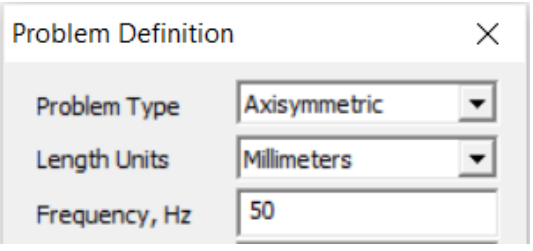

Рисунок 3.2 – Параметры модели

3. Смоделировать геометрию исследуемой области – рисунок 3.3 (важно чтобы крайняя левая линия имела координату r=0, поскольку тип модели осесимметричная).

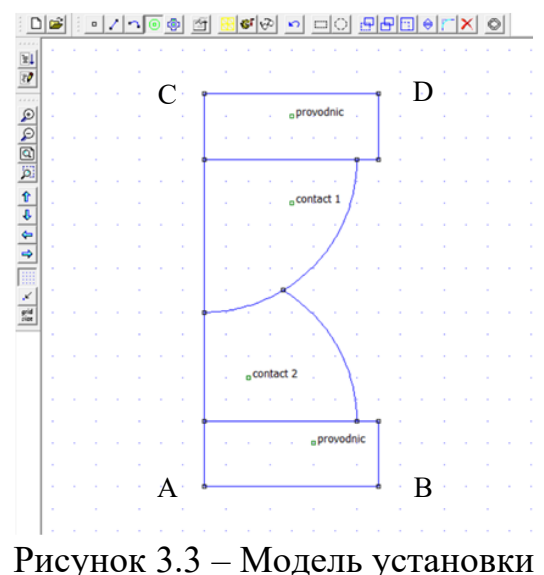

4. Создать и присвоить свойства блокам во вкладке – Properties – Materials.

5. Ввести и присвоить линиям граничные условия:

• На нижней границе области (линия AB) – однородное граничное условие Дирихле, т. е. потенциал равным нулю – Properties – Boundary. BC Type  $-$  Fixed Voltage  $-$  0.

• На верхней границе области (линия CD) задается ток, втекающий через эту поверхность – Properties – Conductors. Total Current – I.

6. Исследовать контактную группу, построив линии равного потенциала  $\boxed{\blacksquare}$  и отобразив цветовую картинку плотности тока  $\boxed{\blacksquare}$  – рисунок 3.4.

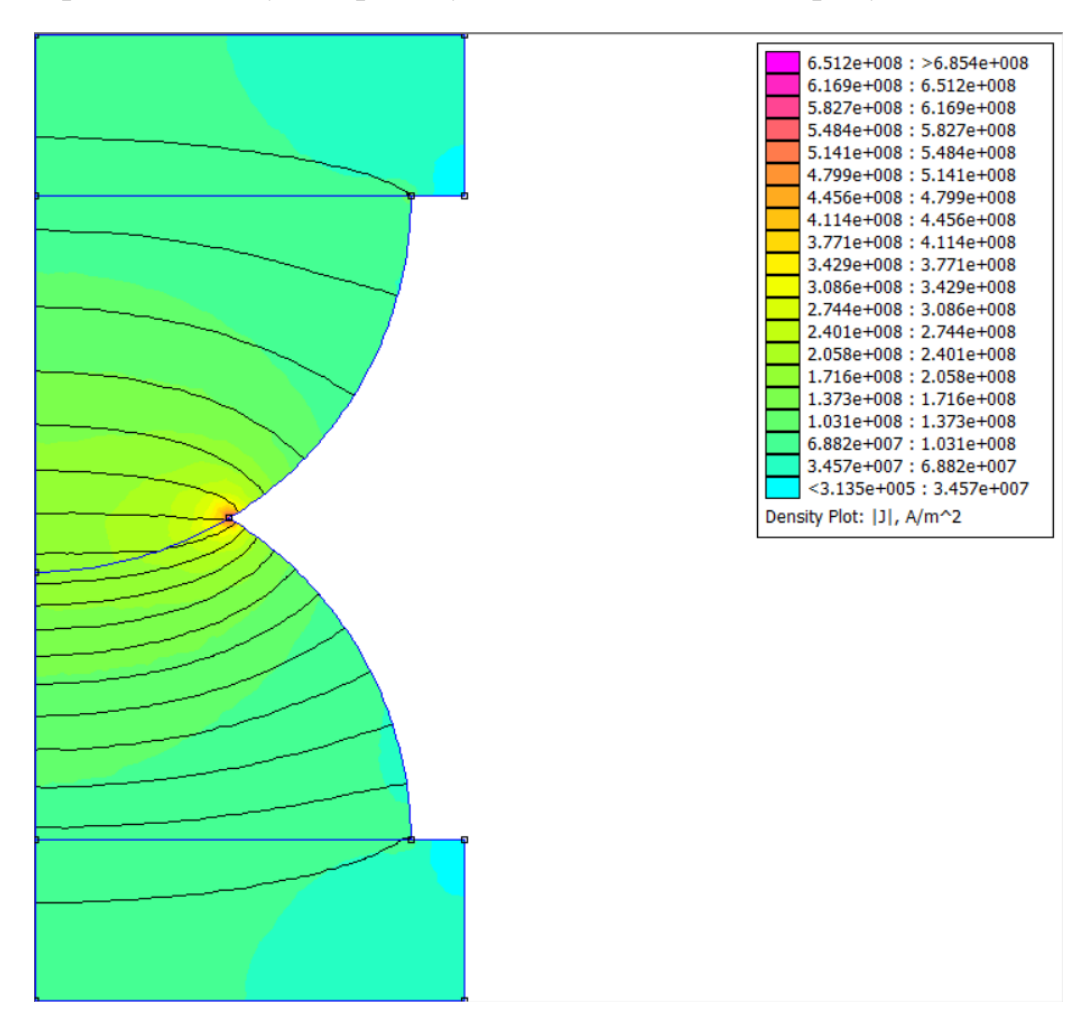

Рисунок 3.4 – Изображение плотности тока и линий равного потенциала

7. Определить мощность тепловых потерь интегрированием по объёму проводника, выделив необходимую область  $\|\cdot\|$  и нажав на знак интеграла  $\|\cdot\|$  – рисунок 3.5.

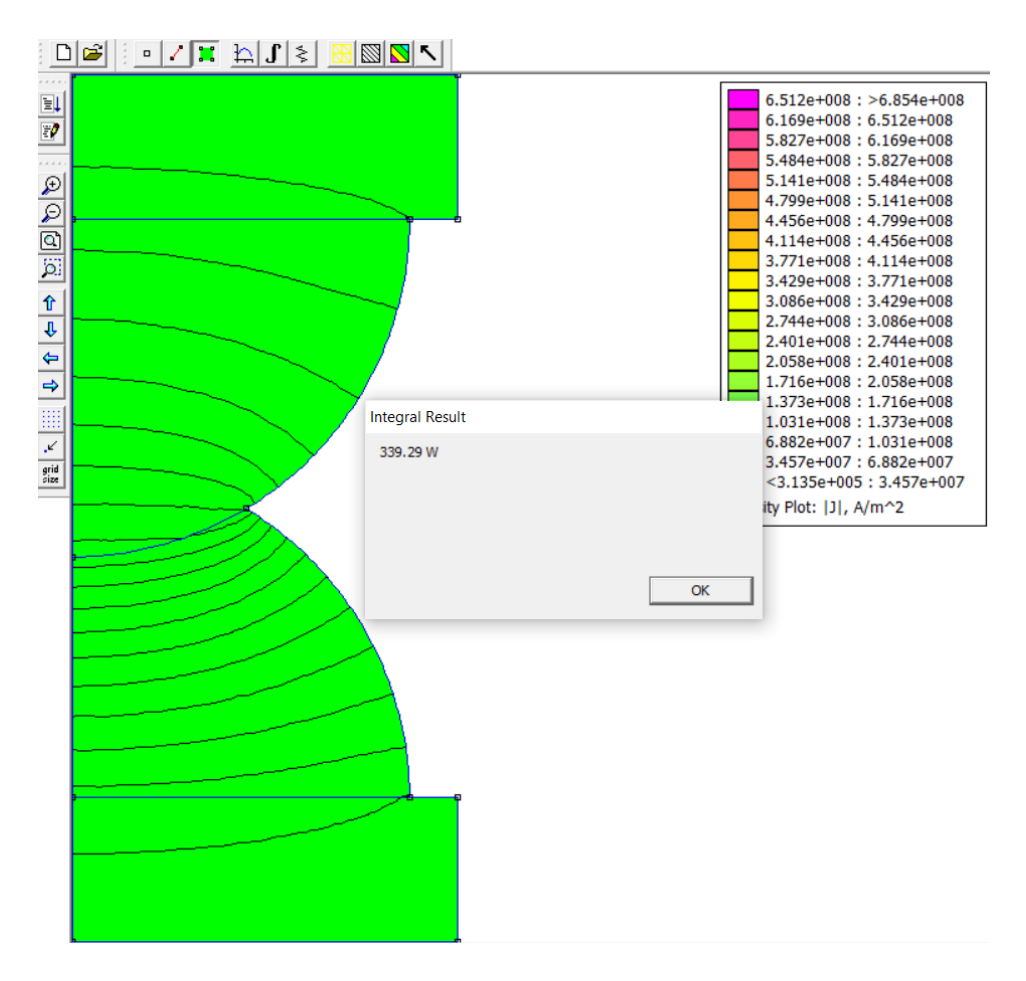

Рисунок 3.5 – Определение тепловых потерь

8. Определить падение напряжения и сопротивление контактной группы, используя кнопку с пиктограммой в виде резистора  $\geq$ .

9. Вывести график  $\Box$  плотности тока вдоль оси симметрии  $\Box$  – рисунок 3.6.

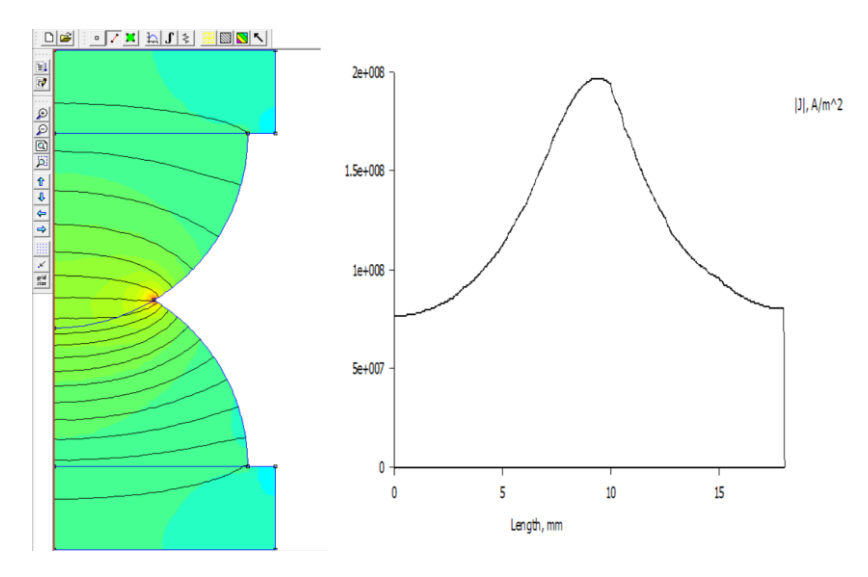

Рисунок 3.6 – График плотности тока вдоль оси z.

# ТРЕБОВАНИЯ К ОТЧЕТУ ПО ЛАБОРАТОРНОЙ РАБОТЕ

Отчет должен содержать: титульный лист; содержание отчета; введение; краткие теоретические сведения; ход выполнения работы; результаты лабораторной работы; заключение.

## КОНТРОЛЬНЫЕ ВОПРОСЫ

1. Перечислить величины, использующиеся в уравнениях 1 – 4 теоретической части работы.

2. Привести уравнение Лапласа для осесимметричных задач.

3. Что задает граничное условие Дирихле и как оно используется в рамках данной лабораторной работы.

4. Обосновать распределение плотности тока при интегрировании вдоль оси r.

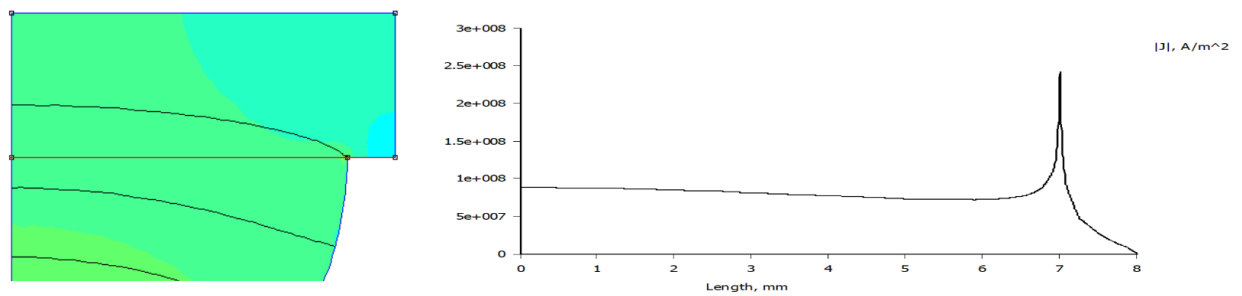

5. Обосновать место точки с максимальной плотностью тока в работе.
### **Лабораторная работа № 4 «Исследование растекания токов с заземлителей»**

Цель работы: изучение процессов растекания токов в земле и определение параметров заземлителей.

#### ПЛАН ПРОВЕДЕНИЯ ЗАНЯТИЯ:

1. Ознакомление с правилами техники безопасности;

2. Инструктаж и ознакомление с содержанием предстоящей работы;

3. Изучение структуры работы в программе FEMM, запуск программы, определение типа задачи;

4. Выполнение лабораторной работы;

5. Подготовка отчета и ответов на контрольные вопросы.

#### КРАТКИЕ ТЕОРЕТИЧЕСКИЕ СВЕДЕНИЯ:

Заземлением называют надежное электрическое соединение с землей некоторых элементов электрической установки, служащее для защиты людей и оборудования от опасного воздействия электрического тока, а также для обеспечения заданных режимов работы установки.

Заземление осуществляется посредством заземляющего устройства, состоящего из заземлителей и соединительных проводов. Заземлители представляют собой металлические проводники в виде труб, стержней (и пр.), которые располагаются в земле и создают непосредственный контакт с ней.

Рассмотрим картину стекания постоянного тока в землю через одиночный заземлитель (рисунок 4.1).

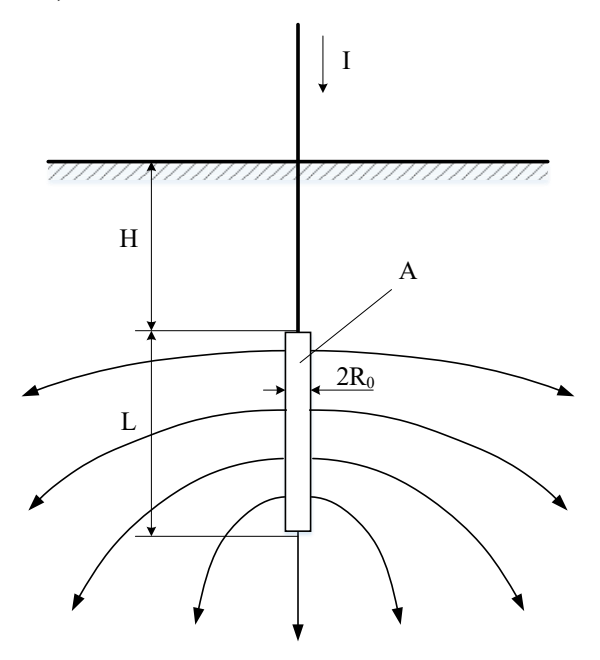

Рисунок 4.1 – Растекание токов в землю через одиночный заземлитель

Величина электрического сопротивления растеканию является главной характеристикой заземляющего устройства. Сопротивление заземлителя зависит от проводящих свойств грунта и распределения тока в земле, которое определяется размерами и формой заземлителя.

Аналитические методы позволяют получить формулы для расчета сопротивления заземлителей простейших форм в однородной и проводящей среде. В частности, сопротивление заземления для электрода в форме вертикальной трубы, расположенного у поверхности земли  $(H = 0)$  выражается формулой:

$$
R = \rho \frac{\ln \frac{2L}{R_0}}{2\pi L},\tag{1}
$$

где  $\rho$  – удельное сопротивление грунта.

При нахождении человека вблизи места расположения заземлителя на человека действует так называемое шаговое напряжение, которое представляет собой разность потенциалов между двумя точками на поверхности почвы, отстоящими на 0,8 м (средняя длина шага) друг от друга. В результате, человек, приближающийся к зарытому в землю электроду, может оказаться под опасным для здоровья напряжением. По мере удаления от заземлителя величина шагового напряжения уменьшается. Шаговое напряжение может быть равным нулю и в непосредственной близости к заземлителю, если обе ноги человека находятся на одной эквипотенциальной поверхности.

Исходные данные

Исследовать поле вертикального стержневого заземлителя заданного размера при различной глубине залегания (H=0; 25 см; 50 см) в однородном грунте заданной проводимости, параметры которого приведены в таблице 4.1.

| Наименование<br>грунта | <b>lecok</b> | УГЛИНОК | лина | Садовая<br>земля | ∵ ∨ГЛИНОК ∠ | m<br>op¢ |
|------------------------|--------------|---------|------|------------------|-------------|----------|
| Ом • м                 | 300          | 00      | 50   | 40               | οu          | ∠∪       |

Таблица 4.1 – Параметры грунта

Оценить влияние неоднородности грунта (наличие покрытия толщиной H1) для стержневого заданного размера при различной глубине залегания заземлителя, по вариантам, представленным в таблице 4.2, для схемы, изображенной на рисунке 4.2.

| $N_2$          | $U0, \kappa B$ | Грунт         | $R0$ , $c_M$ | L, cm | $H1$ , $cM$ | покрытие   |
|----------------|----------------|---------------|--------------|-------|-------------|------------|
|                | 3              | Песок         | 2            | 40    |             | Глина      |
| $\overline{2}$ | 3              | Суглинок 1    | 2            | 45    |             | Песок      |
| 3              | 3              | Глина         | 3            | 50    |             | Песок      |
| $\overline{4}$ | 3              | Торф          | 3            | 55    |             | Глина      |
| 5              | 6              | Суглинок 2    | 3            | 60    |             | Глина      |
| 6              | 6              | Садовая земля | 4            | 40    | 30          | Песок      |
| 7              | 6              | Глина         | 4            | 45    |             | Суглинок 1 |
| 8              | 6              | Садовая земля | 4            | 50    |             | Глина      |
| 9              | 10             | Песок         | 4            | 55    |             | Суглинок 2 |
| 10             | 10             | Суглинок 1    | 5            | 60    |             | Глина      |
| 11             | 10             | Глина         | 5            | 65    |             | Песок      |
| 12             | 10             | Песок         |              | 60    |             | Суглинок 1 |

Таблица 4.2 – Исходные данные для лабораторной работы №4

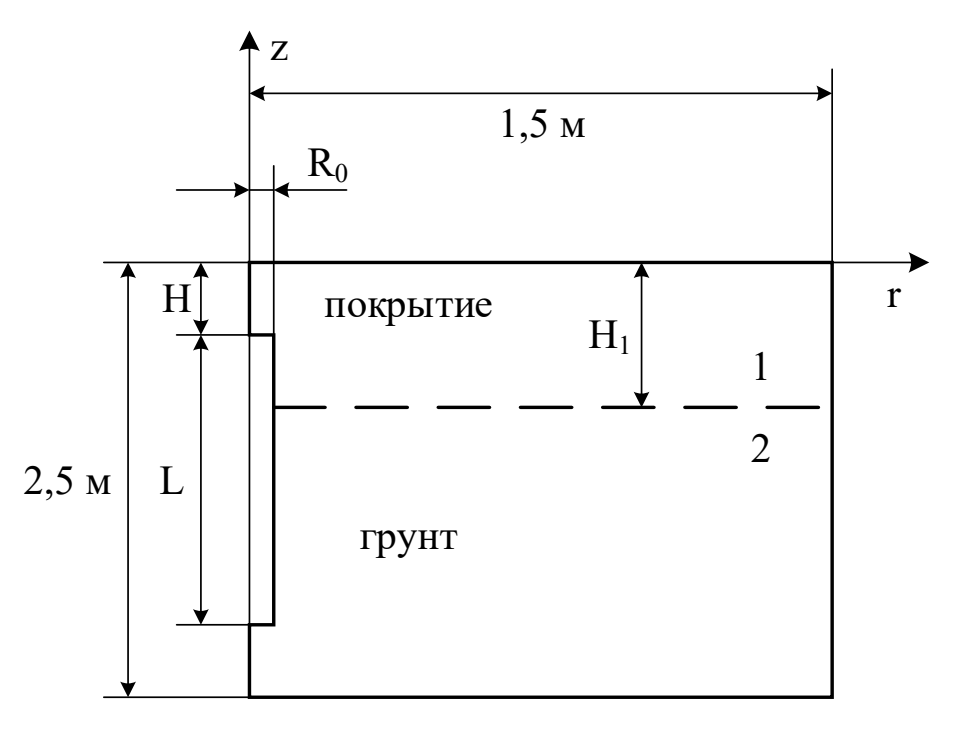

Рисунок 4.2 – Геометрические параметры установки

#### ИСПОЛЬЗУЕМОЕ ОБОРУДОВАНИЕ И МАТЕРИАЛЫ:

Персональный компьютер с установленной программой «Finite Element Method Magnetics» (FEMM).

# УКАЗАНИЯ ПО ПРОВЕДЕНИЮ ЛАБОРАТОРНОЙ РАБОТЫ

1. При создании новой задачи указать класс задачи – Current Flow Problem, тип проблемы – Axisymmetric.

2. Смоделировать геометрию исследуемой области – рисунок 4.3 (важно чтобы крайняя левая линия имела координату r=0, поскольку тип модели осесимметричная).

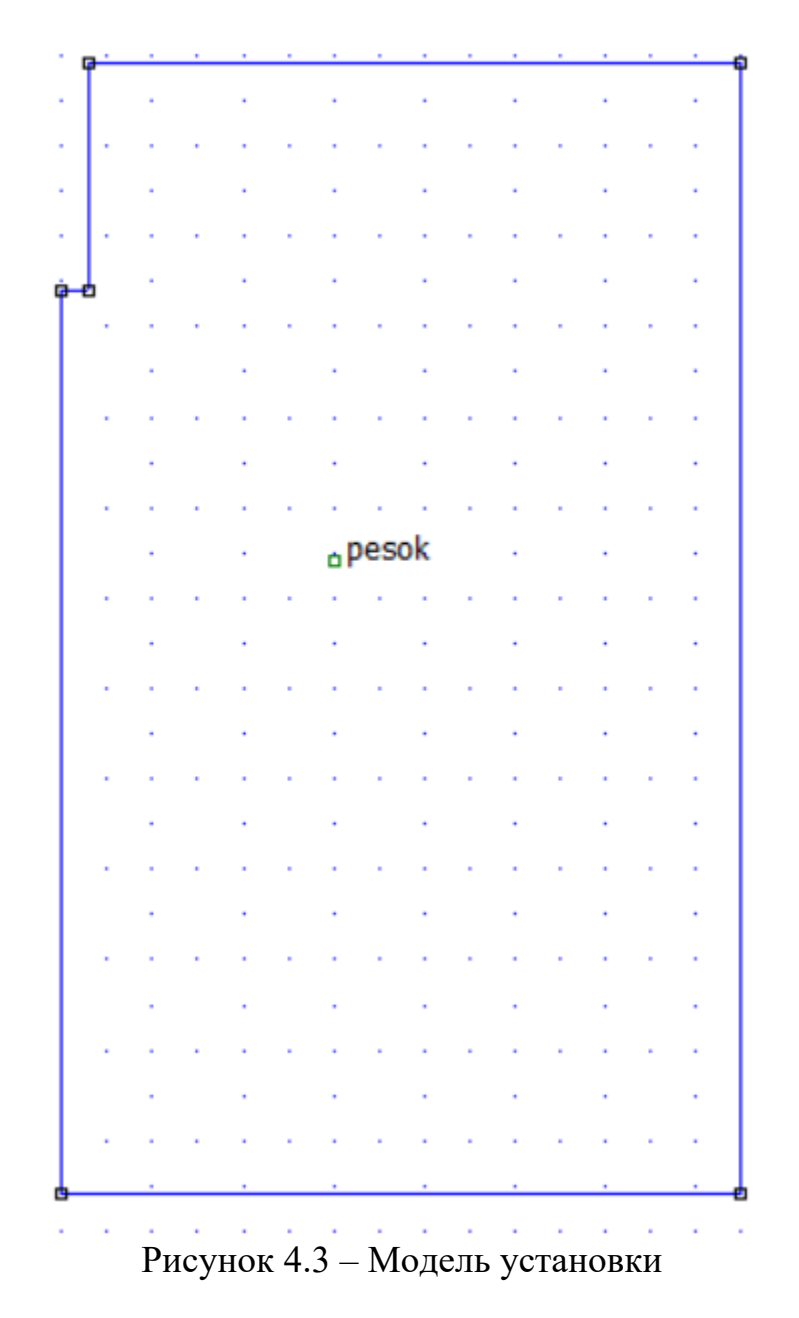

4. Создать и присвоить свойства блокам во вкладке – Properties – Materials.

5. Ввести и присвоить линиям граничные условия:

•На внешней границе модели (правая и нижняя стороны) – однородное граничное условие Дирихле, т.е. потенциал равным нулю – Properties – Boundary. BC Type – Fixed Voltage – 0.

•На поверхности земли (верхняя линия) – однородное условие Неймана, т.е. отсутствие нормальной составляющей напряженности – Properties – Boundary. BC Type – Surface Current Density – 0.

• На оси симметрии (крайняя левая линия) – однородное условие Неймана, т.е. отсутствие нормальной составляющей напряженности – Properties – Boundary. BC Type – Surface Current Density – 0, в данном случае граничное условие Неймана задаёт ось симметрии.

• На поверхности заземлителя задается напряжение в соответствии с вариантом – Properties – Conductors. Fixed Voltage – U.

6. Исследовать растекание токов с заземлителя, построив линии равного потенциала  $\boxed{\blacksquare}$  – рисунок 4.4.

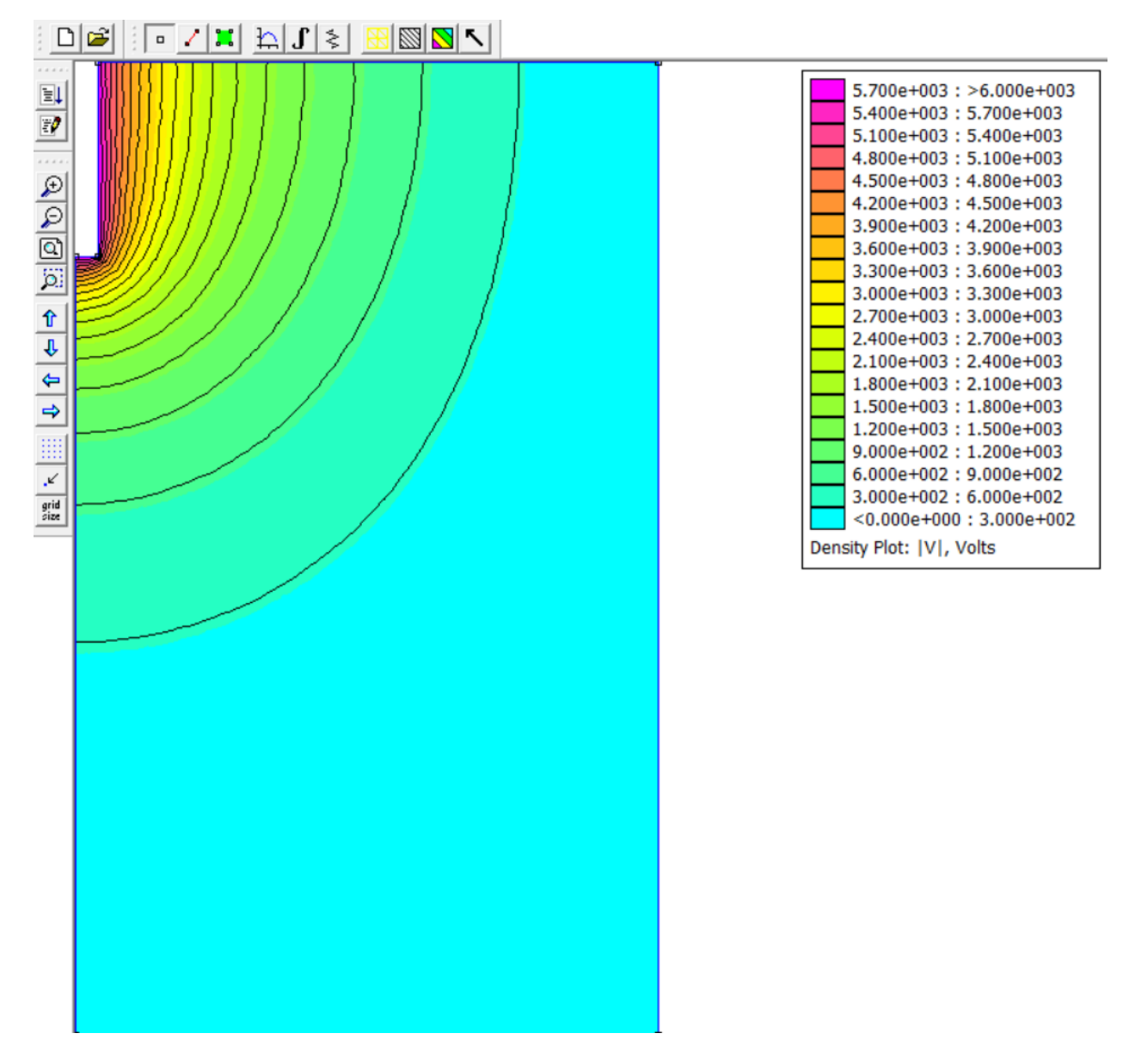

Рисунок 4.4 – Изображение картины поля

7. Повторить исследование для разной глубины залегания заземлителя (H=0; 25 см; 50 см). Сохранить все геометрические модели, они потребуются в дальнейшем.

8. Смоделировать геометрию исследуемой области – рисунок 4.5. Для случая с наличием покрытия, по вариантам. Для разной глубины залегания заземлителя (H=0; 25 см; 50 см).

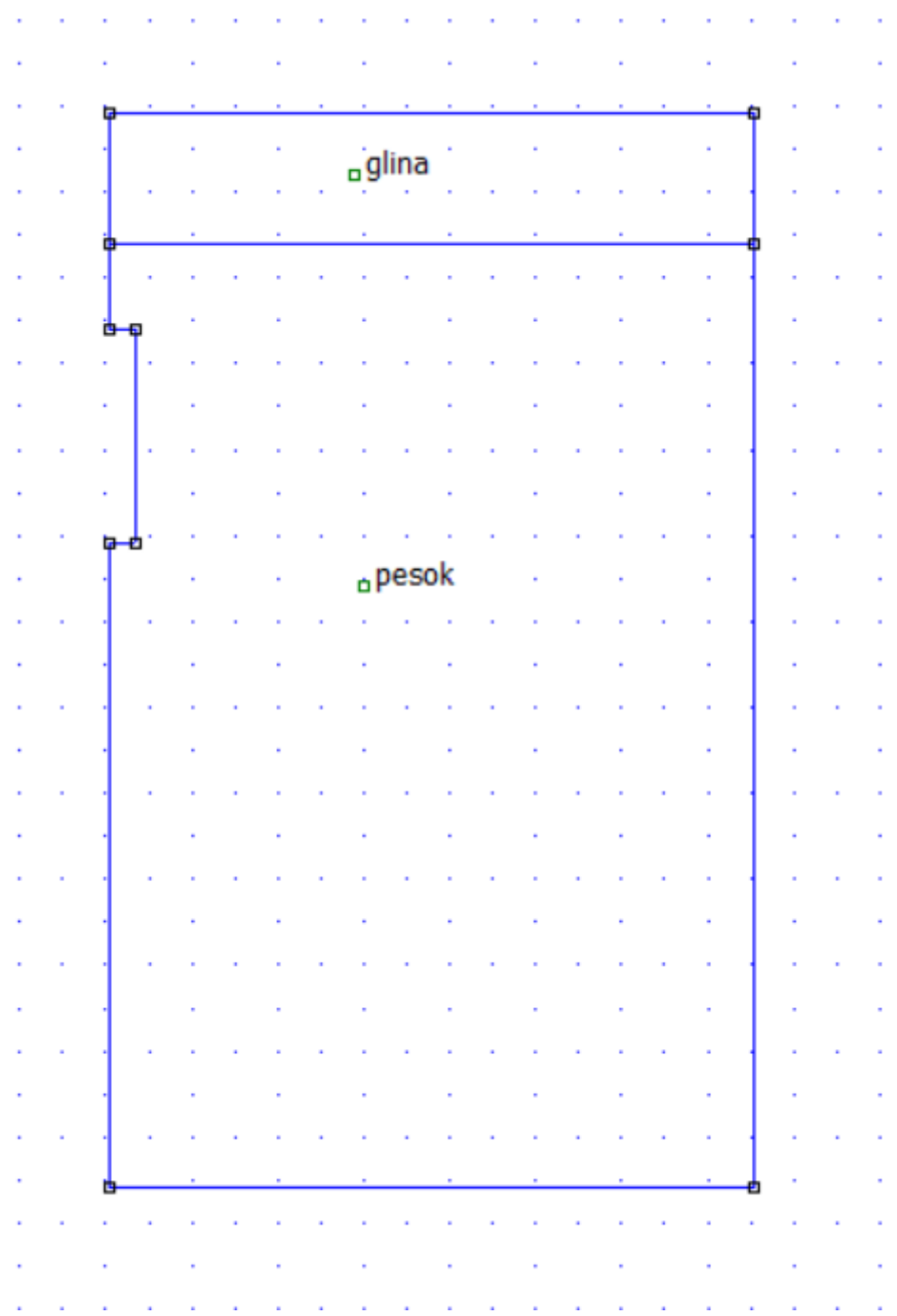

Рисунок 4.5 – Модель установки

9. Ввести и присвоить граничные условия, аналогично пункту 5 (для границы раздела диэлектриков граничные условия не задаются).

10. Исследовать растекание токов с заземлителя, построив линии равного потенциала $\boxed{\blacksquare}$  – рисунок 4.6.

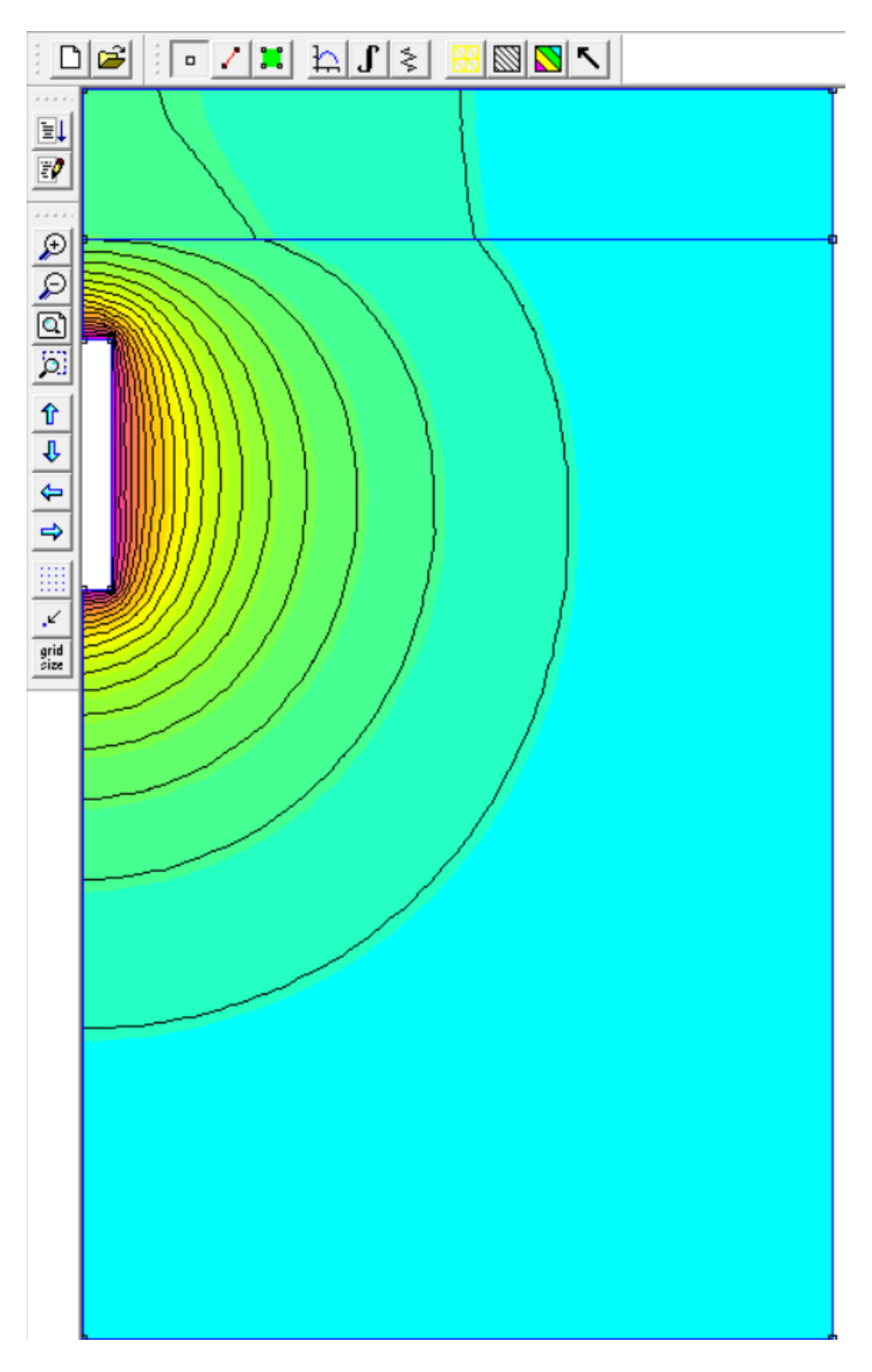

Рисунок 4.6 – Изображение картины поля

11. Для всех вариантов залегания заземлителя, наличия и отсутствия покрытия построить распределение потенциала вдоль поверхности земли – рисунок 4.7.

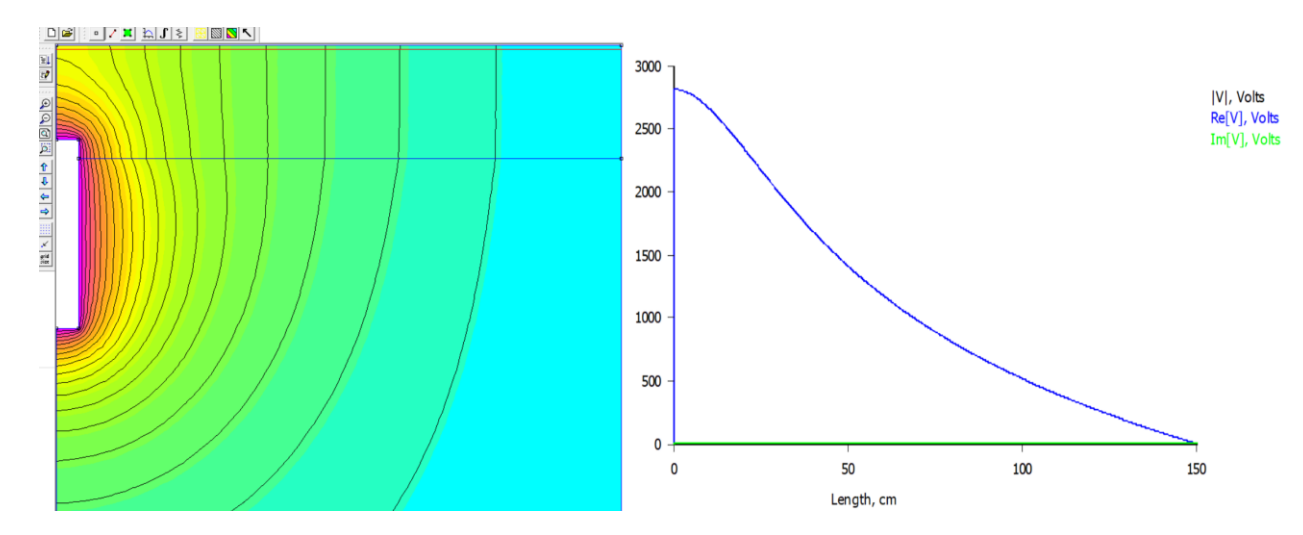

Рисунок 4.7 – Распределение потенциала вдоль поверхности земли 12. Рассчитать значения потенциалов и сопротивления заземлителей, используя кнопку с пиктограммой в виде резистора  $\geq$ .

## ТРЕБОВАНИЯ К ОТЧЕТУ ПО ЛАБОРАТОРНОЙ РАБОТЕ

Отчет должен содержать: титульный лист; содержание отчета; введение; краткие теоретические сведения; ход выполнения работы; результаты лабораторной работы; заключение.

### КОНТРОЛЬНЫЕ ВОПРОСЫ

1. Что называют заземлением:

2. Из чего состоит заземляющее устройство?

3. Что такое шаговое напряжение и от чего оно зависит:

4. Исходя из результатов работы, рассказать о влиянии глубины пролегания заземлителя на распределение потенциала вдоль поверхности земли.

5. Исходя из результатов работы, рассказать о влиянии наличия покрытия на распределение потенциала вдоль поверхности земли.

### **Лабораторная работа № 5 «Исследование магнитного поля вдали от цилиндрической катушки с током»**

Цель работы: исследовать магнитное поле вдали от цилиндрической катушки с током. Описать магнитное поле цилиндрической катушки полем магнитного диполя.

### ПЛАН ПРОВЕДЕНИЯ ЗАНЯТИЯ:

1. Ознакомление с правилами техники безопасности;

2. Инструктаж и ознакомление с содержанием предстоящей работы;

3. Изучение структуры работы в программе FEMM, запуск программы, определение типа задачи;

- 4. Выполнение лабораторной работы;
- 5. Подготовка отчета и ответов на контрольные вопросы.

#### КРАТКИЕ ТЕОРЕТИЧЕСКИЕ СВЕДЕНИЯ:

Несмотря на внешнюю простоту физического явления, выполнение аналитического расчёта магнитного поля катушки (рисунок 1), оказывается затруднительным. Теория магнитных диполей позволяет разрешить указанную проблему с достаточной точностью при расчете поля в достаточно удаленных от катушки точках.

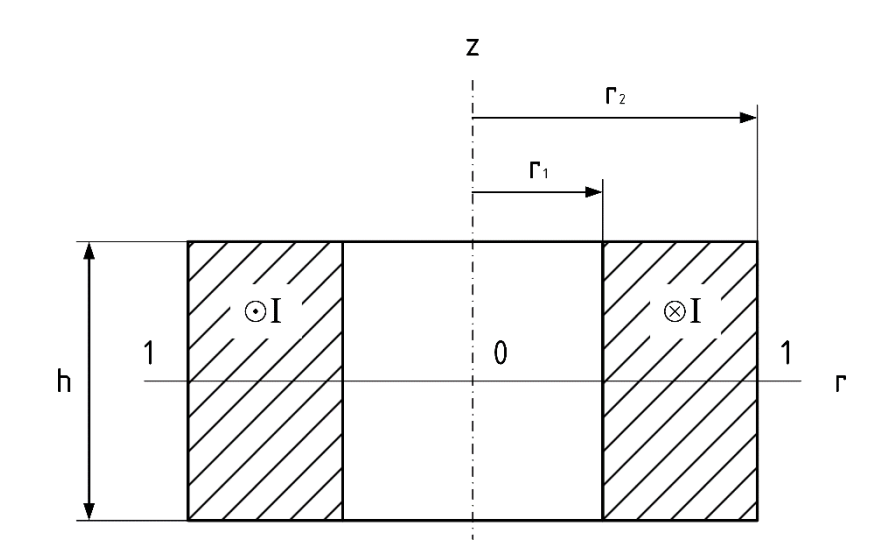

Рисунок 5.1 – Цилиндрическая катушка с током

#### **Поле магнитного диполя**

Характер магнитного поля от контура с током (рисунок 5.2) на больших расстояниях от контура не зависит от формы контура с током.

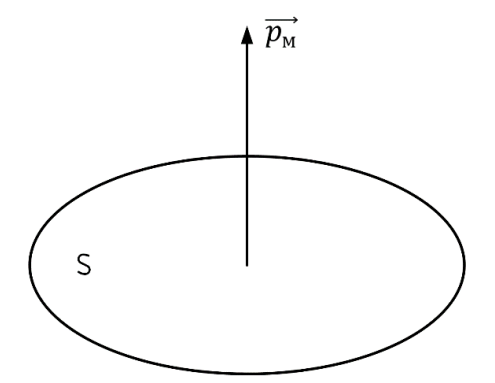

Рисунок 5.2 – Магнитное поле от контура с током

Напряженность поля в этих условиях полностью определяется магнитным моментом. Числовое значение магнитного момента витка с током определяется формулой:

$$
p_{\rm M} = I \cdot s \,. \tag{1}
$$

На расстоянии намного большем по сравнению с размерами катушки, магнитное поле катушки с током можно рассчитывать как поле магнитного диполя с моментом:

$$
p_{\rm M} = I \cdot w \cdot s,\tag{2}
$$

где  $w$  – число витков катушки, шт.;  $s$  – средняя площадь сечения катушки, мм $^2\!$ .

Среднюю площадь сечения катушки можно определить по формуле:

$$
s = \frac{\pi \cdot (r_1 + r_2)^2}{4}.
$$
 (3)

Для нахождения напряжённости магнитного поля в произвольной точке пространства воспользуемся аналогией между электрическим и магнитным безвихревыми полями.

Скалярный магнитный потенциал диполя выражается формулой:

$$
\varphi_{\mathbf{M}} = \frac{p_{\mathbf{M}} \cdot \cos \theta}{4\pi R^2}.
$$
\n(4)

Составляющие вектора напряженности магнитного поля (рисунок 5.3) определяются по выражениям:

$$
\begin{cases}\nH_R = -\frac{\partial \varphi_M}{\partial R} = \frac{2p_M \cos \theta}{4\pi R^3} \\
H_\theta = -\frac{1}{R} \cdot \frac{\partial \varphi_M}{\partial \theta} = \frac{p_M \sin \theta}{4\pi R^3}\n\end{cases} \tag{5}
$$

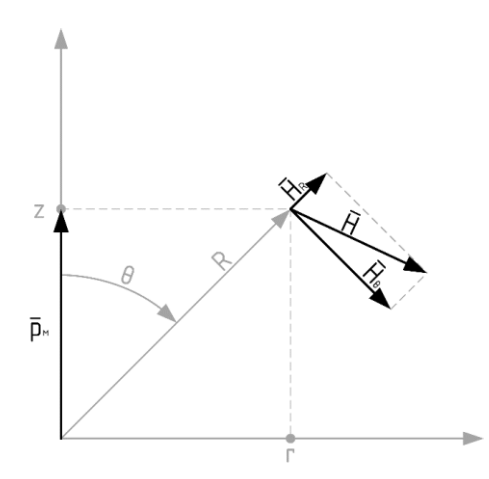

Рисунок 5.3 – Определение составляющих вектора напряженности магнитного поля

Вследствие осевой симметрии катушки с током её магнитное поле является осесимметричным. Поэтому исследование поля целесообразно проводить в цилиндрической системе координат  $r$ ,  $\alpha$ ,  $z$ .

Учитывая, что  $R^2 = r^2 + z^2$ и  $\cos \theta = \frac{z}{r}$  $\frac{2}{R}$ , получим для потенциала в цилиндрической системе координат:

$$
\varphi_{\scriptscriptstyle M} = \frac{p_{\scriptscriptstyle M} \cdot z}{4\pi R^3}.
$$
\n(6)

Для составляющих вектора напряженности магнитного поля:

$$
\begin{cases}\nH_z = -\frac{\partial \varphi_M}{\partial z} = \frac{p(3z^2 - R^2)}{4\pi R^5} \\
H_r = \frac{\partial \varphi_M}{\partial r} = \frac{3 \cdot p \cdot r \cdot z}{4\pi R^5}\n\end{cases}
$$
\n(7)

Исходные данные

Параметры катушки с током приведены в таблице 5.1.

Таблица 5.1 – Исходные данные для лабораторной работы № 5

|                | 1.00           |          |            | $\frac{1}{2}$ and $\frac{1}{2}$ and $\frac{1}{2}$ and $\frac{1}{2}$ and $\frac{1}{2}$ and $\frac{1}{2}$ and $\frac{1}{2}$ |            |
|----------------|----------------|----------|------------|----------------------------------------------------------------------------------------------------|------------|
| Вариант        | I, A           | $h$ , CM | $r_1$ , CM | $r_2$ , CM                                                                                                    | $Z_0$ , CM |
|                |                | 4        | 2          | 2,5                                                                                                    | 10         |
| 2              | 1,2            |          | 2,5        | 3,5                                                                                                    | 10         |
| $\overline{3}$ | 1,3            | 6        | 3          | 3,5                                                                                                    | 10         |
| 4              | 1,4            |          | 3,5        | 4,5                                                                                                    | 15         |
| 5              | 1,5            | 8        | 4          | 5                                                                                                    | 15         |
| 6              | 1,6            | 9        | 4,5        | 5                                                                                                    | 15         |
| $\overline{7}$ | 1,7            | 10       | 5          | 6                                                                                                    | 20         |
| 8              | 1,8            | 11       | 5,5        | 6                                                                                                    | 20         |
| 9              | 1,9            | 12       | 6          | ⇁                                                                                                    | 20         |
| 10             | $\overline{2}$ | 13       | 6,5        | ⇁                                                                                                    | 20         |
| 11             | 2,1            | 14       | 7          | 8                                                                                                    | 25         |
| 12             | 2,2            | 15       | 7,5        | 8                                                                                                    | 25         |
| 13             | 2,3            | 16       | 8          | 9                                                                                                    | 25         |
| 14             | 2,4            | 17       | 8,5        | $10\,$                                                                                                    | 30         |

## ИСПОЛЬЗУЕМОЕ ОБОРУДОВАНИЕ И МАТЕРИАЛЫ:

Персональный компьютер с установленной программой «Finite Element Method Magnetics» (FEMM)

## УКАЗАНИЯ ПО ПРОВЕДЕНИЮ ЛАБОРАТОРНОЙ РАБОТЫ

1. Рассчитать составляющие  $H_z(r)$  и  $H_r(r)$  вектора напряженности магнитного поля магнитного диполя для точек, удовлетворяющих условиям:

$$
\begin{cases} r \ni [0; 4h] \\ z = z_0 = 2h \end{cases}
$$
 1)

Результаты расчетов занести в таблицу 5.2. Построить графики  $H_z(r)$  и  $H_r(r)$ .

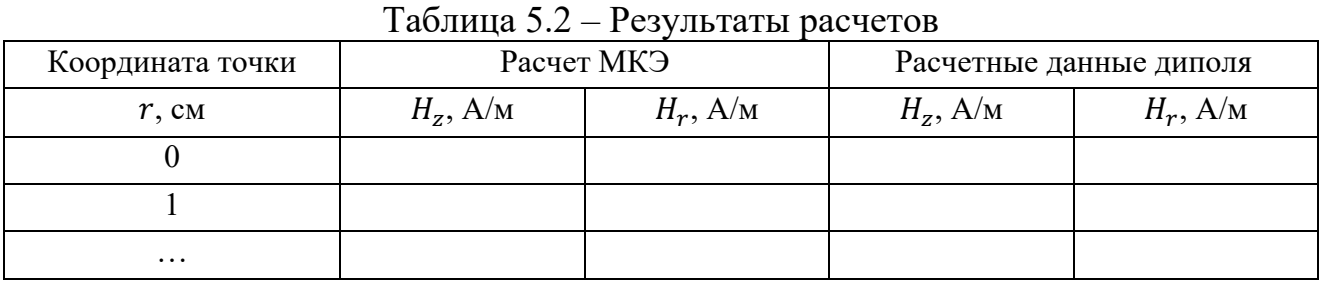

На рисунках 5.4, 5.5 приведены примеры графиков  $H_z(r)$  и  $H_r(r)$ .

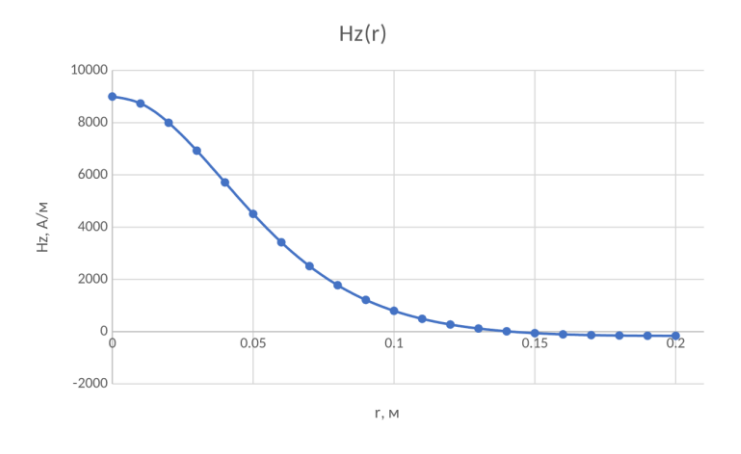

Рисунок 5.4 – Пример графика зависимости  $H_z(r)$ 

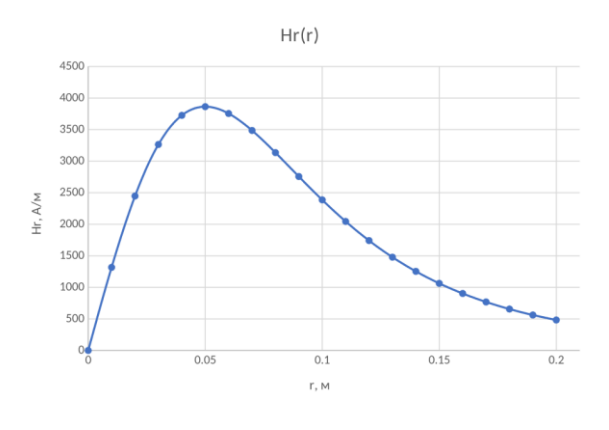

Рисунок 5.5 – Пример графика зависимости  $H_r(r)$ 

2. Изучить рекомендации по работе с программой FEMM при выполнении лабораторных работ.

3. Изобразить модель на листе бумаги удобном масштабе с указанием координат опорных точек.

#### **Порядок и методика выполнения работы**

При создании новой задачи в соответствующих окнах указать: класс задачи - магнитная задача; тип модели – осесимметричная.

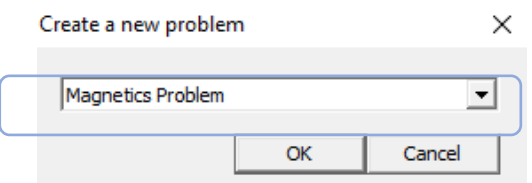

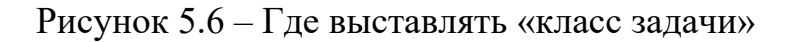

| 扈                                                               | File | Edit | View        | Problem                          | Grid   |                                       | Operation Properties | Mesh     | Analysis                                             | Window | Help |   |
|-----------------------------------------------------------------|------|------|-------------|----------------------------------|--------|---------------------------------------|----------------------|----------|------------------------------------------------------|--------|------|---|
| ہ∟                                                              | B    |      | X<br>$\Box$ | ◉<br>$\mathcal{D}_{\mathcal{A}}$ | Ф<br>睝 | জা⊗∣                                  | ທ∣                   | $\Box$   | $\mathbb{E}[\mathbb{E}[\mathbb{E}]\oplus\mathbb{E}]$ |        |      | ◎ |
| $\mathbb{E}\mathsf{L}$                                          |      |      |             |                                  |        | <b>Problem Definition</b>             |                      | $\times$ |                                                      |        |      |   |
| $\overline{\mathbb{F}}$                                         |      |      |             |                                  |        | Problem Type                          | Axisymmetric         |          |                                                      |        |      |   |
| Đ                                                               |      |      |             |                                  |        | Length Units                          | Inches               | ▼        |                                                      |        |      |   |
|                                                                 |      |      |             |                                  |        | Frequency (Hz)<br>Depth               | $\overline{0}$<br>1  |          |                                                      |        |      |   |
| $\frac{\mathbb{Q}}{\mathbb{Q}}$ $\frac{\mathbb{Q}}{\mathbb{Q}}$ |      |      |             |                                  |        | Solver Precision                      | 1e-008               |          |                                                      |        |      |   |
| $\hat{\mathbf{r}}$                                              |      |      |             |                                  |        | Min Angle                             | 30                   |          |                                                      |        |      |   |
| $\pmb{\Downarrow}$                                              |      |      |             |                                  |        | <b>Smart Mesh</b><br><b>AC Solver</b> | On<br>Succ. Approx   |          |                                                      |        |      |   |
| $\frac{1}{2}$                                                   |      |      |             |                                  |        | Previous Solution                     |                      |          |                                                      |        |      |   |
| H                                                               |      |      |             |                                  |        | Prev Type                             | None                 |          |                                                      |        |      |   |
| $\checkmark$                                                    |      |      |             |                                  |        | Comment<br>Add comments here.         |                      |          |                                                      |        |      |   |
| grid<br>size                                                    |      |      |             |                                  |        |                                       |                      |          |                                                      |        |      |   |
|                                                                 |      |      |             |                                  |        |                                       |                      |          |                                                      |        |      |   |
|                                                                 |      |      |             |                                  |        |                                       | OK                   | Cancel   |                                                      |        |      |   |
|                                                                 |      |      |             |                                  |        |                                       |                      |          |                                                      |        |      |   |

Рисунок 5.7 – Где выставлять «тип модели»

После выставления настроек переходим к созданию расчетной модели.

1. Создание расчетной модели.

1.1.Создание геометрической модели и меток блоков.

В соответствии с заданными исходными условиями построить расчетную модель. Магнитное поле в рассматриваемой задаче осесимметричное. На оси выполняется граничное условие  $A = 0$ . Линия 1-1 (рисунок 5.8) является линией симметрии, на ней выполняется граничное условие  $H_r = 0$ .

Область расчета ограничивается четвертью круга (рисунок 5.9). Радиус дуги окружности примем равной  $R = 4z_0$ .

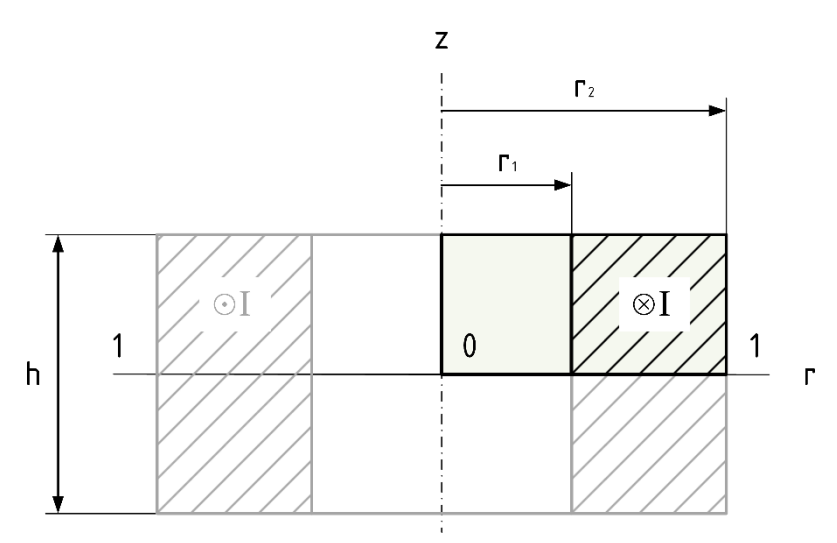

Рисунок 5.8 – Симметричность магнитного поля в рассматриваемой задаче

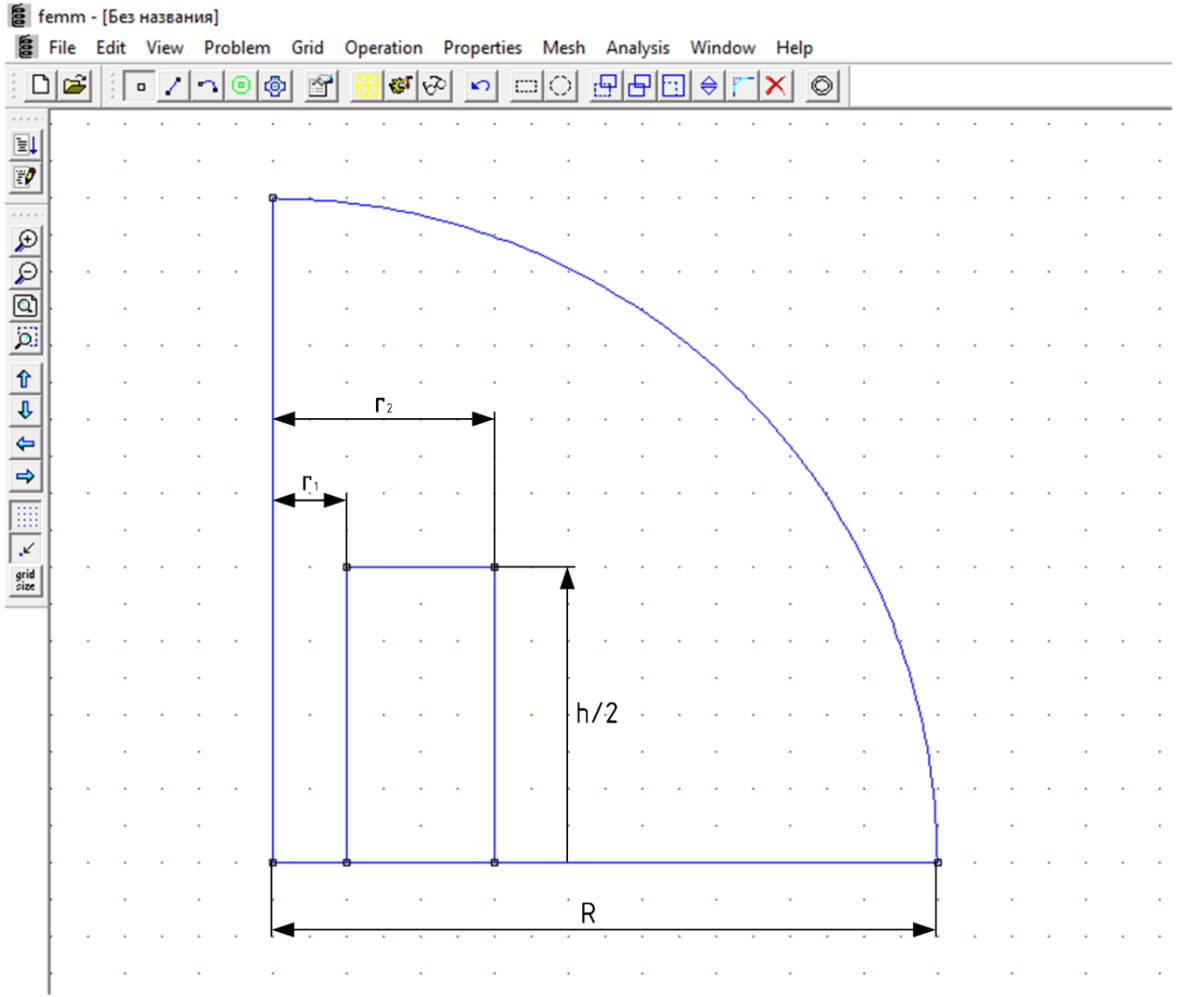

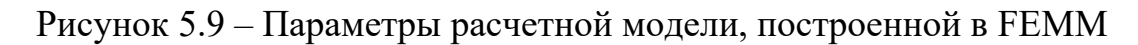

1.2. Задать материалы: среда – воздух; материал обмотки - медь.

Материалы выбираются в меню **Properties** → **Materials Library**. В открывшемся окне слева предлагаются все возможные материалы. Перенеся их вправо, их можно будет использовать в нашем проекте.

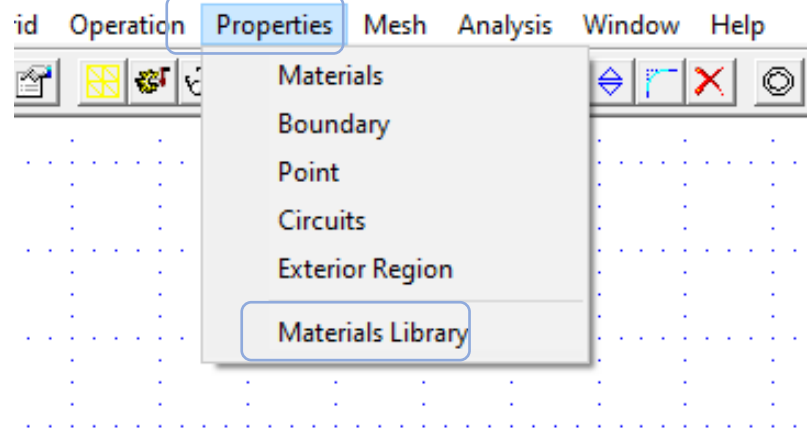

Рисунок 5.10 – Где выбирать материалы

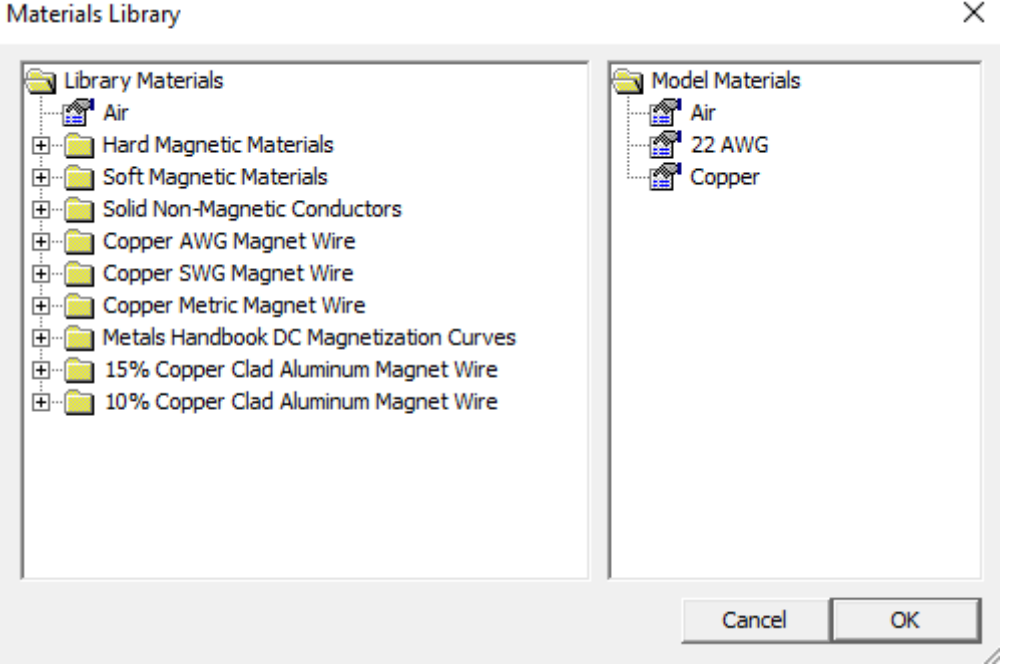

Рисунок 5.11 – Окно библиотеки материалов

Материалы для областей расчетной схемы задаются с помощью двух кнопок: первой выбирают область, второй выбирают параметры.

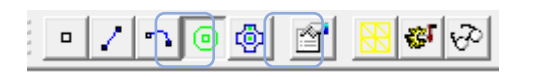

Рисунок 5.12 – Как назначать материалы

Для окружающей среды задать материал «Air», для катушки – «Copper».

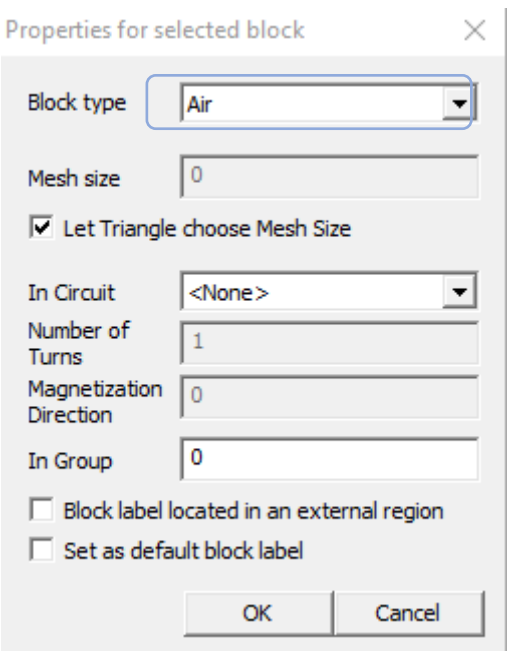

Рисунок 5.13 – Окно выбора материалов

1.3. Задать цепные свойства для обмотки. Для этого: выбрать меню **Properties** → **Circuits**

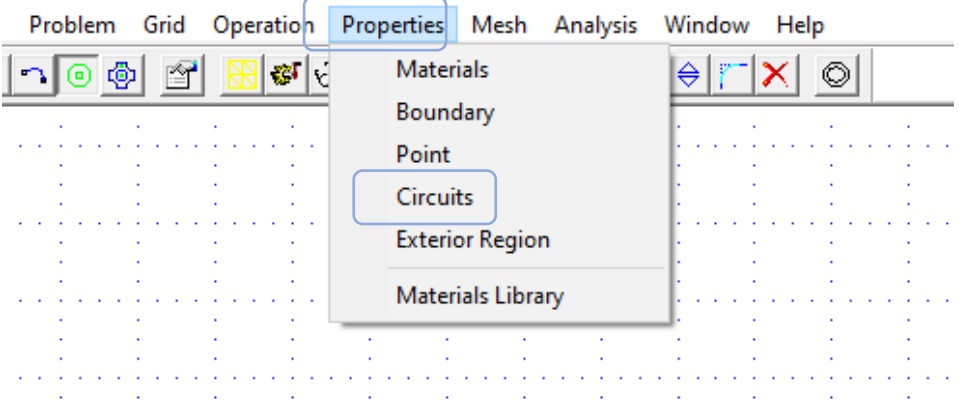

Рисунок 5.14 – Где задавать свойства обмотки

В открывшемся окне выбрать **Add Property**. В новом открывшемся окне ввести имя блока (любое) и назначить ток в обмотке.

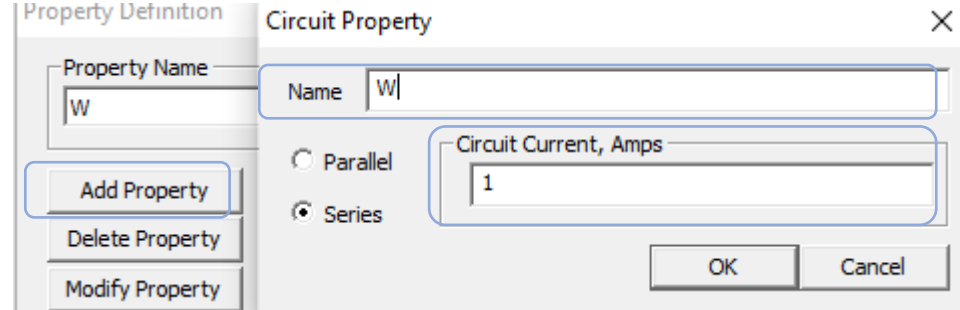

Рисунок 5.15 – Добавление свойств обмотки

1.4. Идентифицировать свойства блоков.

С помощью инструментов на рисунке 5.16 добавить свойства обмотки для области катушки с током (ранее созданную обмотку и количество витков).

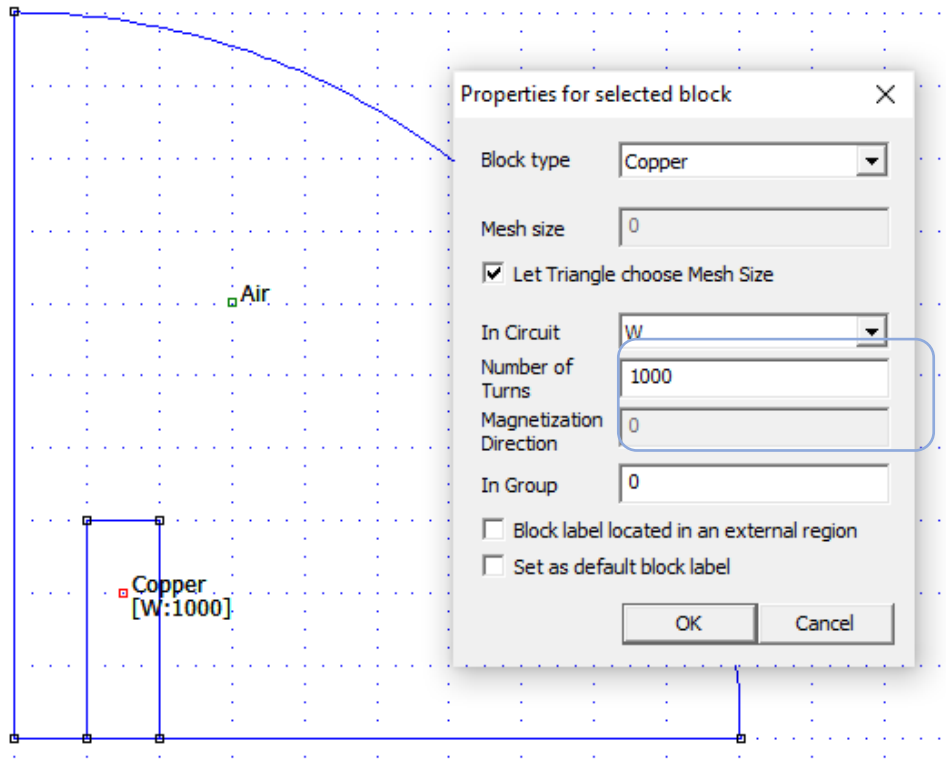

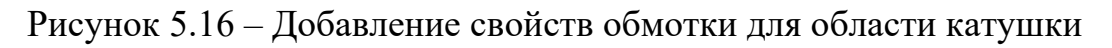

1.5. Задать и идентифицировать граничные условия.

Для внешней границы (дуга окружности) определить асимптотические граничные условия. Параметры этих условий вводятся в прямоугольнике **Mixed BC Parameters** диалога **Boundary Property:**

$$
\begin{cases}\nc_0 = 1/(uo \cdot R) \\
c_1 = 0\n\end{cases}
$$
\n(2)

где  $uo$  – заложенное в программу значение магнитной постоянной  $\mu_0$  Гн/м;  $R$  – радиус внешней границы области, м.

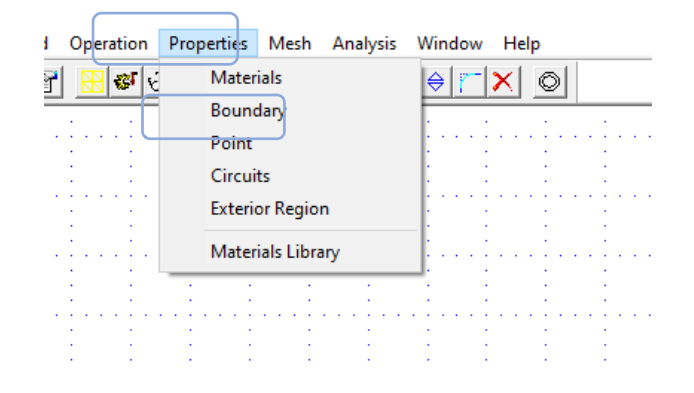

Рисунок 5.17 – Где устанавливать граничные условия

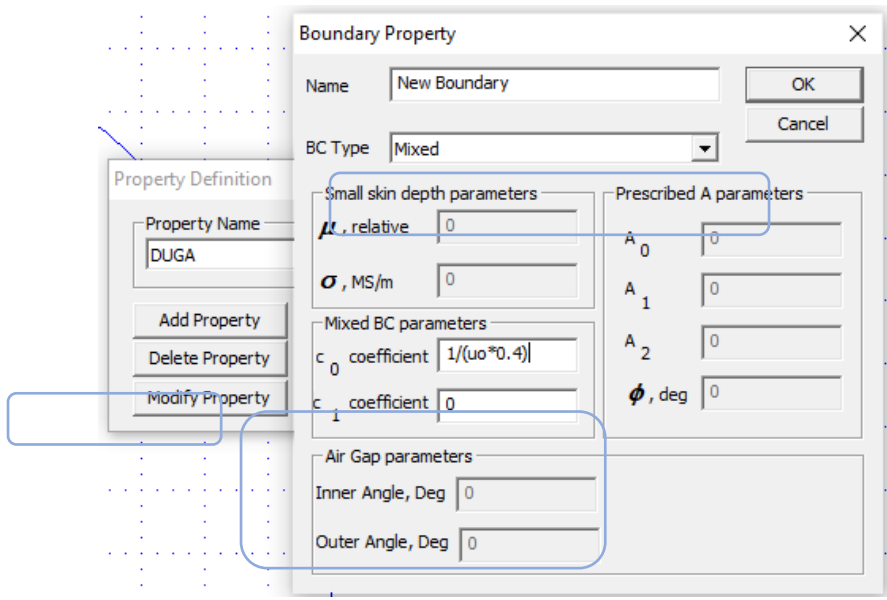

Рисунок 5.18 – Как устанавливать граничные условия

После создания условий для дуги, их необходимо установить для этой дуги: для этого выбрать в режиме дуги интересующую нас дугу с помощью ПКМ, затем вызвать окно настроек выбранного объекта и установить граничные условия (рисунок 5.19).

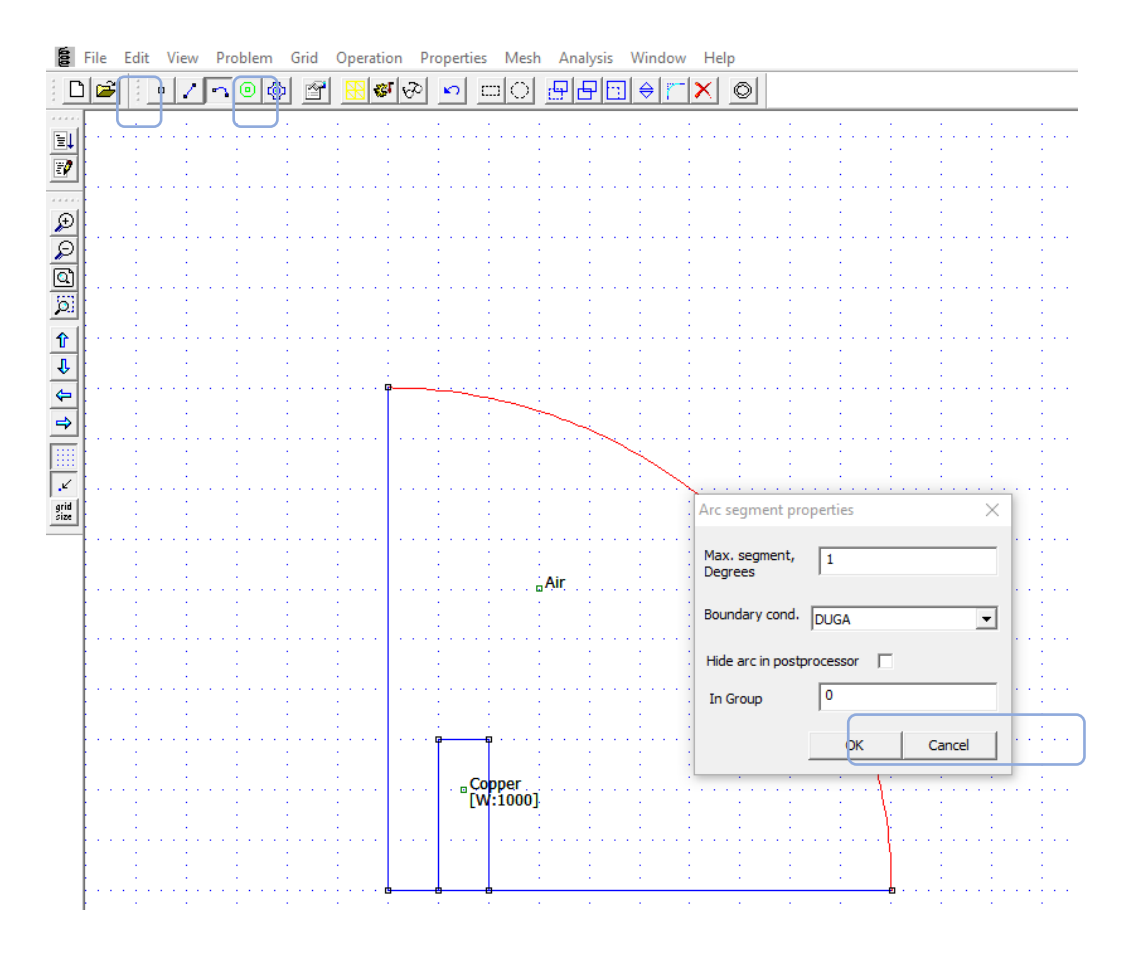

Рисунок 5.19 – Установка граничных условий для дуги

Вдоль вертикальной оси *z* в осесимметричных магнитных полях условие  $A = 0$  выполняется по умолчанию, поэтому его влоль этой оси можно специально не вводить (если расчёт не будет адекватно работать, то лучше всетаки ввести вручную).

Вдоль горизонтальной оси (ось симметрии) автоматически выполняется однородное граничное условие Неймана.

2. Исследование поля катушки.

2.1.Запустить подпрограмму расчёта

Для этого последовательно нажать кнопки **Run mesh generator**, **Run analysis.**

∣জা⊗∣

.

2.2. Активизируя кнопки вывода данных вывести график трубок магнитного потока. Для этого использовать третью кнопку (с очками) – **View results**, которая позволяет увидеть результат.

Чтобы получить результат в цвете, нужно выставить галочку «Show density plot»:

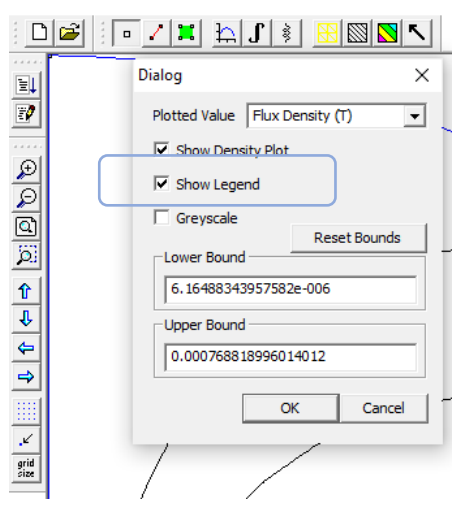

Рисунок 5.20 – Настройка отображения результата

2.3. Активизируя кнопки вывода данных вывести графики составляющих вектора напряженности магнитного поля вдоль заданной линии. Линию можно задать с помощью кнопки с линией. Вывести график с помощью

кнопки с графиком  $\boxed{\log}$  .  $\boxed{\sqrt{1}$   $\boxed{\sqrt{1}$   $\boxed{\sqrt{1}$   $\sqrt{2}$   $\boxed{3}$   $\boxed{\sqrt{3}}$   $\boxed{\sqrt{4}}$ 

2.4. Определить индуктивность катушки. Для этого щелкнуть кнопку с пиктограммой катушки.

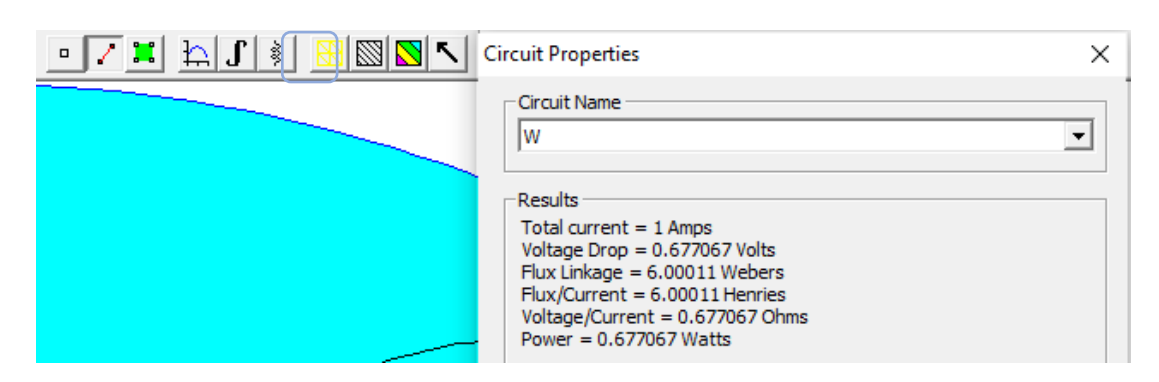

Программа FEMM рассчитывает статическую индуктивность по формуле:

$$
L = \frac{\int A J dV}{I^2},
$$

где  $A$  – модуль векторного магнитного потенциала;  $J$  – плотность тока;  $V$  – объем, занимаемый витками проводника с током I.

2.5. Определить энергию поля интегрируя по всей области (см. п. 1.4.2 – режим параметров блока). Если при расчете учитывалось условие симметрии, то интеграл равен половине энергии поля.

Определить индуктивность катушки по энергии поля. 2.6.

### Обработка данных анализа

1. Сравнить графики, полученные кривые МКЭ и по формулам магнитного диполя.

2. Сопоставить расчётные данные.

3. Определить расхождение в расчете составляющих напряженности поля вблизи катушки и значительном удалении от катушки. Сделать вывод.

# ТРЕБОВАНИЯ К ОТЧЕТУ ПО ЛАБОРАТОРНОЙ РАБОТЕ

Отчет должен содержать: титульный лист; содержание отчета; введение; краткие теоретические сведения; ход выполнения работы; результаты лабораторной работы; заключение.

### КОНТРОЛЬНЫЕ ВОПРОСЫ

1. Какими величинами характеризуется магнитное поле?

2. Что такое магнитный диполь, характеристики магнитного диполя?

3. Когда можно для расчета магнитного поля катушки можно пользоваться формулами расчета поля диполя?

56

#### **Лабораторная работа № 6 «Магнитное поле цилиндрической катушки»**

Цель работы: исследовать магнитное поле вдоль оси цилиндрической катушки, исследовать влияние материалов сердечника катушки на магнитное поле катушки с током.

#### ПЛАН ПРОВЕДЕНИЯ ЗАНЯТИЯ:

- 1. Ознакомление с правилами техники безопасности;
- 2. Инструктаж и ознакомление с содержанием предстоящей работы;

3. Изучение структуры работы в программе FEMM, запуск программы, определение типа задачи;

4. Выполнение лабораторной работы;

5. Подготовка отчета и ответов на контрольные вопросы.

#### КРАТКИЕ ТЕОРЕТИЧЕСКИЕ СВЕДЕНИЯ:

В соответствии с принципом суперпозиции электромагнитных полей результирующее магнитное поле катушки с током без сердечника может быть представлено в виде геометрической суммы полей, созданных отдельными витками катушки.

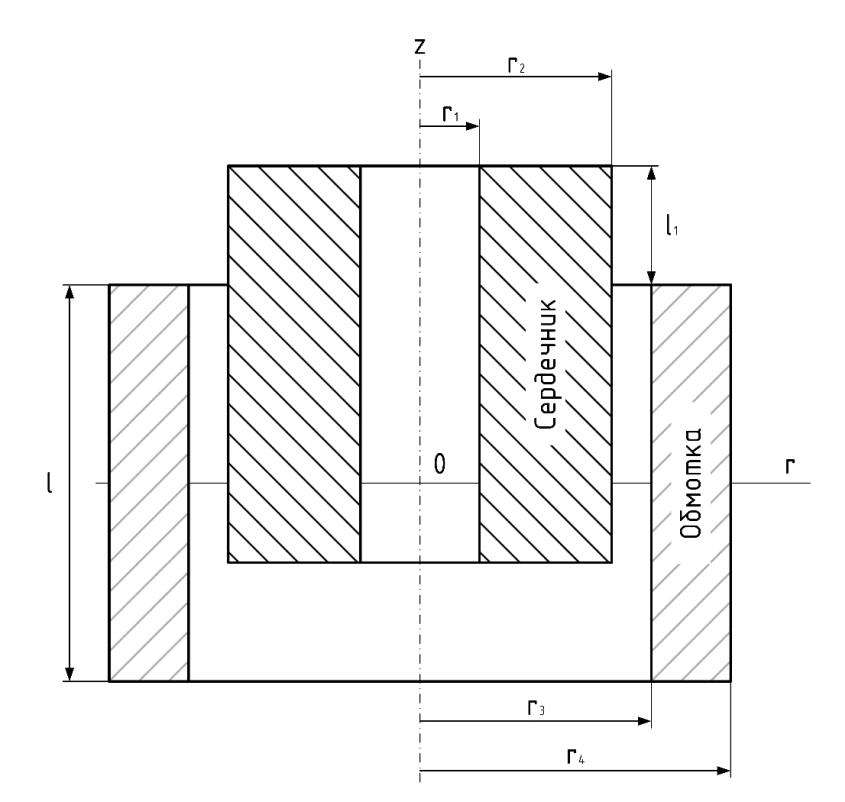

Рисунок 6.1 – Катушка индуктивности в разрезе

Для определения поля витка с током обратимся к рисунку (рисунок 6.2). Магнитное поле, создаваемое элементом витка с током, определяется по закону Био-Савара-Лапласа:

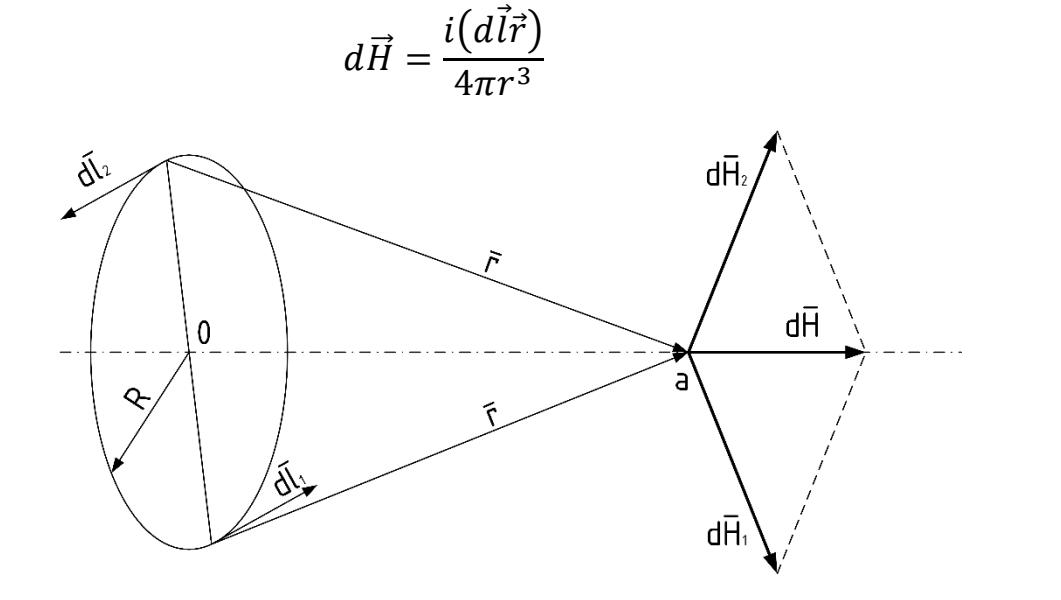

Рисунок 6.2 - Магнитное поле витка с током

Применительно к исследуемой точке а, расположенной на оси витка (рисунок 6.2), векторы  $d\vec{l}$  и  $\vec{r}$  взаимно перпендикулярны. Поэтому упрощаем формулу и переходим от векторной формы записи к скалярной форме:

$$
dH = \frac{idl}{4\pi r^2}.
$$

 $\overline{ }$  $1)$ 

Симметричный элементу витка  $dl_1$  элемент витка  $dl_2$  также создаёт в точке а магнитное поле, вектор  $d\vec{H}_2$  которого симметричен вектору  $d\vec{H}_1$ относительно оси *z*. Суммарный вектор от двух элементов тока  $d\vec{H}$  оказывается направленным строго по оси проводника. Исходя из сказанного, можно заключить, что на оси катушки имеется только осевая составляющая магнитного поля:

$$
dH_z = dH_1 \cdot \sin \beta = \frac{i d l_1}{4\pi r^2} \cdot \sin \beta.
$$
 (3)

Проинтегрируем напряжённость поля по длине витка:

$$
H_z = \int dH_1 dl_1 \sin \beta = \frac{i2\pi R}{4\pi r^2} \cdot \sin \beta = \frac{iR}{2r^2} \cdot \sin \beta. \tag{4}
$$

C учётом sin  $\beta = \frac{R}{r}$  $\frac{\pi}{r}$ , напряженность магнитного поля витка с током на оси витка составляет:

$$
H_z = \frac{i}{2R} \sin^3 \beta.
$$
 (5)

Простое суммирование магнитных полей, созданных катушкой с большим количеством витков, не рационально. Проще и удобнее применить интегрирование. Для того, чтобы рассчитать поле тонкой (однослойной) катушки с током (в точке a на оси катушки), обратимся к рисунку 6.3.

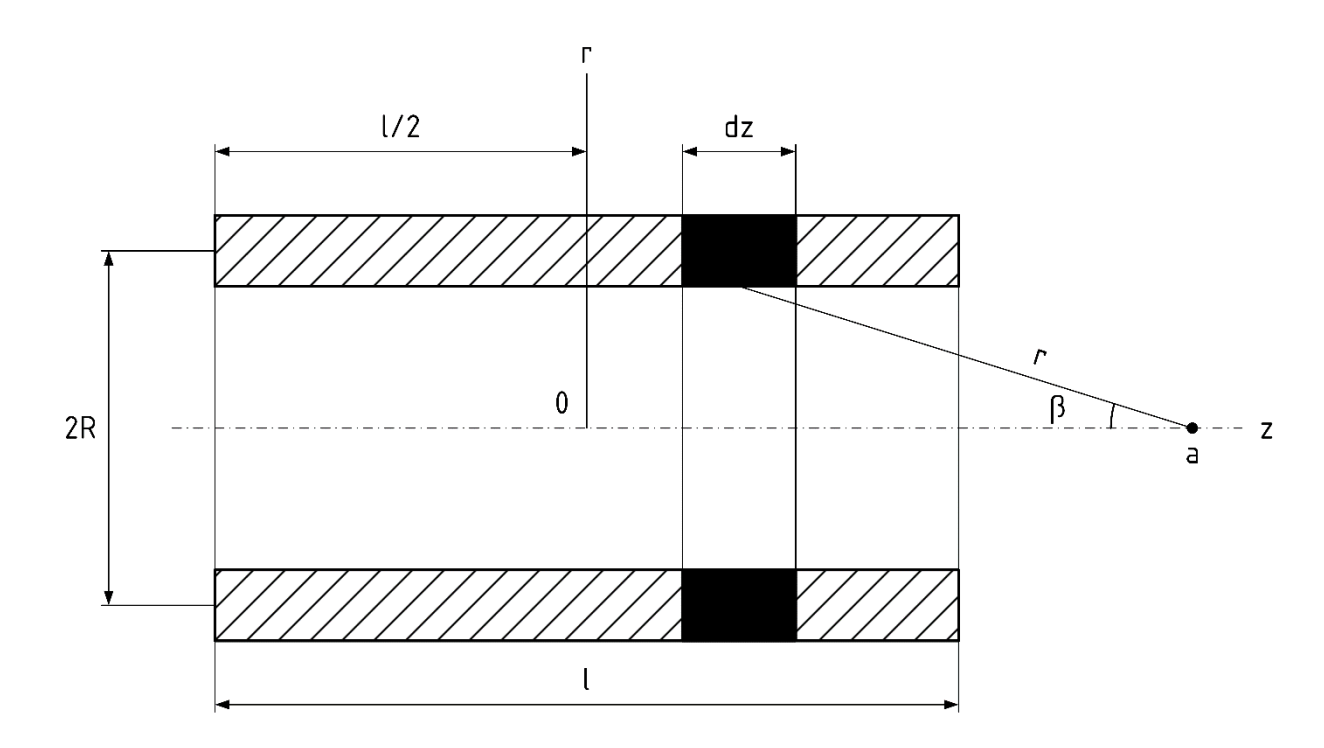

Рисунок 6.3 – Расчет поля тонкой катушки с током

Элементарный ток  $di = \frac{iw}{dx}$  $\frac{w}{l}$ dz, протекающий по условному витку катушки, создаёт элементарное магнитное поле напряжённостью:

$$
dH_z = \frac{di}{2R} \sin^3 \beta = \frac{iw}{2Rl} \sin^3 \beta \, dz,\tag{6}
$$

где – число витков катушки; *–* длина катушки.

Результирующее поле катушки после интегрирования по всей её длине будет равно:

$$
H_z = \int_{-\frac{l}{2}}^{+\frac{l}{2}} dz \frac{i w}{2l} \sin^3 \beta = \frac{i w}{2l} \cdot (\cos \beta_1 - \cos \beta_2),\tag{7}
$$

где cos  $\beta_1$  и cos  $\beta_2$  – углы, под которыми видны из исследуемой точки начало и конец катушки.

Указанные углы определяются по формулам:

$$
\cos \beta_1 = \frac{z + \frac{l}{2}}{\sqrt{R^2 + (z + \frac{l}{2})^2}}.\tag{8}
$$

$$
\cos \beta_1 = \frac{z - \frac{l}{2}}{\sqrt{R^2 + (z - \frac{l}{2})^2}},\tag{9}
$$

где *z* – координата исследуемой точки поля.

Исходные данные

Параметры катушки (рисунок 6.1) взять из таблицы 6.1. Относительная магнитная проницаемость воздуха и меди обмотки равна 1. Относительная магнитная проницаемость стали – 500. Число витков  $w = 1000$ .

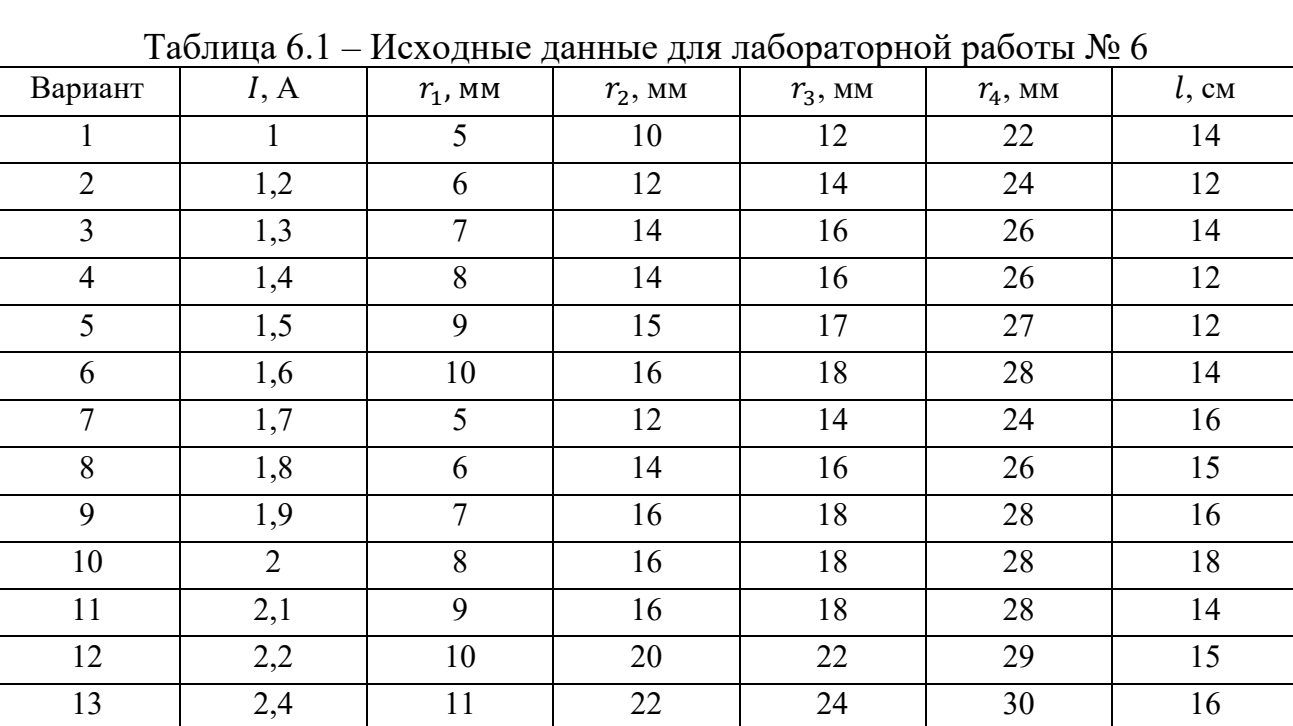

### ИСПОЛЬЗУЕМОЕ ОБОРУДОВАНИЕ И МАТЕРИАЛЫ:

Персональный компьютер с установленной программой «Finite Element Method Magnetics» (FEMM)

## УКАЗАНИЯ ПО ПРОВЕДЕНИЮ ЛАБОРАТОРНОЙ РАБОТЫ

1. Рассчитать значения напряжённости магнитного поля вдоль оси катушки с током при отсутствии сердечника. Данные занести в таблицу 6.2.

|          | H, A/cm          |                      |  |  |  |  |
|----------|------------------|----------------------|--|--|--|--|
| $x$ , CM | Численный расчет | Аналитический расчет |  |  |  |  |
|          |                  |                      |  |  |  |  |
|          |                  |                      |  |  |  |  |
| $\cdots$ |                  |                      |  |  |  |  |

Таблица 6.2 – Расчетные значения напряженности магнитного поля

2. Изучить рекомендации по работе с программой FEMM при выполнении лабораторных работ.

3. Изобразить в масштабе чертеж катушки с указанием размеров и координат опорных точек.

#### Последовательность выполнения работы

При создании новой задачи в соответствующих окнах указать: класс задачи - магнитная задача; тип модели - осесимметричная. Как это делается — можно посмотреть в ЛР  $N<sub>2</sub>5$ .

1. Создание расчетной модели.

1.1. Создание геометрической модели и меток блоков.

Магнитное поле в рассматриваемой задаче осесимметричное. На оси z выполняется граничное условие  $A = 0$ . Линия  $r$  (рисунок 6.1) является линией симметрии, на ней выполняется граничное условие  $H_r = 0$ .

Область расчета ограничиваем четвертью круга. Радиус дуги окружности примем равной  $R = 2l$ .

1.2. Задать материалы: воздух, сталь, медь. Это делается через вкладку **Properties**  $\rightarrow$  **Materials Library.** Подробнее - в ЛР №5.

1.3. Задать цепные свойства для обмотки: вкладка Properties  $\rightarrow$  Circuits. Щелкнуть кнопку Add Property (Добавить свойства). Возникает диалог Circuits Properties (Свойства цепи). Ввести имя блока и ток в обмотке (рисунок  $(6.4)$ .

Задать и идентифицировать граничные условия. 1.4.

Для внешней границы (дуга окружности) определить асимптотические граничные условия. Параметры этих условий вводятся в Properties  $\rightarrow$  Boindary  $\rightarrow$  Add property. B окне BC Type нужно выбрать тип Mixed. Затем в прямоугольнике Mixed BC parameters ввести значения:

$$
\begin{cases}\nc_0 = 1/(uo \cdot R) \\
c_1 = 0\n\end{cases}
$$

где  $uo$  - заложенное в программу значение магнитной постоянной;  $R$  - радиус внешней границы области (задается в метрах).

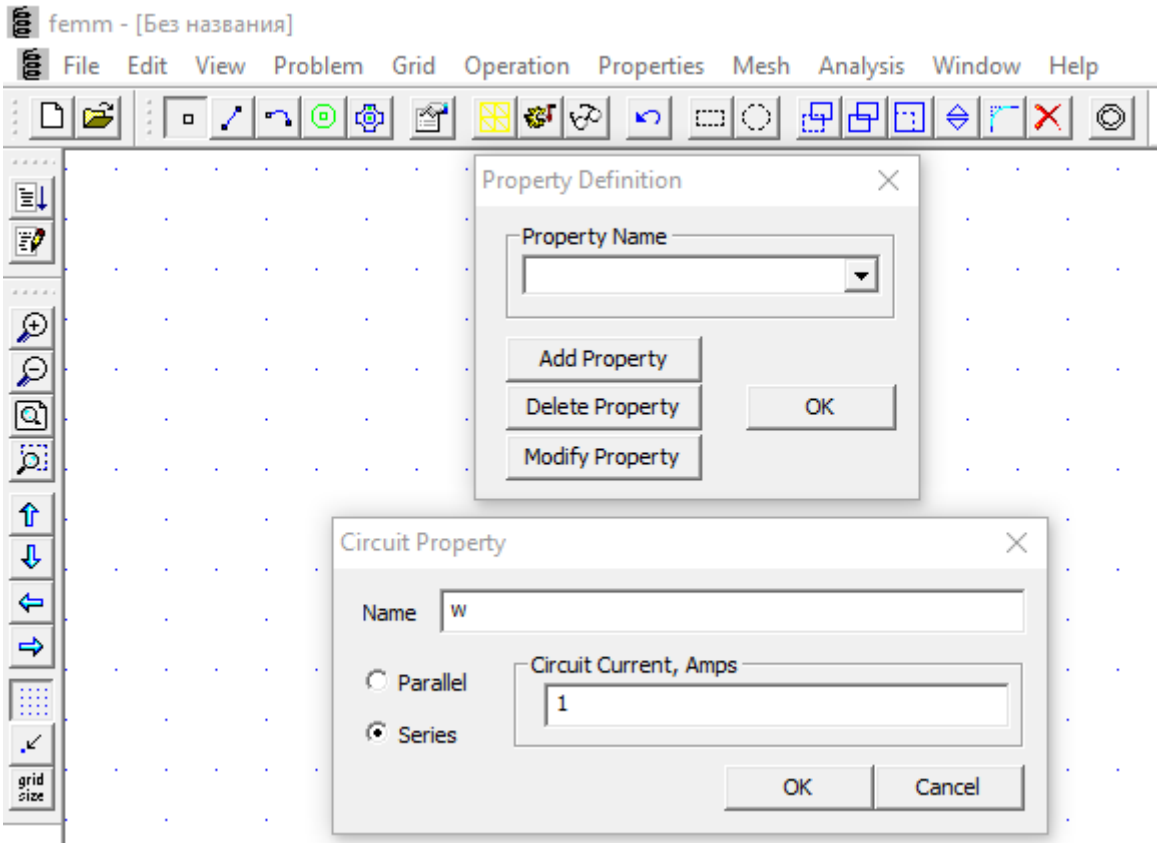

Рисунок 6.4 – Настройка цепных свойств обмотки

Вдоль вертикальной оси в осесимметричных магнитных полях условие  $A = 0$  выполняется по умолчанию, поэтому его вдоль этой оси можно специально не вводить (однако, если будут проблемы на этапе расчета, лучше все-таки ввести вручную).

2. Рассчитать поле и индуктивность катушки без ферромагнитного сердечника.

2.1.Получить картину линий индукции. Напечатать картину. Записать в таблицу 6.2 значения напряженности магнитного поля в точках вблизи оси катушки.

2.2. Вывести график  $H_z(z)$ .

2.3. Рассчитать индуктивность катушки. Для этого щелкнуть кнопку с пиктограммой<sup>3</sup>.

Программа рассчитывает индуктивность по формуле:

$$
L = \frac{\int A j dV}{I^2},
$$
 (11)

где  $A$  - модуль векторного потенциала;  $j$  - плотность тока;  $V$  - объем, занимаемый витками с током.

Пример информационного окна приведен на рисунке 6.5.

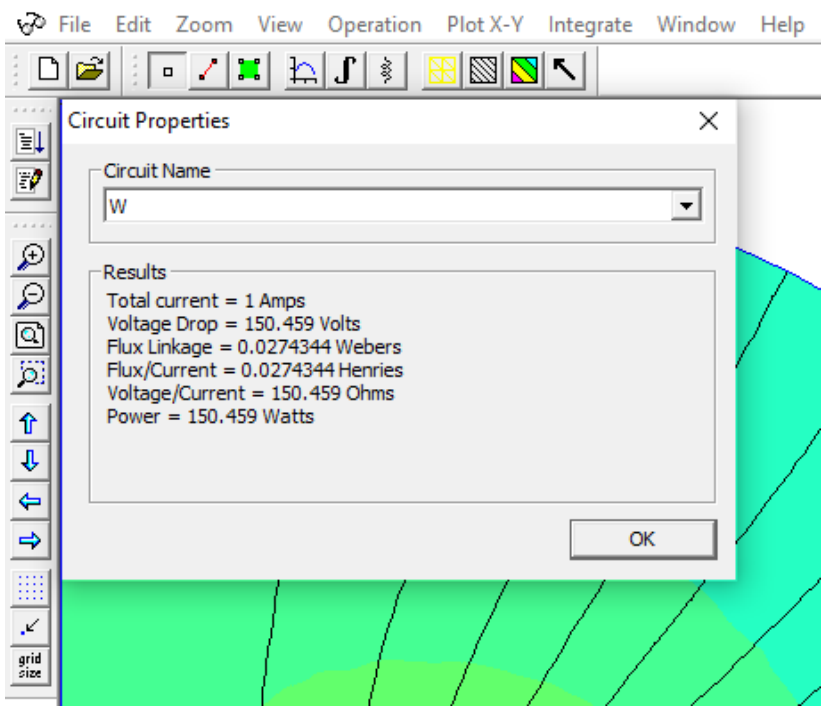

Рисунок 6.5 – Пример информационного окна

2.4. Рассчитать интеграл  $\oint H_{\tau} dl$  по любому замкнутому контуру, охватывающему обмотку катушки. Дать комментарий.

3. Рассчитать поле и индуктивность катушки с ферромагнитным сердечником:

3.1. Получить картину линий индукции. Напечатать картину.

3.2. Вывести графики  $H_z(z)$ : а) в воздушном канале сердечника вблизи оси катушки и б) вдоль линии, проходящей в сердечнике. Сравнить графики, дать пояснения.

3.3. Рассчитать индуктивность катушки.

4. Рассчитать интеграл  $\oint H_{\tau} dl$  по любому замкнутому контуру, охватывающему обмотку катушки. Дать комментарий (сравнение со значением интеграла для катушки без ферромагнитного сердечника).

5. Рассчитать зависимость индуктивности катушки и силы, действующей на сердечник, от значения величины  $l_1$ . Построить графики этих зависимостей.

6. Рассчитать силу, приложенную к сердечнику. Для этого нужно выделить блок, представляющий сердечник, и выбрать строку **Force via Weighted Stress Tensor** выпадающего диалога **Blok Integrals** (кнопка с пиктограммой интеграла).

### **Обработка данных**

1. Сравнить результаты расчета поля катушки без сердечника аналитическим и численным методами. Сделать вывод.

63

2. Объяснить изменения картины магнитного поля при введении в него ферромагнитных тел.

3. Сравнить кривые  $H(z)$  при наличии сердечника и без него. Дать пояснения.

## ТРЕБОВАНИЯ К ОТЧЕТУ ПО ЛАБОРАТОРНОЙ РАБОТЕ

Отчет должен содержать: титульный лист; содержание отчета; введение; краткие теоретические сведения; ход выполнения работы; результаты лабораторной работы; заключение.

#### КОНТРОЛЬНЫЕ ВОПРОСЫ

1. Как рассчитывается напряжённость магнитного поля на оси витка с током?

2. Как рассчитывается напряжённость магнитного поля на оси длинной катушки с током?

3. Как влияет ферромагнитный материал сердечника на магнитное поле катушки с током?

4. Как влияет ферромагнитный материал сердечника на индуктивность катушки?

5. Закон полного тока.

6. Закон Био-Савара-Лапласа.

#### **Лабораторная работа № 7 «Исследование магнитного экранирования»**

Цель работы: основной задачей работы является понимание влияния на экранирующее действие экранов различных факторов: формы экранов и толщины их стенок; свойств материалов, из которых изготовлены экраны; наличия стыков между отдельными частями экрана.

### ПЛАН ПРОВЕДЕНИЯ ЗАНЯТИЯ:

1. Ознакомление с правилами техники безопасности;

2. Инструктаж и ознакомление с содержанием предстоящей работы;

3. Изучение структуры работы в программе FEMM, запуск программы, определение типа задачи;

4. Выполнение лабораторной работы;

5. Подготовка отчета и ответов на контрольные вопросы.

#### КРАТКИЕ ТЕОРЕТИЧЕСКИЕ СВЕДЕНИЯ:

Одним из возможных способов защиты от электромагнитных полей является помещение защищаемого объекта внутрь оболочки из ферромагнитного материала с высокой магнитной проницаемостью. Экран состоит из двух половинок (рисунок 7.1).

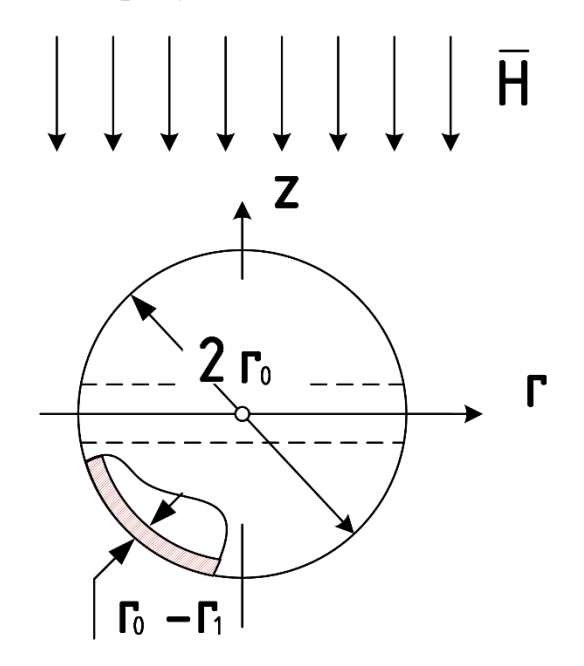

Рисунок 7.1 – Схема экрана

При постоянном поле, экранирующее действие обуславливается намагниченностью тела экрана (магнитное экранирование). При намагничивании экрана элементарные токи, существующие в теле экрана, принимают упорядоченное расположение. Эти токи создают размагничивающее поле, что и приводит к уменьшению результирующего поля внутри экрана.

Экранирование в постоянном магнитном поле определяется тем, что силовые линии магнитного поля преимущественно проходят по участкам с меньшим магнитным сопротивлением - по стенкам экрана.

Напряженность магнитного поля внутри такого экрана во много раз меньше, чем снаружи. Коэффициентом экранирования будем считать отношение индукции магнитного поля внутри экрана к индукции однородного магнитного поля вне экрана.

При простых формах экрана (шар, эллипсоид, длинный цилиндр) коэффициент экранирования, т.е. отношение напряженности поля внутри экрана к напряженности внешнего поля (без экрана) может быть найден аналитически.

Сферический экран

Ориентируем сферическую систему координат  $r$ ,  $\theta$ ,  $\varphi$  так, чтобы ось z совпала с направлением внешнего поля и начало координат совместим с центром сферы (рисунок 7.2).

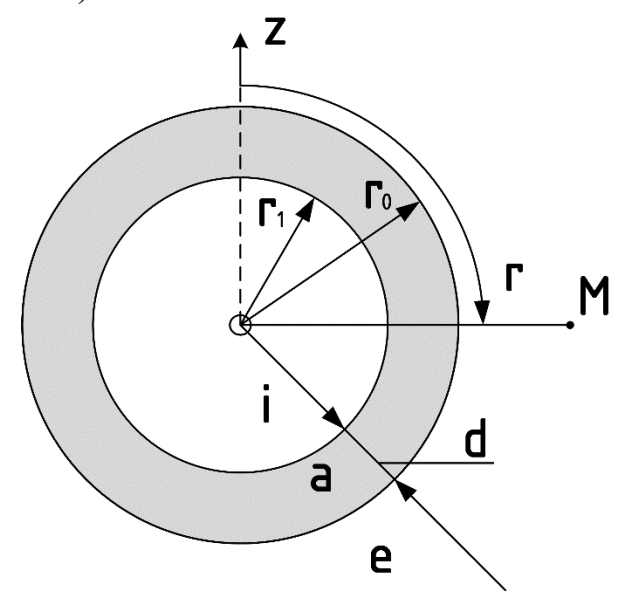

Рисунок 7.2 – Сферическая система координат

Рассмотрим поле в воздушном пространстве (внутри и вне экрана). Потенциал внешнего поля равен уравнению 1:

$$
\varphi_{M_0} = -H_0 \cdot r \cdot \cos \theta. \tag{1}
$$

Потенциал результирующего удовлетворять поля должен дифференциальному уравнению (2):

$$
\frac{\partial}{\partial r}\left(r^2\frac{\partial\varphi_M}{\partial r}\right) + \frac{1}{\sin\theta} \cdot \frac{\partial}{\partial \theta}\left(\sin\theta \cdot \frac{\partial\varphi_M}{\partial \theta}\right) = 0.
$$
 (2)

Решение его будем искать методом Фурье согласно уравнению 3:

$$
\varphi_M(r,\theta) = f(r)\cos\theta. \tag{3}
$$

уравнение После подстановки  $(2)$ найдем  $f(r)$  $(3)$  $\mathbf{B}$ ДЛЯ дифференциальное уравнение

$$
(r^2f')' - 2f = 0.
$$
 (4)

Подстановкой  $f(r) = r^n$  найдем оба решения для  $f(r)$ :

$$
f(r) = \begin{cases} r \\ 1/r^2 \end{cases}
$$
 (5)

Общее решение имеет вид:

$$
\varphi_{Mk} = (A_k r + B_k \cdot \frac{1}{r^2}) \cdot \cos \theta \tag{6}
$$

Из полученного решения видно, что результирующее поле складывается из внешнего однородного поля и поля некоторого эквивалентного диполя в центре экрана.

Это решение при  $r \gg r_0$  должно переходить в  $\varphi_{M_0}$ , тогда  $A_e = -H_0$ .

Придадим выражению  $\varphi_{M_e}$  следующий вид:

$$
\varphi_{M_e} = -H_0 \cdot \left( r + \frac{r_0^2}{r^2} W_e \right) \cdot \cos \theta \text{ and } r \ge r_0,
$$
\n<sup>(7)</sup>

где  $W_e$  - неизвестная постоянная, которая называется коэффициентом обратного действия экрана.

Запишем выражения составляющих напряженности:

$$
H_{re} = -\frac{\partial \varphi_{M_e}}{\partial r} = H_0 \left( 1 - \frac{2r_0^3}{r^3} W_e \right) \cdot \cos \theta.
$$
 (8)

$$
H_{\theta e} = -\frac{1}{r} \frac{\partial \varphi_{M_e}}{\partial \theta} = -H_0 \left( 1 + \frac{r_0^3}{r^3} W_e \right) \cdot \sin \theta.
$$
 (9)

Для внутреннего пространства решение при  $r = 0$  не должно обращаться в бесконечность. Поэтому:

$$
\varphi_{M_i} = -H_i \cdot r \cdot \cos \theta = k \cdot \varphi_{M_0} \tag{10}
$$

$$
H_{\theta i} = -H_i \sin \theta = -k \cdot H_0 \sin \theta,\tag{11}
$$

где  $k = \frac{H_i}{H_0}$  – коэффициент экранирования.

Составляющие напряженности магнитного поля в экране имеют вид:

$$
H_{ra} = -\frac{\partial \varphi_{Ma}}{\partial r} = -(A_1 - A_2 \cdot \frac{2}{r^3}) \cdot \cos \theta.
$$
 (12)

$$
H_{\theta a} = -\frac{1}{r} \cdot \frac{\partial \varphi_{M_a}}{\partial \theta} = (A_1 + A_2 \cdot \frac{1}{r^3}) \cdot \sin \theta.
$$
 (13)

Постоянные интегрирования  $k$ ,  $W_e$ ,  $A1$ ,  $A2$  определяются из граничных условий:

при  $r = r_1$ 

$$
H_{\theta i} = H_{\theta a} \text{ with } -kH_0 = A_1 + A_2 \cdot \frac{1}{r_1^3} \tag{14}
$$

 $\mathbf{M}$ 

$$
\mu_0 \cdot H_{ri} = \mu \cdot H_{ra} \text{ или } \mu_0 \cdot k \cdot H_0 = \mu \left( -A_1 + A_2 \cdot \frac{2}{r_1^3} \right); \tag{15}
$$

при  $r = r_0$ 

$$
H_{\theta\alpha} = H_{\theta e} \text{ или } A_1 + A_2 \cdot \frac{1}{r_0^3} = -H_0(1 + W_e) \tag{16}
$$

 $\,$  M

$$
\mu \cdot H_{ra} = \mu_0 \cdot H_{re} \text{ или } \mu \left( A_1 - A_2 \cdot \frac{2}{r_0^3} \right) = \mu_0 \cdot H_0 \cdot (1 - 2W_e). \tag{17}
$$

Из полученной системы уравнений можно определить коэффициент экранирования сферического экрана:

$$
k = \frac{H_i}{H_0} = \frac{1}{1 + \frac{2}{9} \cdot (1 - \frac{r_1^3}{r_0^3}) \cdot (\frac{\mu_0}{\mu} + \frac{\mu}{\mu_0} - 2)}.
$$
(18)

В случае тонкостенного ферромагнитного экрана ( $d = r_0 - r_1 \ll r_0$ ,  $\mu_r \gg$  $1)$  имеем:

$$
k \approx \frac{1}{1 + \frac{2}{3} \cdot \frac{d}{r_0} \mu_r},\tag{19}
$$

где  $r_0$ и  $r_1$  - внутренний и наружный радиусы экрана;  $\mu_r$  - относительная магнитная проницаемость материала экрана.

Коэффициент экранирования цилиндрического экрана определяется по формуле:

$$
k = \frac{1}{1 + \frac{1}{4} \cdot \frac{r_0^2 - r_1^2}{r_0^2} (\mu_r + \frac{1}{\mu_r} - 2)}.
$$
\n(20)

Если экран тонкостенный  $d_0 \ll r$  и  $\mu_r \gg 1$ , то имеем:

$$
k \approx \frac{1}{1 + \frac{d}{2r_0} \mu_r}.\tag{21}
$$

Для разъемного экрана на экранирование влияет ориентация стыка половинок экрана относительно поля. Условимся место стыка двух половинок экрана для краткости называть щелью.

При постоянном поле вредное влияние оказывает те стыки и щели, которые расположены поперек линий магнитного поля, так как при этом, щель создает значительное магнитное сопротивление магнитному потоку.

Исходные данные

Относительная магнитная проницаемость стали - 500.

Внешнее магнитное поле - однородное с индукцией  $B_0$ .

Толщина стенок экрана d изменяется в пределах от 2 до 5 мм.

Ширина щели б в экране изменяется в пределах от 0.5 до 2мм (при толщине стенок экрана d =2мм).

Внешний радиус экрана взять из таблицы 7.1.

| $N_2$ Bap  |     |     |     |     |                |     | $\overline{\phantom{0}}$ | 8   |          | 10  |     | 12<br>⊥∠         | 13  |
|------------|-----|-----|-----|-----|----------------|-----|--------------------------|-----|----------|-----|-----|------------------|-----|
| $r_0$ , CM | ∠   | 2,5 |     | 3,5 | $\overline{4}$ | 4,5 | ◡                        | 5,5 | $\sigma$ | 6,5 |     | −<br>7,5         | 8   |
| $B_0$ , Тл | 0,1 | 0,2 | 0,3 | 0,4 | 0,5            | 0,6 | 0,7                      | 0,8 | 0,9      | 1,0 | 1,1 | $\bigcap$<br>ے و | 1,3 |

Таблица 7.1 - Исходные данные

#### ИСПОЛЬЗУЕМОЕ ОБОРУДОВАНИЕ И МАТЕРИАЛЫ:

Персональный компьютер с установленной программой «Finite Element Method Magnetics» (FEMM)

## УКАЗАНИЯ ПО ПРОВЕЛЕНИЮ ЛАБОРАТОРНОЙ РАБОТЫ

1. Изучить теоретические сведения (настоящее пособие).

2. Подготовить таблицы для записи результатов расчета.

3. Рассчитать для заданного варианта коэффициент магнитного экранирования цилиндрического и сферического экранов для различной толщины стенок экрана по формулам 20 и 18 соответственно, согласно исходным данным и занести в таблицу 7.2.

| $100$ $100$ $100$ $100$ $100$ $100$ $100$ $100$ |                      |  |                   |  |  |  |  |  |  |
|-------------------------------------------------|----------------------|--|-------------------|--|--|--|--|--|--|
|                                                 | Цилиндрический экран |  | Сферический экран |  |  |  |  |  |  |
| $d$ , MM                                        | $B_i$ , Тл           |  | $B_i$ , Тл        |  |  |  |  |  |  |
|                                                 |                      |  |                   |  |  |  |  |  |  |
| $\cdots$                                        |                      |  |                   |  |  |  |  |  |  |
|                                                 |                      |  |                   |  |  |  |  |  |  |

Таблица 7.2 - Результаты аналитического расчета

4. Нарисовать графики зависимости коэффициент магнитного экранирования (рисунок 7.3).

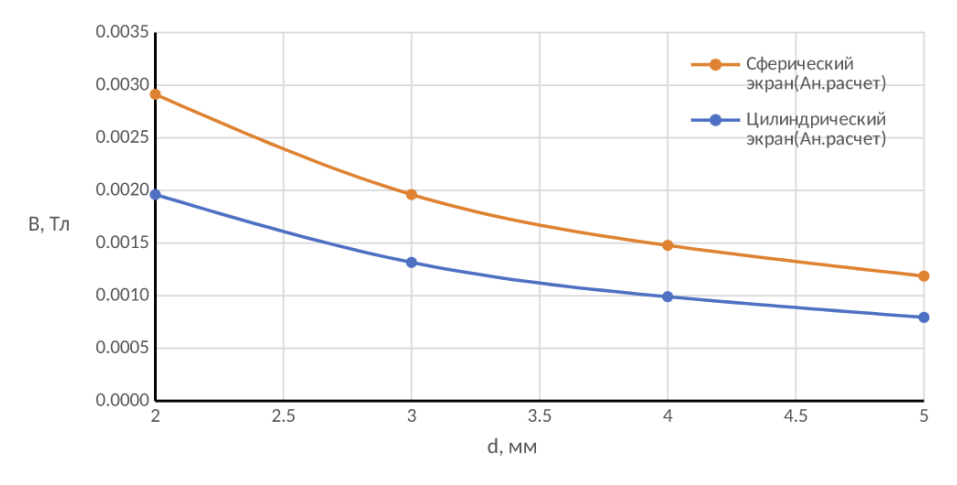

Рисунок 7.3 – Графики зависимости коэффициента магнитного экранирования

5. Изобразить в масштабе чертеж установки для анализа цилиндрического экрана с указанием размеров и координат опорных точек.

6. Определить и указать на чертеже граничные условия.

Вертикальная и горизонтальная оси являются осями геометрической симметрии.

Вертикальная ось является осью антисимметрии векторного потенциала. На этой оси имеем  $A = 0$ 

Горизонтальная ось является осью симметрии векторного потенциала. На этой оси имеем  $\frac{\partial A}{\partial n} = 0$ .

Область расчета определим как квадрат со стороной ( $\geq 5r_0$ ), достаточно большой, для того чтобы пренебречь влиянием намагниченности экрана на граничные условия. Считаем, что на таком удалении от экрана магнитное поле является однородным.

Определим граничные условия для векторного потенциала внешнего однородного поля на верхней и правой сторонах квадрата.

Индукция внешнего магнитного поля  $\bar{B} = rot \bar{A}$ .

*Для плоскопараллельного поля:*  $\bar{B} = -\bar{j}B_0 = -\bar{j}*\frac{\partial A}{\partial x}$ *.* Отсюда получим для векторного потенциала однородного внешнего поля  $A = B_0 x$ .

Для осесимметричного поля:  $\bar{B}-\bar{l}_z B_0 -\bar{l}_z$ 1 r  $\frac{\partial (rA)}{\partial r}$ . Отсюда получим для векторного потенциала осесимметричного поля  $A=\frac{B_0r}{2}$ 2

Вид граничных условий указан на рисунке 7.4.

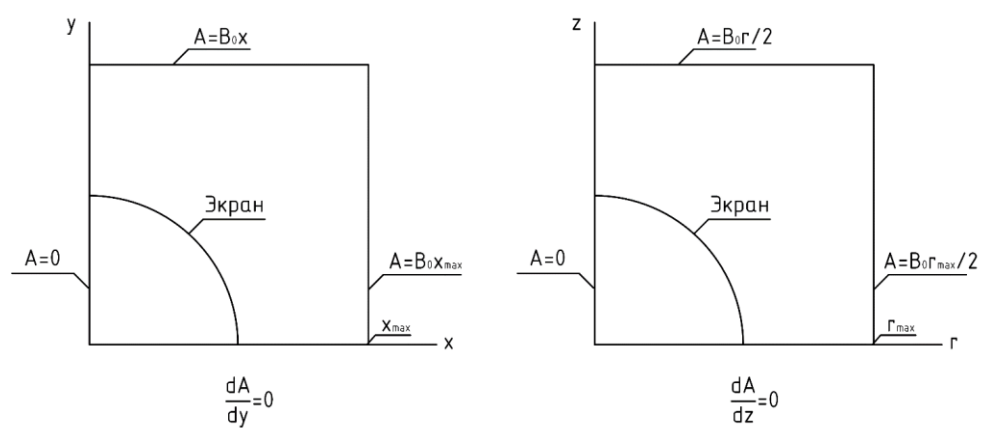

Рисунок 7.4 – Граничные условия

#### **Экспериментальное исследование**

При создании новой задачи в соответствующих окнах указать: класс задачи - **магнитная задача (Magnetics Problem)**; тип модели – **плоская (Planar)** для цилиндрического экрана и тип модели – **осесимметричная (Axisymmetric)** для сферического экрана.

1. Смоделировать исследуемую область, учитывая симметрию. Рекомендуется предусмотреть возможность менять толщину экрана и величину щели между половинками экрана изменением свойств блоков. Область расчетов определяется как квадрат со стороной  $5r_0$  (рисунок 7.5).

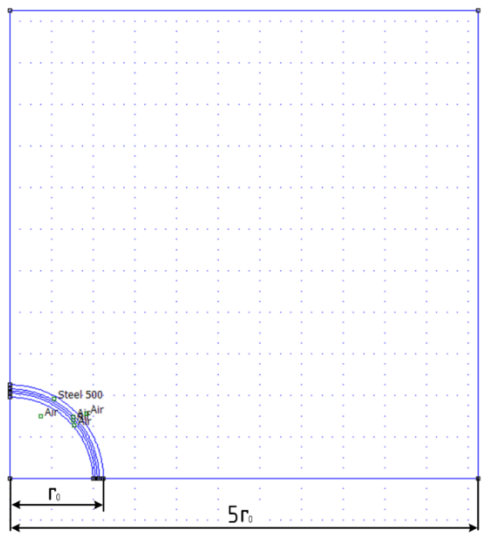

Рисунок 7.5 - Область расчетов

1.1 Смоделировать внешнее однородное поле. Для всех блоков модели задать воздушную среду (рисунок 7.6).

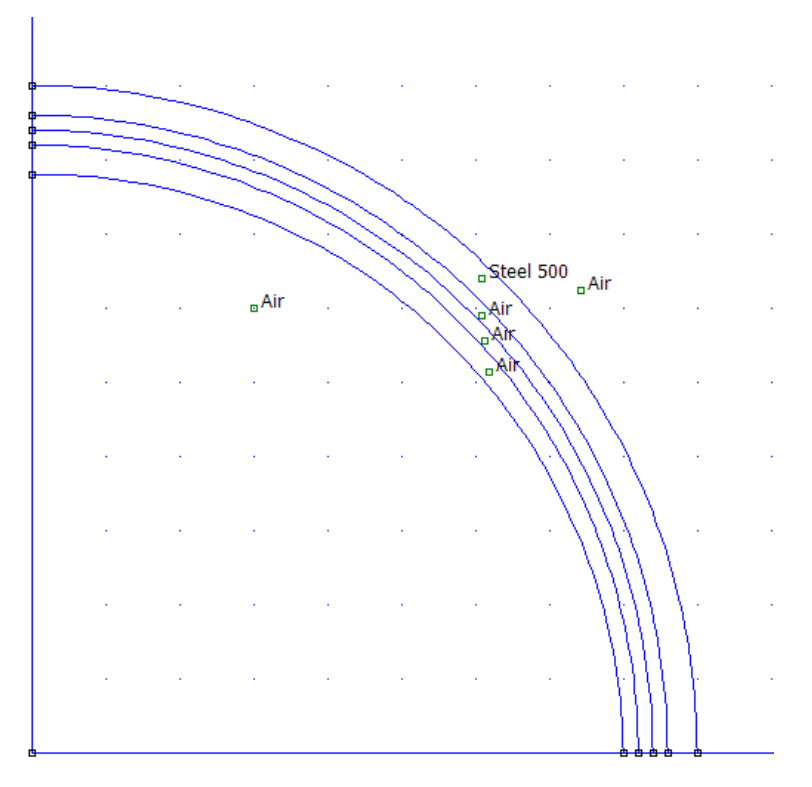

Рисунок 7.6 – Вид универсальной модели экрана

1.2 Задать граничные условия для всего рабочего пространства

Распределения потенциала вдоль границы указывается параметрами А0, A1, A2 и фазой ф. В этом случае: - для плоской:

$$
A = (A_0 + A_1 \cdot x + A_2 \cdot y) \cdot e^{i\varphi}
$$
 (22)

- для задачи осесимметричной задачи:

$$
A = (A_0 + A_1 \cdot r + A_2 \cdot z) \cdot e^{i\varphi}
$$
\n(23)

При задании граничных условий необходимо учитывать размерность масштаба. Для того, чтобы задавать магнитную индукцию  $B_0$  в Тл необходимо, чтобы модель рассчитывалась в метрах. Но для более комфортного построения предлагается работать в сантиметрах. В связи с этим, необходимо изменить значение коэффициентов  $A_0$ и  $A_1(B_0)$ .

1.2.1 Для задания граничного условия на правой границе нужно выбрать **Property→ Boundary →BC Type** (Prescribed A). Внутри прямоугольника с заглавием Prescribed A Parameters задать нужное значение A0 оставив A1 и A2 нулевыми (рисунок 7.7).
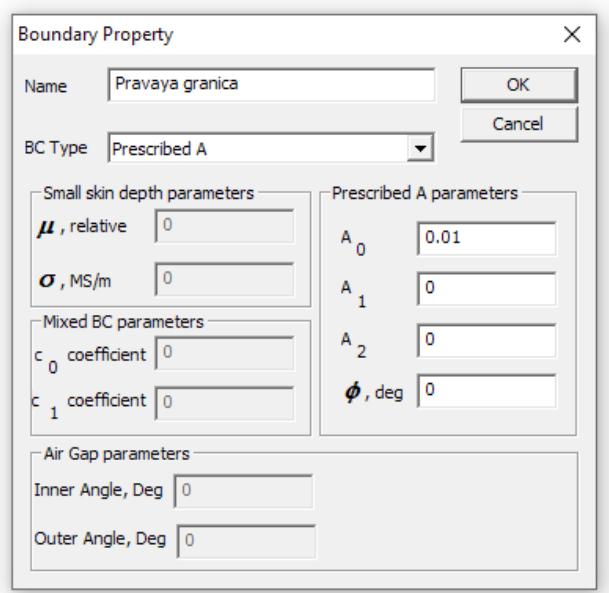

Рисунок 7.7 – Граничные условия на правой границе

1.2.2 Для задания граничного условия на верхней границе нужно выбрать **Property→ Boundary →BC Type** (Prescribed A). Внутри прямоугольника с заглавием Prescribed A Parameters задать нужное значение  $A_1$ , оставив  $A_0$  и  $A_2$ нулевыми (рисунок 7.4).

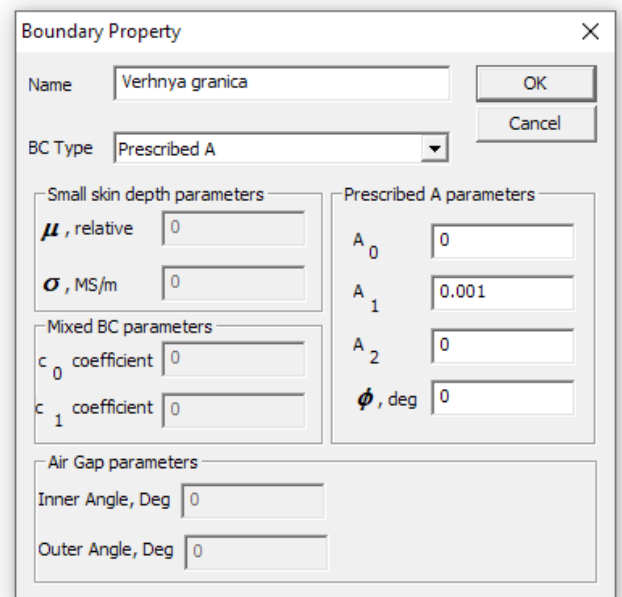

Рисунок 7.8 - Граничное условие на верхней границе

1.2.3 Для задания граничного условия на левой границе нужно выбрать **Property→ Boundary →BC Type** (Prescribed A). Внутри прямоугольника с заглавием Prescribed A Parameters задать нулевое значение  $A_1$ ,  $A_0$  и  $A_2$ .

1.3 Вывести результат расчета внешнего поля (рисунок 7.9), с указанием значения индукции магнитного поля.

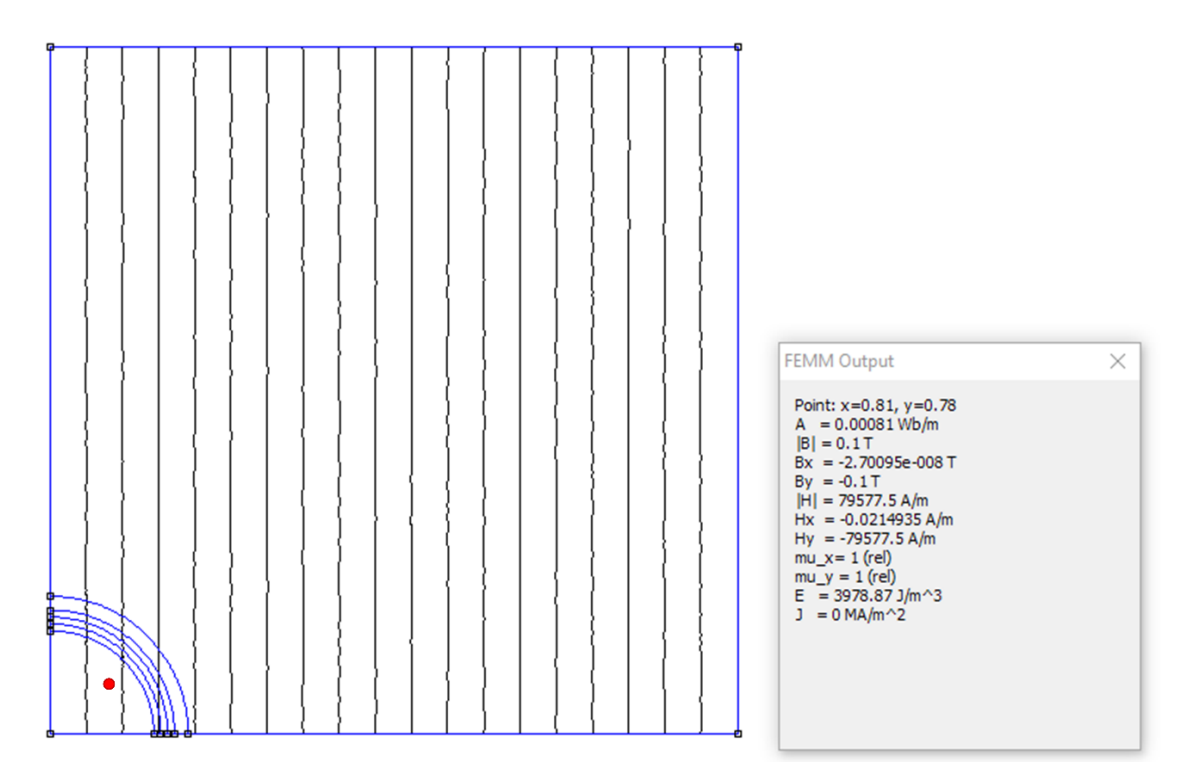

Рисунок 7.9 - Результат расчета внешнего поля при отсутствии экрана

1.4 Создать последовательно нужные модели и рассчитать поля при наличии цилиндрического экрана:

-при различной толщине сплошного экрана;

-при различной ширине щели поперек поля и неизменной толщине экрана (Рисунок 7.10, а).

-при различной ширине щели вдоль поля и неизменной толщине экрана (рисунок 7.10, б).

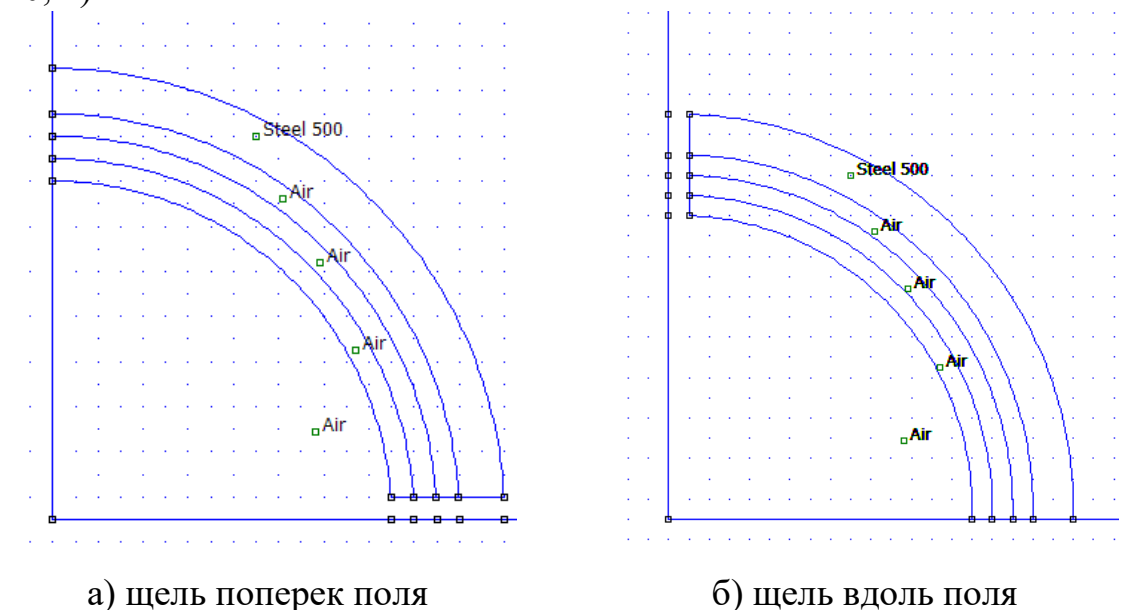

Рисунок 7.10 – Модель разомкнутого цилиндрического экрана

1.5 Определить индукцию в экранируемой области для рассматриваемых случаев. Значения занести таблицы 7.3 и 7.4.

# Таблица 7.3 – Результаты исследования индукции в экранируемой области

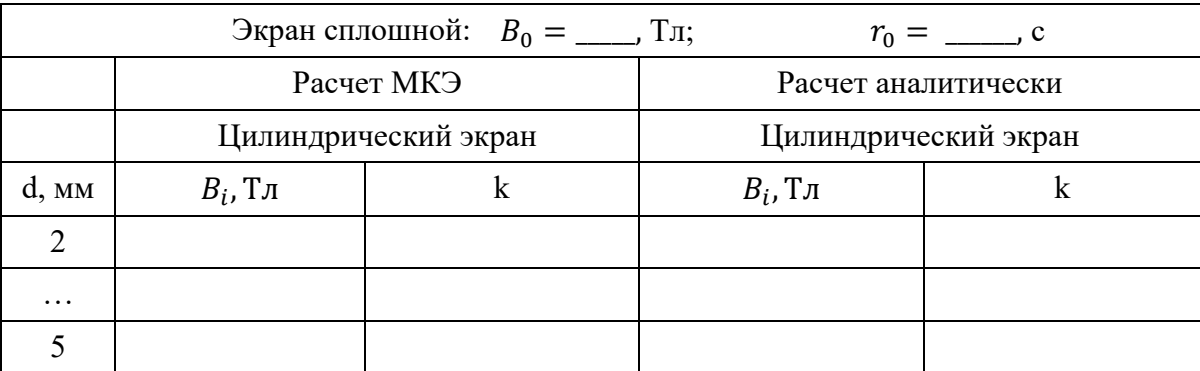

Таблица 7.4 - Результаты исследования индукции с щелью

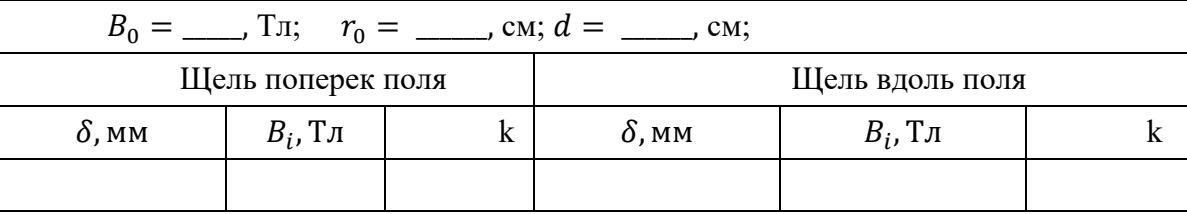

1.6 Повторить пункты 1.1 - 1.6 для сплошного сферического экрана.

1.7 Получить графики индукции (Рисунок 7.11) вдоль радиальной оси для случаев:

• график для сплошного экрана (один вариант);

• график для составных экранов (по одному варианту для разного расположения щелей составного экрана).

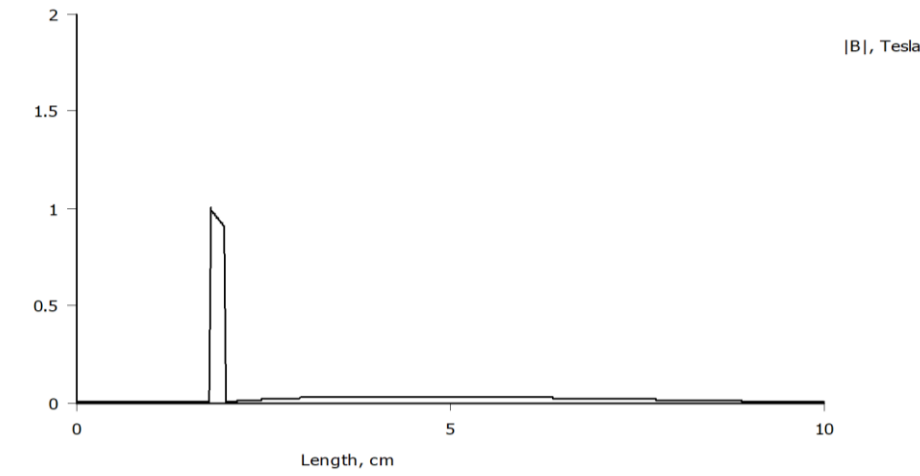

Рисунок 7.11 – График индукции для сплошного цилиндрического экрана

Подсказка: для вывода графика: щелкнуть кнопку <Назначение линии>; правой кнопкой задать линию; щелкнуть кнопку панели с изображением графика. На экране возникнет меню, предлагающее вывести нужный график.

## **Обработка данных исследования**

Объяснить изменения картины магнитного поля при введении в поле ферромагнитных тел (экранов).

Сделать выводы:

▪ по эффективности экранирования цилиндрическим и сферическим экраном (сравнить результаты аналитического расчета);

▪ о влиянии толщины стенок экрана на эффективность экранирования;

▪ о влиянии величины зазора на экранирование;

▪ о влиянии ориентации щели относительно поля на эффективность экранирования.

# ТРЕБОВАНИЯ К ОТЧЕТУ ПО ЛАБОРАТОРНОЙ РАБОТЕ

Отчет должен содержать: титульный лист; содержание отчета; введение; краткие теоретические сведения; ход выполнения работы; результаты лабораторной работы; заключение.

# КОНТРОЛЬНЫЕ ВОПРОСЫ

- 1. Какими величинами характеризуется магнитное поле?
- 2. Почему ферромагнитные тела изменяют картину поля?
- 3. Объясните явление магнитного экранирования.

4. Как должен располагаться стык половинок экрана по отношению к силовым линиям магнитного поля?

5. Объяснить влияние расположения щелей на эффективность экранирования.

6. Как зависит экранирование от ширины зазора?

- 7. Понятие о коэффициенте экранирования.
- 8. Может ли поле в экране быть больше, чем внешнее поле?

# **Лабораторная работа № 8 «Поверхностный эффект в шине прямоугольного сечения»**

Цель работы: исследование переменного электромагнитного поля в проводящей среде. Исследование явления поверхностного эффекта.

## ПЛАН ПРОВЕДЕНИЯ ЗАНЯТИЯ:

1. Ознакомление с правилами техники безопасности;

2. Инструктаж и ознакомление с содержанием предстоящей работы;

3. Изучение структуры работы в программе FEMM, запуск программы, определение типа задачи;

4. Выполнение лабораторной работы;

5. Подготовка отчета и ответов на контрольные вопросы.

## КРАТКИЕ ТЕОРЕТИЧЕСКИЕ СВЕДЕНИЯ

### **Магнитное поле переменных токов**

Данный вид анализа используется для расчета магнитных полей, возбужденных токами, синусоидально изменяющимися во времени и, наоборот, для расчета токов, индуцированных переменным магнитным полем в проводящей среде (вихревых токов). Анализ магнитного поля переменных токов состоит в расчете электромагнитного поля. Изменение поля во времени предполагается синусоидальным.

В проводящей среде с удельной проводимостью γ при выполнении условия  $r \theta \gamma$   $\omega \varepsilon$   $\varepsilon$  можно пренебречь токами смещения. В этом случае уравнения поля имеют вид:

$$
rot \ \vec{H} = \ \vec{j} = \gamma \vec{E}; rot \ \vec{H} = -\frac{\partial \vec{B}}{\partial t} = -\mu \frac{\partial \vec{H}}{\partial t},
$$

где  $\vec{j}$  – плотность тока проводимости;  $\mu$  – абсолютная магнитная проницаемость.

Полный ток в проводнике может рассматриваться как сумма стороннего тока  $j_0$ , вызванного приложенным извне напряжением, и вихревого тока  $j_{\text{vav}}$ индуцированного переменным магнитным полем:

$$
j = j_0 + j_{\text{buxp}}
$$

Задача формулируется как дифференциальное уравнение в частных производных относительно комплексной амплитуды векторного магнитного потенциала  $\vec{A}$  ( $\vec{B}$  =  $rot\vec{A}$ , B — вектор магнитной индукции). Вектор магнитной индукции предполагается лежащим в плоскости модели  $(xy$  или  $zr$ ), в то время

как вектор плотности электрического тока  $\vec{j}$  и векторный магнитный потенциал  $\vec{A}$  ортогональны к нему. Отличны от нуля только компоненты  $j_z$  и  $A_z$  в плоской постановке и  $j_{\theta}$ ,  $A_{\theta}$  в осесимметричном случае. Для простоты, будем обозначать их j и A.

Уравнение для плоской задачи запишется как:

$$
\frac{\partial^2 A}{\partial x^2} + \frac{\partial^2 A}{\partial y^2} - j\omega\mu\gamma A = -\mu j_0
$$

Уравнение для осесимметричного случая запишется как:

$$
\frac{\partial}{\partial r}\left(\frac{1}{r}\frac{\partial A}{\partial r}\right) + \frac{\partial^2 A}{\partial z^2} - j\omega\gamma A = -\mu j_0,
$$

где электропроводность у, магнитная проницаемость и и плотность стороннего тока  $j_0$  постоянны в переделах каждого блока модели.

### **Граничные условия**

На поверхности раздела сред с различными магнитными проницаемостями непрерывны касательные составляющие вектора напряженности магнитного поля  $H_{\tau 1} = H_{\tau 2}$  и нормальные составляющие вектора магнитной индукции записываются как  $B_{n1} = B_{n2}$ .

При расчете используются граничные условия, выраженные через векторный потенциал. Условие  $B_{n1} = B_{n2}$  записывается в виде  $A_1 = A_2$ , а условие  $H_{\tau 1} = H_{\tau 2}$  - в виде

$$
\frac{1}{\mu_1} \left( \frac{\partial A}{\partial n} \right)_1 = \frac{1}{\mu_2} \left( \frac{\partial A}{\partial n} \right)_2
$$

*Свойства сред:* воздух, ферромагнетики, проводники с известным током.

*Источники поля:* полный ток проводника, плотность тока или внешнее поле.

*Граничные условия*: заданное значение потенциала (условие Дирихле), заданные значения касательной составляющей индукции (условие Неймана).

*Результаты расчета:* векторный магнитный потенциал, плотность тока (и его вихревая компонента), магнитная индукция, напряженность магнитного поля, электромагнитные силы и их моменты, омические потери, энергия магнитного поля, индуктивность.

Переменное электромагнитное поле по мере проникновения в толщу проводящей среды быстро затухает. Это приводит к неравномерному распределению тока и магнитного потока. В установившемся режиме эти значения имеют максимальное значение у поверхности проводника, поэтому это явление носит название поверхностного эффекта. При электрическом поверхностном эффекте поле внутри уединенной плоской шины определяется по формулам:

$$
H = -\frac{i}{2h} \cdot \frac{sh(py)}{sh(pa)}\tag{1}
$$

$$
E = -\frac{p}{\gamma} \cdot \frac{\dot{I}}{2h} \cdot \frac{sh(py)}{sh(pa)}
$$
 (2)

где  $p = \sqrt{j\omega\mu\gamma}$ ;  $\gamma$  и  $\mu$  – - удельная проводимость и абсолютная магнитная проницаемость проводящей среды соответственно;  $\omega$  - круговая частота. Координата x отсчитывается от середины шины (рисунок 8.1).

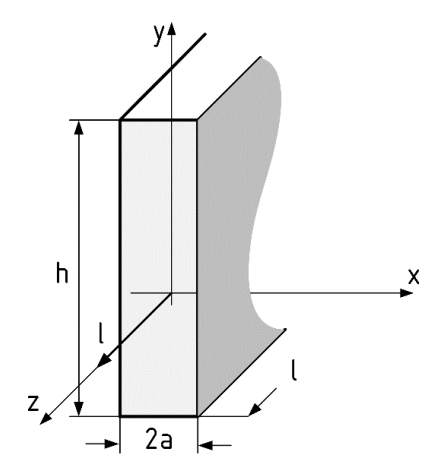

Рисунок 8.1 – Координатная плоскость

Сопротивление плоской шины длиной l равно:

$$
Z = R + jX_{\text{bHyrp}} = \frac{p}{\gamma} \frac{l}{2h \cdot th(pa)}\tag{3}
$$

В большинстве случаев поверхностный эффект является вредным явлением, так как он увеличивает активное сопротивление проводника переменному току. Поверхностный эффект приводит к уменьшению индуктивности устройства.

### **Задание**

1. Исследовать поверхностный эффект в прямоугольной шине;

2. Исследовать влияние значения частоты электромагнитного поля на индуктивность и активное сопротивление шины.

#### **Исходные данные**

Размеры шин приведены в таблице 8.1.

|            |    |                |    |    |    |    | $\mathbf{r}$   |    | Q  | 10 | 1 T     | ി  | 13         |
|------------|----|----------------|----|----|----|----|----------------|----|----|----|---------|----|------------|
| a, MM      | ◡  |                | ┍  |    | Q  | 10 | $\mathbf{1}$   | 12 | 13 | 14 | -<br>10 | 16 | $\sqrt{7}$ |
| h, MM      | 10 | ר ו<br>$\perp$ | 14 | 16 | 18 | 20 | 22             | 24 | 26 | 28 | 30      | 32 | 24         |
| $I_m$ , кА |    | ∸              |    |    | ັ  | O  | $\overline{ }$ |    |    |    | ∸       |    |            |

Таблица 8.1 – Размеры шин и параметры тока

Шины медные с проводимостью  $\gamma = 5 \cdot 10^{-6}$  , См/м.

Диапазон частот для анализа индуктивности и активного сопротивления шин: 50, 100, 500, 1000, 5000 Гц.

Рекомендуется частота для построения картины поля и графиков 1000 Гц.

### ИСПОЛЬЗУЕМОЕ ОБОРУДОВАНИЕ И МАТЕРИАЛЫ:

Персональный компьютер с установленной программой «Finite Element Method Magnetics» (FEMM)

# УКАЗАНИЯ ПО ПРОВЕДЕНИЮ ЛАБОРАТОРНОЙ РАБОТЫ

1 Изучить теоретические сведения.

2 Подготовить таблицы для записи результатов расчета.

3 Рассчитать и построить графики зависимости от частоты активного сопротивления и внутренней индуктивности шины (считать шины плоскими);

4 Изобразить в масштабе область расчета с указанием всех размеров и координат угловых точек (рисунок 8.2).

5 Указать на чертеже граничные условия. Так как линии 0−1 и 0−2 (рисунок 2) являются линиями симметрии потенциала, то на них выполняется условие  $\frac{\partial A}{\partial n} = 0$ 

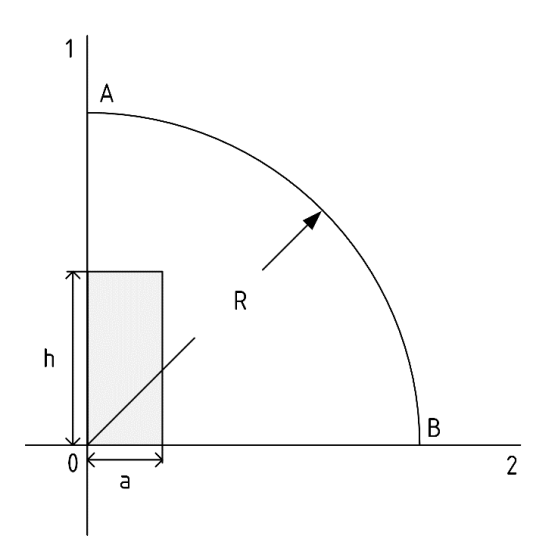

Рисунок 8.2 – Область расчета

Область расчет ограничим сектором радиусом  $R = 5h$ . На больших расстояниях от шины линии индукции практически параллельны дуге AB окружности. Поэтому на дуге АВ примем  $A = 0$ .

### **Последовательность выполнения работы**

При создании новой задачи в соответствующих окнах указать: класс задачи − магнитное поле; тип модели – плоская; указать требуемое значение частоты (рисунок 8.3).

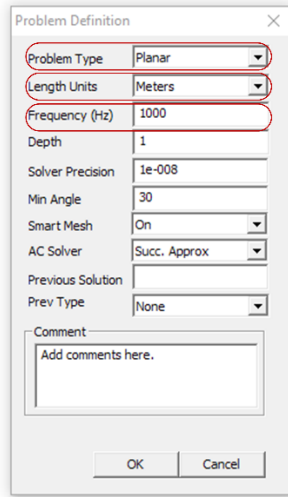

Рисунок 8.3 – Задание начальных параметров

1. Создание расчетной модели.

1.1 Создание геометрической модели.

1.2 Задать материалы: воздух, медь.

1.3 Задать цепные свойства для шины: щёлкнуть строку **Properties** (свойства) и выбрать **Circuits** (Цепи). Щелкнуть кнопку Add Property (Добавить свойства). Возникает диалог Circuits Properties (Свойства цепи). Ввести имя блока и ток в обмотке (рисунок 8.4).

1.4. Описание граничных условий

1.4.1 Для задания граничного условия на левой и нижней границе нужно выбрать Segment **Property→ <None>**

1.4.2 Для задания граничного условия на правой границе (дуга) нужно выбрать **Property→Boundary →BC Type** (Prescribed A). Внутри прямоугольника с заглавием Prescribed A Parameters задать нулевое значение  $A_1$ ,  $A_0$  и  $A_2$ .

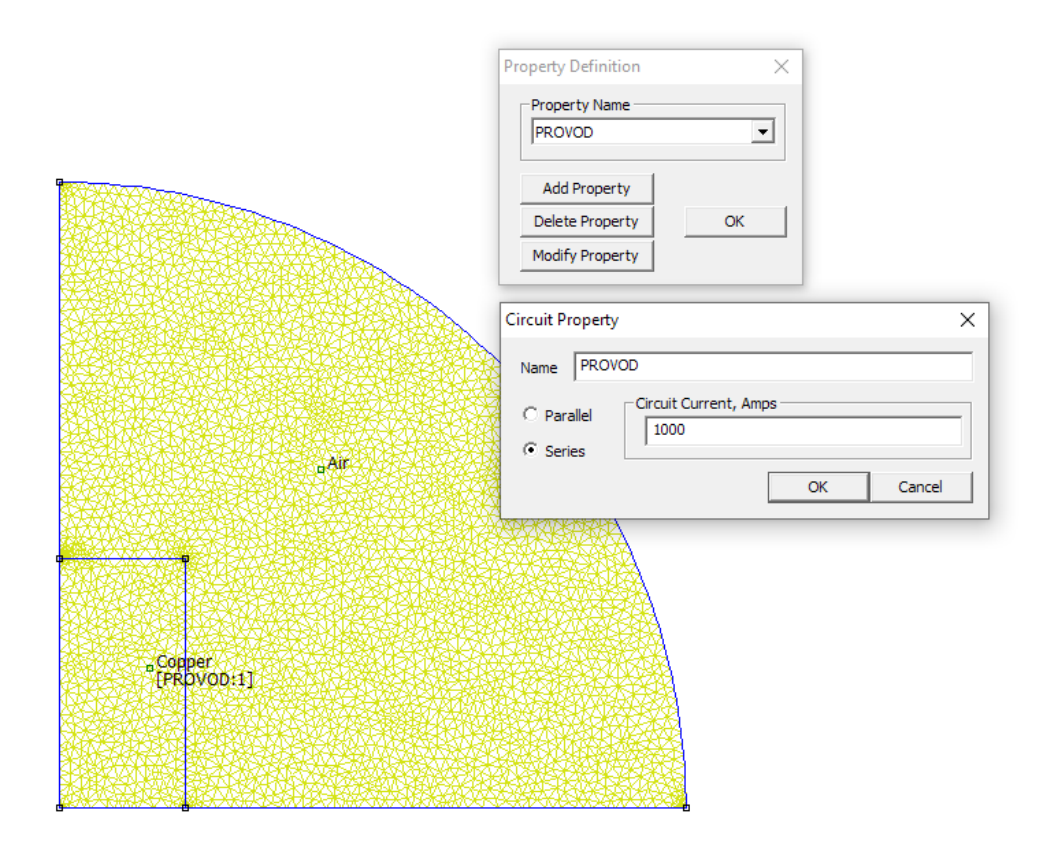

Рисунок 8.4 – Задание цепных свойств для шины

# **Решение задачи**

2.1 Получить картину поля для рекомендуемого значения частоты;

2.2 Построить зависимость плотности тока (рисунок 8.5) в среднем сечении прямой шины по оси 0x и 0y (рисунок 8.6) для рекомендуемого значения частоты;

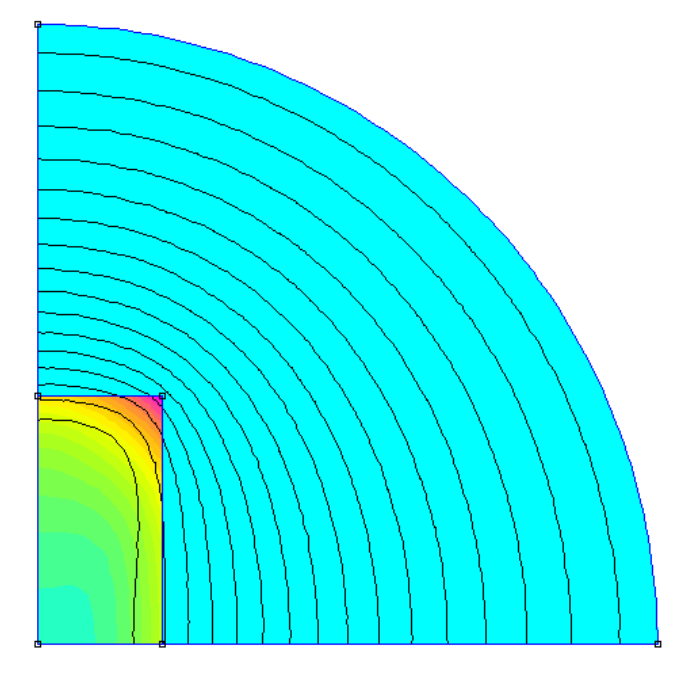

Рисунок 8.5 – Распределение плотности тока при частоте 10 кГц

Для построения зависимости плотности тока предлагается 2 варианта:

1) Построение графика зависимости плотности тока вручную, при этом значения снимаются непосредственно с модели путем установки курсора в нужную позицию;

2) Построение графика с помощью встроенного инструмента FEMM **X-Y Plot of Field Values** (X-Y График полевых параметров), при условии, что реальную картину плотности тока отображает действительная часть (рисунок 8.6).

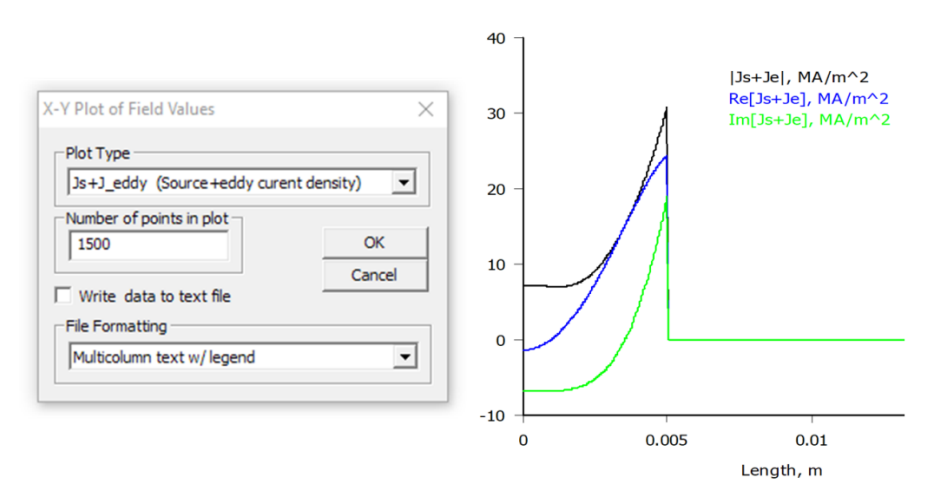

Рисунок 8.6 - X-Y График плотности тока

Получить энергию магнитного поля, заключенную внутри проводника для рекомендуемого значения частоты;

Для выполнения этого пункта нужно щелкнуть кнопку панели инструментов, имеющую вид катушки. Информационное окно показано на рисунке 8.7.

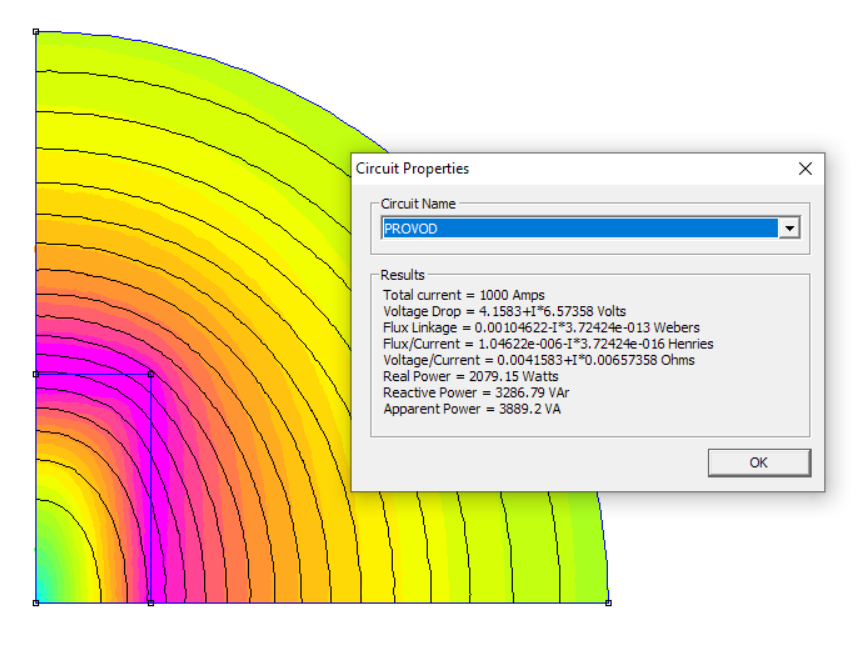

Рисунок 8.7 – Информационное окно

Получить внутреннюю индуктивность шины для рекомендуемого значения частоты;

Внутренняя индуктивность определяется:

$$
L_{\text{BHTyp}} = \frac{2W_{M\text{bHyrp}}}{I^2} \tag{4}
$$

Для расчета энергии щелкнуть кнопку панели инструментов, имеющую вид зеленого квадрата с четырьмя маленькими квадратиками по углам. При этом программа входит в режим, в котором возможны расчеты параметров поля, связанных с площадью и объемом.

Щелкнуть любую точку внутри проводника – при этом вся его площадь окрасится в зеленый цвет (рисунок 8.8).

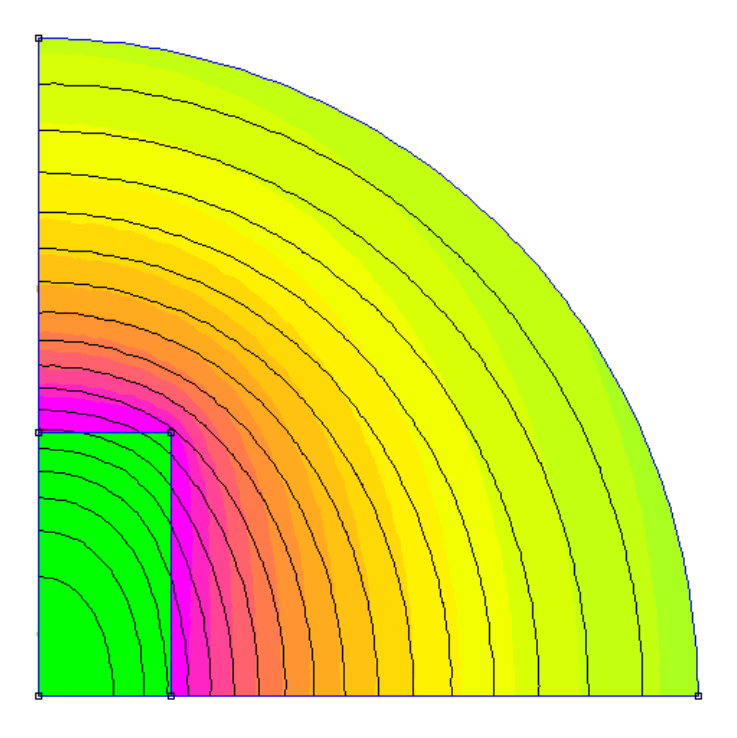

Рисунок 8.8 – Применение функции выделения контура

Щелкнуть кнопку с изображением интеграла и на экране возникнет диалог **Block Integrals** (Интегралы по площади блока). Выбрать из выпадающего списка Magnetic field energy.

Значения внутренней индуктивности занести в таблицу 8.2.

Получить активное сопротивление для рекомендуемого значения частоты;

Необходимо щелкнуть кнопку с изображением интеграла и на экране возникнет диалог **Block Integrals** (Интегралы по площади блока). Выбрав из выпадающего списка Resistive loses, в информационном окне получим значение мощности тепловых потерь.

По значение мощности тепловых потерь определяем активное сопротивление шины:

$$
R = \frac{P}{I^2} \tag{5}
$$

Значения активного сопротивления занести в таблицу 8.2.

#### Таблица 8.2 – Экспериментальные значения

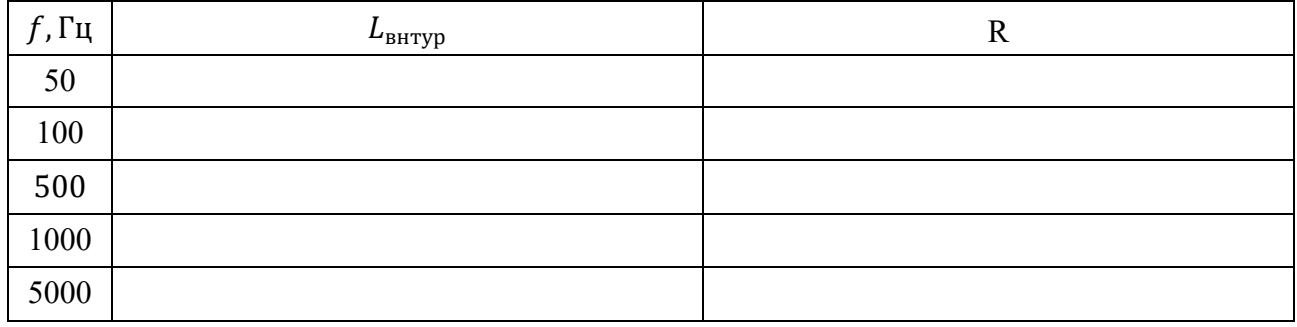

5. Построить график зависимости активного сопротивления и внутренней индуктивности шины от частоты.

6. Сделать выводы.

# ТРЕБОВАНИЯ К ОТЧЕТУ ПО ЛАБОРАТОРНОЙ РАБОТЕ

Отчет должен содержать: титульный лист; содержание отчета; введение; краткие теоретические сведения; ход выполнения работы; результаты лабораторной работы; заключение.

### КОНТРОЛЬНЫЕ ВОПРОСЫ

1. Что такое электрический поверхностный эффект?

2. Как значение частоты влияет на плотность тока в проводнике?

3. Объяснить влияние значения частоты электромагнитного поля на активное сопротивление шины.

4. Объяснить влияние значения частоты электромагнитного поля на индуктивность шины.

5. По каким формулам определятся поле внутри уединенной плоской шины?

### **Рекомендуемая литература**

1. Клунникова, Ю. В. Метод конечных элементов для моделирования устройств и систем: учеб. пособие / Ю. В. Клунникова. – Ростов-на-Дону: ЮФУ, 2019. – 85 с.

2. Лебедев, М. О. Решение двумерных задач методом конечных элементов на Mathcad: учеб. пособие / М. О. Лебедев. – Санкт-Петербург: БГТУ "Военмех" им. Д.Ф. Устинова, 2018. – 42 с.

Локальный электронный методический материал

Максим Сергеевич Харитонов

# МЕТОД КОНЕЧНЫХ ЭЛЕМЕНТОВ В ПРОЕКТИРОВАНИИ ЭЛЕКТРИЧЕСКИХ МАШИН И УСТРОЙСТВ

Редактор Э. С. Круглова

Уч.-изд. л. 6,1. Печ. л. 5,5

Издательство федерального государственного бюджетного образовательного учреждения высшего образования «Калининградский государственный технический университет». 236022, Калининград, Советский проспект, 1